4-485-800-**13**(1) (RU)

# **SONY**

### Система домашнего кинотеатра с Blu-ray Disc™/DVD

Инструкции по эксплуатации

#### **ВНИМАНИЕ**

Не устанавливайте это устройство в ограниченном пространстве, таком как книжная полка или встроенный шкаф.

Чтобы сократить риск возгорания, не закрывайте вентиляционное отверстие устройства газетами, скатертью, шторой и т. д. Не подвергайте устройство воздействию открытых источников огня (например, свечей). Чтобы уменьшить риск возгорания или удара электрическим током, не подвергайте это устройство воздействию жидкости и не помещайте на устройстве объекты с жидкостью, например вазы. Не подвергайте батареи или устройства с установленными батареями воздействию высокой температуры, например от солнечного света и огня.

Для предотвращения травм надежно закрепите это устройство на полу или стене в соответствии с инструкциями по установке.

Только для использования внутри помещения.

Это устройство было протестировано и соответствует ограничениям, заданным в Директиве EMC, при использовании кабеля короче 3 метров. (Только для европейских моделей.)

#### **Об источниках питания**

- •Устройство не отключается от источника питания, пока оно подключено к розетке, даже если само устройство выключено.
- •Так как шнур питания используется для отключения устройства от сети, подсоединяйте устройство к легко доступной розетке. Если вы заметили какое-то нарушение в работе устройства, незамедлительно отсоедините шнур питания от розетки.

#### **ОСТОРОЖНО**

Использование оптических инструментов с этим продуктом увеличивает опасность поражения глаз.

Так как лазерный луч, используемый в этой системе домашнего кинотеатра Blu-ray Disc/DVD, вреден для глаз, не пытайтесь разобрать корпус устройства. Обслуживание должно проводиться только квалифицированными специалистами.

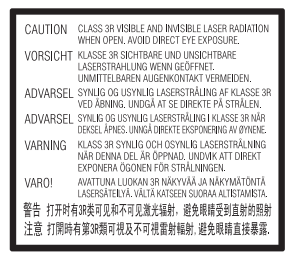

#### Приемное устройство

классифицируется как ЛАЗЕРНЫЙ продукт КЛАССА 3R. Если защитный корпус лазера открыт, формируется видимое и невидимое лазерное излучение, поэтому избегайте прямого воздействия на глаза. Эта маркировка расположена внизу на внешней стороне основного устройства.

#### **Для пользователей в Европе и России**

**CLASS 1 LASER PRODUCT** LASER KLASSE 1 **LUOKAN 1 LASERLAITE KLASS 1 LASERAPPARAT** 

Это устройство классифицируется как ЛАЗЕРНЫЙ продукт КЛАССА 1. Эта маркировка расположена внизу на внешней стороне основного устройства.

#### **Для основного устройства и усилителя объемного звука**

Фирменная табличка расположена внизу.

#### **Рекомендуемые кабели**

Необходимо использовать экранированные и заземленные кабели и разъемы при подключении к компьютерам и/или периферийным устройствам.

#### **Для пользователей в Европе**

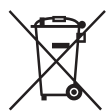

**Утилизация батарей, электрического и электронного оборудования (применимо в Европейском союзе и других европейских странах с отдельными системами сбора отходов)** 

Этот символ на продукте, батарее или упаковке указывает, что продукт и батарею не следует утилизировать как бытовые отходы. На некоторых батареях этот символ может использоваться вместе с химическим символом. Химические символы ртути (Hg) и свинца (Pb) добавляются на батарею, если она содержит более 0,0005 % ртути или более 0,004 % свинца. Обеспечивая правильную утилизацию продукта и батарей, вы поможете устранить возможные негативные последствия для окружающей среды и здоровья людей, которые в противном случае могут возникнуть при неправильной утилизации данных батарей. Переработка материалов позволяет сохранить природные ресурсы. Для продуктов, для обеспечения безопасности, производительности или целостности данных которых требуется постоянное подключение к встроенной батарее, ее должны

менять только квалифицированные специалисты. Для обеспечения правильной обработки батареи, электронного и электрического оборудования передайте продукт после окончания срока его эксплуатации в соответствующую точку сбора отходов для переработки электрического и электронного оборудования. Для всех других батарей изучите раздел, посвященный безопасному извлечению батареи из устройства. Сдайте батарею в соответствующую точку сбора отходов для переработки старых батарей. Дополнительные сведения о переработке этого продукта или батареи можно узнать в местном муниципалитете, службе утилизации бытовых отходов или в магазине, в котором вы приобрели продукт.

#### **Примечание для пользователей: следующая информация применима только к устройствам, продаваемым в странах, в которых действуют Директивы ЕС.** Это устройство было произведено корпорацией Sony или от ее лица, 1-7-Конан Минатоку Токио, 108-0075 Япония. Запросы, связанные с соответствием устройства законодательству ЕС, следует адресовать авторизованному представителю Sony Deutschland GmbH, Хедельфингер Штрассе 61, 70327 Штутгарт, Германия. По любым вопросам, связанным

с обслуживанием и гарантией, обращайтесь по адресу, указанному в отдельных документах по обслуживанию и гарантии.

Настоящим компания Sony Corp. заявляет, что устройства BDV-N9200W/BDV-N9200WL/ BDV-N7200W/BDV-N7200WL/ BDV-N5200W/TA-SA700WR/ TA-SA600WR/TA-SA500WR

удовлетворяют базовым требованиям и другим соответствующим положениям Директивы 1999/5/EC. Дополнительные сведения см. на следующем веб-сайте: http://www.compliance.sony.de

## $C \in \mathbb{O}$

Этот продукт предназначен для использования в следующих странах: AT, BE, BG, HR, CY, CZ, DK, EE, FI, FR, DE, EL, HU, IS, IE, IT, LV, LI, LT, LU, MT, NL, NO, PL, PT, RO, SK, SI, ES, SE, CH, GB

Диапазон 5,15–5,35 ГГц предназначен только для использования внутри помещений.

Система домашнего кинотеатра на основе Blu-ray/DVD предназначена для воспроизведения аудио- или видеодисков или USB-устройств, потоковой передачи музыки со смартфона, поддерживающего NFC, или BLUETOOTH-устройства, а также для использования FM-тюнера. Эта система также поддерживает потоковое воспроизведение по сети и отражение экрана.

#### **Просмотр 3D-видео**

У некоторых людей при просмотре 3D-видео может возникнуть дискомфорт (напряжение зрения, усталость или тошнота). Корпорация Sony рекомендует, чтобы все зрители устраивали регулярные перерывы при просмотре 3D-видео. Длина и частота перерывов будет различной для каждого человека. Вы должны решить, что лучше всего подходит для вас. При возникновении дискомфорта перестаньте смотреть 3D-видео, пока дискомфорт не пропадет. Проконсультируйтесь с врачом, если вы считаете это необходимым.

Также следует ознакомиться с (i) руководством пользователя и/или предостерегающими сообщениями для всех других используемых устройств или для содержимого дисков Blu-ray, воспроизводимых на этом устройстве, (ii) а также с информацией на нашем веб-сайте по адресу http://esupport.sony.com. Зрение маленьких детей (особенно младше шести лет) все еще развивается. Проконсультируйтесь с врачом (например, с педиатром или окулистом), перед тем как позволять детям смотреть 3D-видео. Взрослые должны следить за детьми, чтобы они соблюдали перечисленные выше рекомендации.

#### **Защита от копирования**

- •Помните, что в дисках Blu-ray Disc и DVD используются системы защиты контента. Эти системы AACS (Advanced Access Content System) и CSS (Content Scramble System) могут налагать определенные ограничения на воспроизведение, аналоговые выходы и другие функции. Использование этого устройства и соответствующие ограничения могут различаться в зависимости от даты покупки, так как управляющий орган AACS может изменить правила после приобретения.
- •Примечание о Cinavia Данное устройство использует технологию Cinavia для ограничения использования несанкционированных копий коммерческих фильмов, видеороликов и их звуковых дорожек. При обнаружении использования несанкционированной копии отображается сообщение, а воспроизведение или копирование прерывается.

Дополнительные сведения о технологии Cinavia можно найти в информационном центре Cinavia Online Consumer Information Center по адресу http://www.cinavia.com. Отправьте открытку с вашим адресом для получения дополнительной информации о Cinavia по почте по следующему адресу: Cinavia Consumer Information Center, P.O. Box 86851, San Diego, CA, 92138, USA.

#### **Авторские права и торговые знаки**

- •Эта система использует адаптивный матричный декодер объемного звука Dolby\* Digital и Dolby Pro Logic, а также технологию DTS\*\* Digital Surround System.
	- Произведено по лицензии Dolby Laboratories. Dolby, Pro Logic и символ double-D являются торговыми знаками Dolby Laboratories.
	- \*\* Сведения о патентах DTS см. на сайте http://patents.dts.com. Произведено по лицензии DTS Licensing Limited. DTS, DTS-HD, символ, а также DTS и символ вместе являются товарными знаками DTS, Inc. © DTS, Inc. Все права защищены.
- •Эта система использует технологию High-Definition Multimedia Interface (HDMI™).

Термины HDMI и мультимедийный интерфейс высокого разрешения (HDMI), а также эмблема HDMI являются торговыми знаками или зарегистрированными торговыми знаками HDMI Licensing LLC в США и других странах.

- •Java торговый знак корпорации Oracle и/или ее аффилированных компаний.
- •Логотип DVD является товарным знаком DVD Format/Logo Licensing Corporation.
- •Blu-ray Disc, Blu-ray, Blu-ray 3D, BD-LIVE, BONUSVIEW и их эмблемы являются торговыми знаками Blu-ray Disc Association.
- •Blu-ray Disc, DVD+RW, DVD-RW, DVD+R, DVD-R, DVD VIDEO и CD являются торговыми знаками.
- •Super Audio CD является торговым знаком.
- •App Store является служебным знаком Apple Inc.
- •BRAVIA является торговым знаком корпорации Sony.
- •AVCHD 3D/Progressive и эмблема AVCHD 3D/Progressive являются торговыми знаками корпорации Panasonic и корпорации Sony.
- $\cdot\cdot\cdot\cdot$ , XMB и Xross Media Bar являются товарными знаками корпорации Sony и Sony Computer Entertainment Inc.
- PlayStation является зарегистрированным торговым знаком Sony Computer Entertainment Inc.
- •Эмблемы Sony Entertainment Network и Sony Entertainment Network являются товарными знаками Sony Corporation.
- •Технологии распознавания музыки и видео, а также связанные данные предоставлены компанией Gracenote®. Gracenote — это стандарт в технологиях распознавания музыки и предоставления связанного контента. Дополнительные сведения см. на веб-сайте www.gracenote.com. CD, DVD, Blu-ray Disc и музыкальные/ видеоданные от Gracenote, Inc.,

© 2000 — настоящее время Gracenote. Программное обеспечение Gracenote,

© 2000 — настоящее время Gracenote. Один или несколько патентов Gracenote применяются к этому устройству и услуге. На веб-сайте Gracenote см. неисчерпывающий список применимых патентов Gracenote.

Gracenote, CDDB, MusicID, эмблема

и логотип Gracenote, а также эмблема Powered by Gracenote являются товарными знаками Gracenote, Inc. в США и других странах.

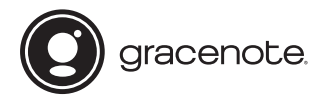

- •Wi-Fi®, Wi-Fi Protected Access® и Wi-Fi Alliance® являются товарными знаками Wi-Fi Alliance.
- •Wi-Fi CERTIFIED™, WPA™, WPA2™, Wi-Fi Protected Setup™, Miracast™ и Wi-Fi CERTIFIED Miracast™ являются товарными знаками Wi-Fi Alliance.
- •N Mark является торговым знаком или зарегистрированным торговым знаком NFC Forum, Inc. в США и других странах.
- •Android™ является товарным знаком Google Inc.
- •Google Play™ является товарным знаком Google Inc.
- •Xperia является товарным знаком Sony Mobile Communications AB.
- •Слово и эмблемы Bluetooth® являются товарными знаками Bluetooth SIG, Inc., любое использование этих знаков корпорацией Sony осуществляется по лицензии. Другие торговые знаки и имена принадлежат соответствующим владельцам.
- •Технология кодирования аудио MPEG Layer-3 и соответствующие патенты лицензированы компанией Fraunhofer IIS and Thomson.
- •В данном устройстве используется собственная технология по лицензии Verance Corporation, оно защищено патентом 7 369 677 в США и другими патентами в США и других странах, уже выданными или ожидающими выдачи, а также законом о защите авторских прав и коммерческой тайны для определенных аспектов этой

технологии. Cinavia является торговым знаком Verance Corporation. 2004–2010, Verance Corporation. Все права защищены корпорацией Verance. Обратное проектирование или разборка устройства запрещены.

- •Windows Media является зарегистрированным торговым знаком или торговым знаком корпорации Microsoft в США и других странах. Данный продукт защищен определенными правами на интеллектуальную собственность корпорации Microsoft. Запрещается использование или распространение данной технологии вне этого устройства без соответствующих лицензий от Microsoft или авторизованных дочерних компаний. Владельцы контента используют технологию Microsoft PlayReady™ для защиты своей интеллектуальной собственности, включая контент с защитой авторских прав. Это устройство использует технологию PlayReady для доступа к контенту, защищенному PlayReady, и другому контенту с защитой WMDRM. Если устройство не сможет ограничить использование контента, владельцы могут потребовать у корпорации Microsoft отозвать возможность использования контента с защитой PlayReady. Такой отзыв не должен повлиять на незащищенный контент или контент, защищенный другими технологиями доступа к контенту. Владельцы контента могут потребовать обновления PlayReady для доступа к их контенту. Если вы откажетесь от обновления, вы не сможете получать доступ к контенту, для которого оно необходимо.
- •DLNA™, эмблема DLNA и DLNA CERTIFIED™ являются товарными знаками, служебными знаками

или сертификационными знаками Digital Living Network Alliance.

•Opera® Devices SDK от компании Opera Software ASA. Opera Software ASA, 1995-2013. Все права защищены.

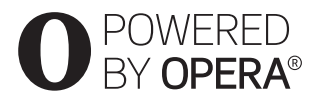

- •Все другие торговые знаки принадлежат соответствующим владельцам.
- •Названия других систем и продуктов являются торговыми знаками или зарегистрированными торговыми знаками их производителей. Знаки ™ и ® в данном документе не указываются.

#### **Сведения о лицензии конечного пользователя**

#### **Лицензионное соглашение конечного пользователя Gracenote®**

Это приложение и устройство содержит программное обеспечение от компании Gracenote, Inc. из г. Эмеривилль, Калифорния (далее — Gracenote). Программное обеспечение Gracenote (далее — ПО Gracenote) позволяет приложению определять диск или файлы и получить музыкальные сведения, в том числе название, исполнителя, трек и заголовок (далее — данные Gracenote), с онлайн-серверов или встроенных баз данных (далее — серверы Gracenote) и выполнять другие функции. Вы можете использовать данные Gracenote только с помощью функций конечного пользователя этого приложения или устройства. Вы соглашаетесь с тем, что будете использовать данные Gracenote, ПО Gracenote и серверы Gracenote

только для личных некоммерческих целей. Вы соглашаетесь не назначать, копировать, передавать или переносить ПО Gracenote или данные Gracenote третьим лицам. ВЫ СОГЛАШАЕТЕСЬ НЕ ИСПОЛЬЗОВАТЬ И НЕ ЭКСПЛУАТИРОВАТЬ ДАННЫЕ GRACENOTE, ПО GRACENOTE ИЛИ СЕРВЕРЫ GRACENOTE СПОСОБАМИ, НЕ ОПИСАННЫМ ЯВНО В ДАННОМ ДОКУМЕНТЕ.

Вы соглашаетесь с тем, что ваша неэксклюзивная лицензия на использование данных Gracenote, ПО Gracenote и серверов Gracenote будет прекращена, если вы нарушите эти ограничения. Если ваша лицензия перестает действовать, вы соглашаетесь прекратить любое использование данных Gracenote, ПО Gracenote и серверов Gracenote. Компания Gracenote оставляет за собой права на данные Gracenote, ПО Gracenote и серверы Gracenote, включая все права на владение. Ни при каких обстоятельствах Gracenote не будет нести ответственности за любые платежи за предоставляемую вами информацию. Вы соглашаетесь с тем, что компания Gracenote, Inc. может применить свои права согласно данному соглашению напрямую против вас от своего имени.

Служба Gracenote использует уникальный идентификатор для отслеживания запросов в статистических целях. Цель случайным образом назначаемого числового идентификатора позволить службе Gracenote подсчитать запросы, не получая сведения о пользователях. Дополнительные сведения см. на веб-странице политики конфиденциальности службы Gracenote.

ПО Gracenote и каждый элемент данных Gracenote лицензируется «КАК ЕСТЬ». Компания Gracenote не делает никаких заявлений и не предоставляет никаких гарантий, явных и подразумеваемых, касательно точности данных Gracenote на серверах Gracenote. Gracenote оставляется за собой право удалить данные с серверов Gracenote или изменить категории данные по любой кажущейся Gracenote достаточной причине. Gracenote не предоставляет никакой гарантии того, что ПО Gracenote и серверы Gracenote не содержат ошибок, или что работа ПО Gracenote и серверов Gracenote не может прерываться. Компания Gracenote не обязана предоставлять вам улучшенные и дополненные типы данных или категорий, которые могут быть представлены Gracenote в будущем, и может перестать предоставлять свои услуги в любое время. GRACENOTE НЕ ПРЕДОСТАВЛЯЕТ НИКАКИХ ГАРАНТИЙ, ЯВНЫХ ИЛИ ПОДРАЗУМЕВАЕМЫХ, В ТОМ ЧИСЛЕ ПОДРАЗУМЕВАЕМЫХ ГАРАНТИЙ ПРИГОДНОСТИ ПРОДУКТА, ПРИГОДНОСТИ ДЛЯ ОПРЕДЕЛЕННОЙ ЦЕЛИ И НЕНАРУШЕНИЯ ПРАВ НА ИНТЕЛЛЕКТУАЛЬНУЮ СОБСТВЕННОСТЬ. GRACENOTE НЕ ГАРАНТИРУЕТ РЕЗУЛЬТАТОВ, ПОЛУЧЕННЫХ ВАМИ ПРИ ИСПОЛЬЗОВАНИИ ПРОГРАММНОГО ОБЕСПЕЧЕНИЯ GRACENOTE ИЛИ КАКОГО-ЛИБО СЕРВЕРА GRACENOTE. НИ ПРИ КАКИХ ОБСТОЯТЕЛЬСТВАХ GRACENOTE НЕ БУДЕТ НЕСТИ ОТВЕТСТВЕННОСТЬ ЗА ЛЮБЫЕ КОСВЕННЫЕ ИЛИ СЛУЧАЙНЫЕ УБЫТКИ, ПОТЕРЯННУЮ ПРИБЫЛЬ ИЛИ УПУЩЕННЫЕ ДОХОДЫ. © Gracenote, Inc. 2013

## <span id="page-7-0"></span>Сведения об этих<br>инструкциях по эксплуатации

- э эээгсээр аг агдаага<br>•Данные инструкции по эксплуатации описывают элементы управления на пульте дистанционного управления. Вы также можете использовать элементы управления на основном устройстве, если их имена совпадают или похожи на кнопки на пульте ДУ.
- •В данном руководстве термин «диск» означает собирательное понятие, обозначающие BD-диски, DVD-диски, Super Audio CD или компакт-диски, если иное не указано в тексте или на рисунках.
- •Инструкции в этом руководстве предназначены для BDV-N9200W, BDV-N9200WL, BDV-N7200W, BDV-N7200WL и BDV-N5200W. Модель BDV-N9200WL используется для иллюстрации. Любые отличия в управлении четко указываются в тексте, например: «Только BDV-N9200WL».
- •Некоторые иллюстрации представлены как концептуальные рисунки и могут отличаться от реальных продуктов.
- •Отображаемые на телеэкране элементы могут отличаться в зависимости от региона.
- •Настройки по умолчанию подчеркнуты.

### Содержание

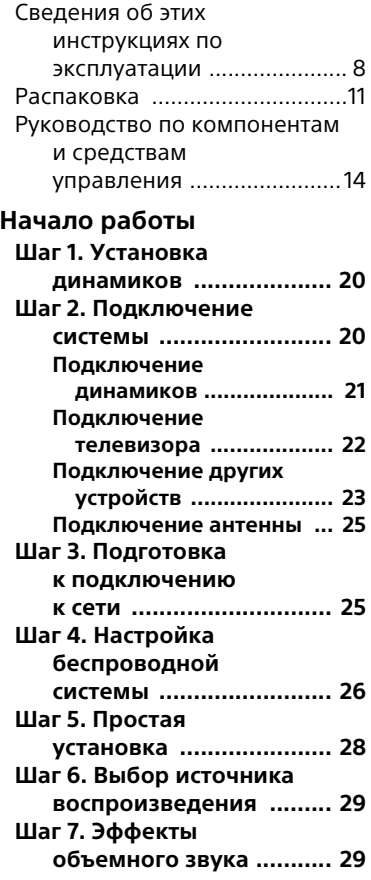

### **[Воспроизведение](#page-31-0)**

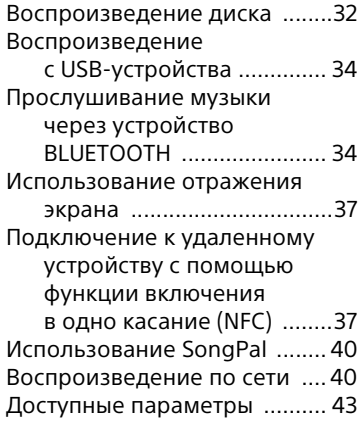

#### **[Регулировка звука](#page-45-0)**

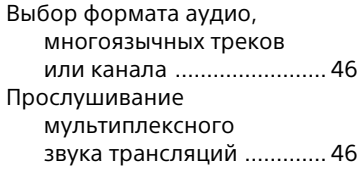

### **[Тюнер](#page-46-0)**

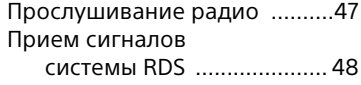

#### **[Другие операции](#page-48-0)**

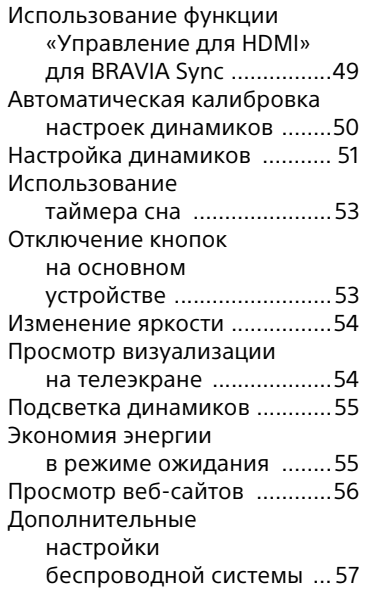

### **[Настройки и регулировки](#page-59-0)**

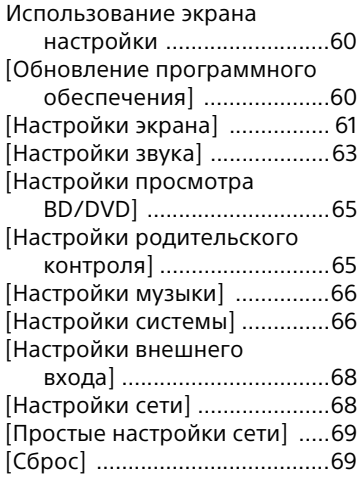

#### **[Дополнительная](#page-69-0)  информация**

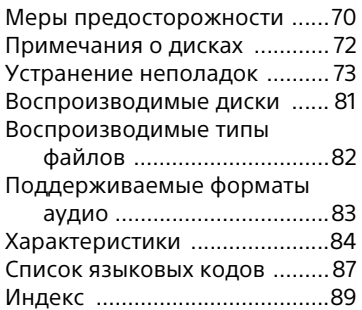

### <span id="page-10-0"></span>**Распаковка**

- -- ------- -----<br>• Инструкции по эксплуатации (только для моделей, предназначенных для Океании, Африки, Индии, Ближнего Востока, Сингапура, Китая, Таиланда, Тайваня и России)
- Руководство по быстрой настройке
- Руководство по установке динамиков
- Справочное руководство (только для европейских моделей)
- Пульт дистанционного управления (1)
- Батареи R03 (размер AAA) (2)
- Проводная FM-антенна (1)

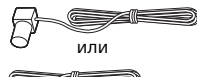

• Калибровочный микрофон (1) (только для моделей BDV-N9200W/ BDV-N9200WL/BDV-N7200W/ BDV-N7200WL)

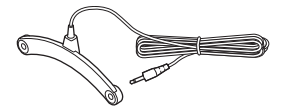

• Высокоскоростной HDMI-кабель (1) (только для моделей, предназначенных для Африки, Индии, Ближнего Востока, Сингапура, Китая, Таиланда и Тайваня)

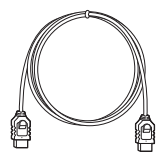

• Усилитель объемного звука (1)

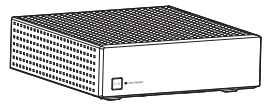

#### **Только модели BDV-N9200W/ BDV-N9200WL**

• Фронтальные динамики (2), объемные динамики (2)

(только модель BDV-N9200W)

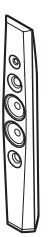

#### (только модель BDV-N9200WL)

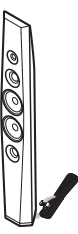

• Центральный динамик (1)

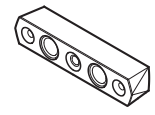

• Сабвуфер (1)

(только модель BDV-N9200W)

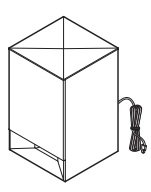

#### (только модель BDV-N9200WL)

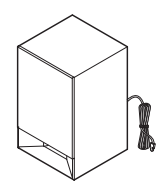

- Шнуры динамика – (5, красный/белый/серый/синий/ зеленый) (только модель
	- BDV-N9200W)
	- (1, зеленый) (только модель BDV-N9200WL)

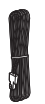

• Опоры (4)

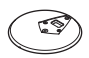

• Нижние части фронтальных динамиков и динамиков объемного звука (4)

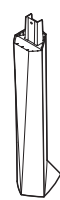

• Винты (большие) (4)

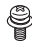

• Винты (малые) (12)

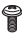

#### **Только BDV-N7200W/ BDV-N7200WL**

• Фронтальные динамики (2), объемные динамики (2)

(только модель BDV-N7200W)

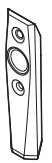

(только модель BDV-N7200WL)

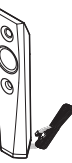

• Центральный динамик (1)

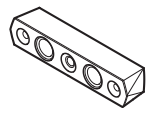

• Сабвуфер $(1)$ (только модель BDV-N7200W)

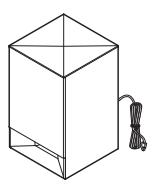

#### (только модель BDV-N7200WL)

#### **Только для BDV-N5200W**

• Фронтальные динамики (2)

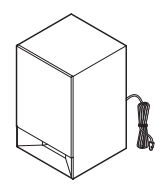

- Шнуры динамика
	- (5, красный/белый/серый/синий/ зеленый) (только модель BDV-N7200W)
	- (1, зеленый) (только модель BDV-N7200WL)

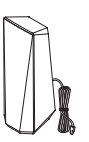

• Динамики объемного звучания (2)

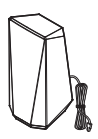

• Центральный динамик (1)

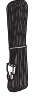

• Стойки (для фронтальных динамиков и динамиков объемного звука) (4)

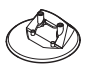

• Винты (8)

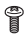

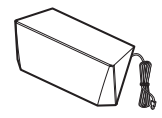

• Сабвуфер (1)

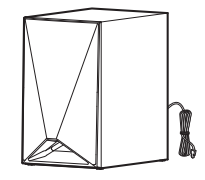

### <span id="page-13-0"></span>Руководство по компонентам и средствам управления

Дополнительные сведения см. на страницах, указанных в скобках.

#### **Основное устройство**

#### <span id="page-13-1"></span>**Верхняя и передняя панель**

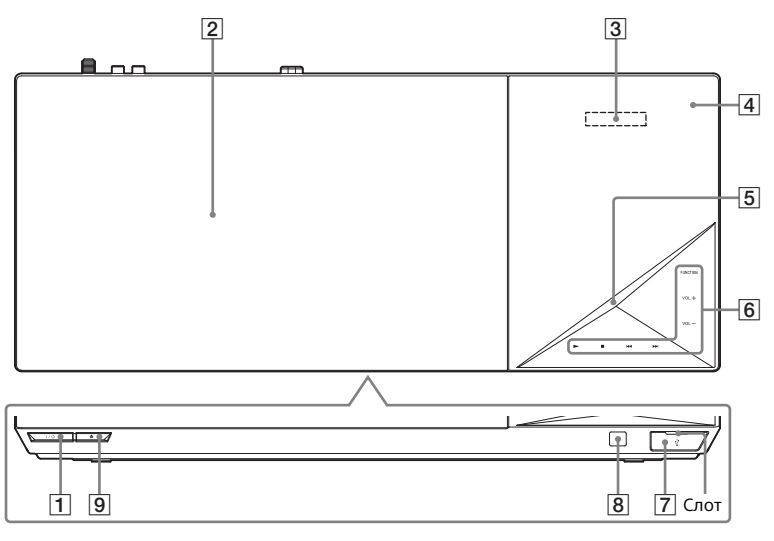

- A "**/**1 **(вкл. / режим ожидания)** Включение основного устройства или переход в режим ожидания.
- B **Крышка диска [\(стр. 32\)](#page-31-2)**
- C **Верхняя панель экрана**
- D **(N-Mark) [\(стр. 37\)](#page-36-2)**

Разместите NFC-совместимое устройством рядом с этим обозначением, чтобы включить функцию NFC.

E **Светодиодный индикатор** Белый: загорается, если основное устройство включено. Синий (для состояния Bluetooth):

- Система готова к сопряжению: быстрое мигание
- Во время сопряжения: быстрое мигание
- Обнаружено устройство, поддерживающее NFC: мигает
- Подключение установлено: горит
- **<u><b>6**</u> Сенсорные кнопки/индикаторы
	- N\* **(воспроизведение)**
	- x\* **(остановка)**
	- $\blacktriangleright\blacktriangleleft$  **/>>** (назад/далее)
	- **VOL +/–**

**FUNCTION [\(стр. 29\)](#page-28-2)**

Выбор источника воспроизведения.

\* Нажмите и удерживайте  $K$ нопку  $\blacktriangleright$  на основном устройстве более 2 с, после чего система воспроизведет встроенную звуковую демонстрацию. Если подключено USB-устройство, аудиоконтент с USB-устройства будет воспроизводиться как демонстрация звука. Нажмите ■, чтобы остановить демонстрацию.

#### **Примечание**

Во время демонстрации уровень громкости может быть выше заданного.

- G **Порт (USB) [\(стр. 34\)](#page-33-2)** Вставьте ноготь в слот, чтобы открыть крышку.
- **8 图 (датчик пульта дистанционного управления)**
- $\boxed{9}$  **<sup>△</sup> (открыть/закрыть)**

#### **Сведения о сенсорных кнопках/индикаторах**

Индикаторы программируемых кнопок мигают каждый раз при включении основного устройства. Подождите, пока индикаторы перестанут мигать. Эти кнопки работают, когда горят соответствующие индикаторы.

#### **Примечание**

- Эти кнопки работают при легком касании. Не нажимайте их слишком сильно.
- Если кнопка не работает, отпустите ее и подождите несколько секунд. Затем нажмите кнопку еще раз, надавив пальцем на индикатор кнопки.

#### **Индикаторы на верхней панели**

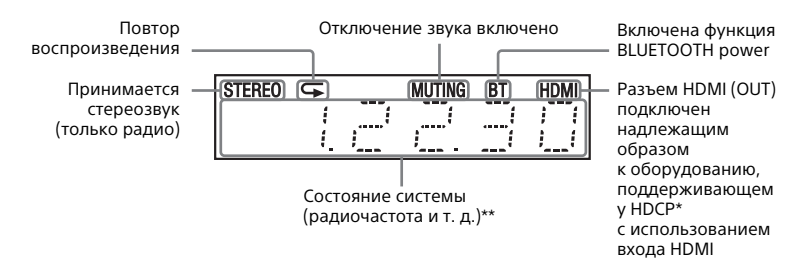

- Защита цифрового контента, передаваемого по высокоскоростным сетям
- \*\* При нажатии кнопки DISPLAY отображается информация о потоке / состояние декодирования, если выбрана функция TV. Информация о потоке / состояние декодирования может не отображаться, в зависимости от потока или декодируемого элемента.

#### **Задняя панель**

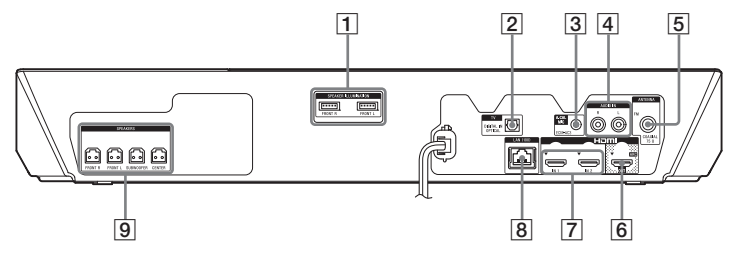

- $\Pi$  Клеммы SPEAKER ILLUMINATION **(только для моделей BDV-N9200WL/BDV-N7200WL) [\(стр. 21\)](#page-20-1)**
- $\boxed{2}$  **Разъем TV (DIGITAL IN OPTICAL) (стр. [22](#page-21-1), [23\)](#page-22-1)**
- C **Разъем A.CAL MIC (только для моделей BDV-N9200W/ BDV-N9200WL/BDV-N7200W/ BDV-N7200WL) (стр. [28,](#page-27-1) [50](#page-49-1))**
- **EXECUTE:** Разъемы AUDIO IN (L/R) **(стр. [22](#page-21-1), [23\)](#page-22-1)**
- E **Разъем ANTENNA (FM COAXIAL 75 Ω) [\(стр. 25\)](#page-24-2)**
- F **Разъем HDMI (OUT) [\(стр. 22\)](#page-21-2)**
- G **Разъемы HDMI (IN 1/IN 2) [\(стр. 23\)](#page-22-1)**
- H **Терминал LAN (100) [\(стр. 25\)](#page-24-3)**
- I **Разъемы SPEAKERS [\(стр. 21\)](#page-20-2)**

#### **Усилитель объемного звука**

#### **Передняя панель Задняя панель**

### LIVE LEVEL --<br>Manazartas de កាក فتقتل التنتقل  $\overline{13}$   $\overline{12}$   $\overline{3}$   $\overline{4}$   $\overline{5}$ A "**/**1 **(вкл. / режим ожидания)**

- B **Индикатор LINK/STANDBY** 
	- **[\(стр. 27\)](#page-26-0)**

Вы можете проверить состояние беспроводной связи между основным устройством и усилителем объемного звука.

**[3] Разъемы SPEAKERS** 

- **Q Клеммы SPEAKER ILLUMINATION (только для моделей BDV-N9200WL/BDV-N7200WL) [\(стр. 21\)](#page-20-3)**
- E **Кнопка SECURE LINK [\(стр. 58\)](#page-57-0)** Включение функции «Безопасный канал».

#### **Пульт дистанционного управления**

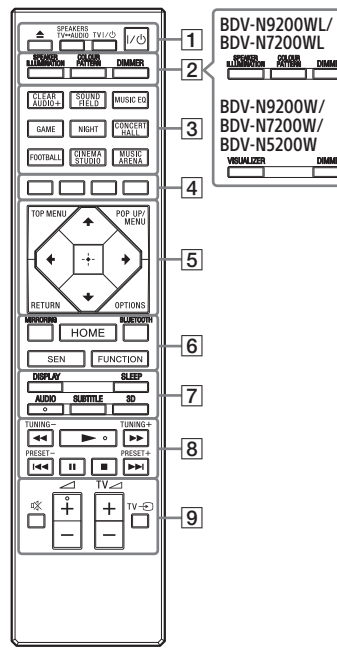

- Кнопки AUDIO,  $\blacktriangleright$  и  $\blacktriangleleft$  + имеют выпуклую точку. Ориентируйтесь на них при управлении пультом ДУ.
- $\boxed{\text{TV}}$ : Операции с телевизором (Дополнительные сведения см. в разделе [«Подготовка пульта ДУ](#page-18-0)  [для управления телевизором»](#page-18-0)  [\(стр. 19\).](#page-18-0))

#### $\boxed{1} \triangleq$  (открыть/закрыть)

Открытие и закрытие лотка диска.

#### **SPEAKERS TV** $\leftrightarrow$ AUDIO

Выбор воспроизведения звука телевизора через динамики системы или динамики ТВ. Эта функция работает, только если задано значение [Управление для HDMI], равное [Вкл.] [\(стр. 66\)](#page-65-2).

#### **ТВ** "**/**1 **(вкл. / режим ожидания)**   $($ стр. 19 $)$  $\Gamma$  $\overline{\nabla}$

Включение телевизора или перевод его в режим ожидания.

#### $\mathsf{I}/\mathsf{U}$  (вкл. / режим ожидания) **[\(стр. 28\)](#page-27-2)**

Включение системы или перевод ее в режим ожидания.

### B **SPEAKER ILLUMINATION [\(стр. 55\)](#page-54-2)**

Выбор последовательности подсветки динамиков.

#### **COLOUR PATTERN [\(стр. 54\)](#page-53-2) VISUALIZER [\(стр. 54\)](#page-53-3)**

Выбор последовательности визуализации.

#### **DIMMER [\(стр. 54\)](#page-53-4)**

Регулировка яркости верхней панели, индикаторов программируемых сенсорных кнопок, светодиодного индикатора и подсветка\* динамиков.

- \* Только BDV-N9200WL/ BDV-N7200WL
- <span id="page-16-0"></span>C **Кнопки звукового поля** См. раздел [«Шаг 7. Эффекты](#page-28-3)  [объемного звука» \(стр. 29\)](#page-28-3). **CLEARAUDIO+, SOUND FIELD, MUSIC EQ, GAME, NIGHT, CONCERT HALL, FOOTBALL, CINEMA STUDIO, MUSIC ARENA**
- $\boxed{4}$  Цветные кнопки

Кнопки быстрого доступа для выбора элементов в некоторых меню BD (также могут использоваться для интерактивных Java-операций при воспроизведении BD-дисков).

#### **E** TOP MENU

Открывает или закрывает главное меню диска BD или DVD.

#### **POP UP/MENU**

Открывает или закрывает всплывающее меню диска BD-ROM или меню DVD.

#### **OPTIONS (стр. [30](#page-29-0), [43](#page-42-1), [57\)](#page-56-1)**

Открывает меню настроек на телеэкране или на экране верхней панели. (Расположение зависит от выбранной функции.)

#### **RETURN**

Возврат к предыдущему экрану.

#### B**/**V**/**v**/**b

Выделяет отображаемый элемент.

#### **Совет**

 $\triangle$ / $\blacklozenge$  – это кнопки быстрого доступа для поиска треков во время воспроизведения музыкального компакт-диска.

#### **(ввод)**

Выбор выделенного элемента.

F **MIRRORING (стр. [37,](#page-36-3) [39\)](#page-38-0)**

Выбор функции SCR M.

#### **BLUETOOTH [\(стр. 35\)](#page-34-0)**

Выбор функции BT.

#### **HOME (стр. [29,](#page-28-4) [51,](#page-50-1) [60](#page-59-3))**

Открывает или закрывает главное меню системы.

#### **SEN**

Доступ к онлайн-службе Sony Entertainment Network™.

#### **FUNCTION [\(стр. 29\)](#page-28-2)**

Выбор источника воспроизведения. Настроив параметр [Настройка пропуска для входа] [\(стр. 68\)](#page-67-2), вы можете пропускать неиспользуемые входы при выборе функции.

#### G **DISPLAY (стр. [33](#page-32-0), [41](#page-40-0), [48,](#page-47-1) [56\)](#page-55-1)**

Показывает сведения о воспроизведении и просмотре веб-страниц на телеэкране. Отображает предустановленную радиостанцию, частоту и т. д. на верхней панели.

#### **SLEEP [\(стр. 53\)](#page-52-2)**

Установка таймера сна.

#### **AUDIO [\(стр. 46\)](#page-45-3)**

Выбор формата аудио/трека. **SUBTITLE**

Выбор языка субтитров, если на BD-ROM/DVD VIDEO записаны многоязыковые субтитры.

#### **3D**

Преобразование 2D-контента в эмуляцию контента 3D при подключении к устройству, поддерживающему 3D.

**В Кнопки управления воспроизведением**

См. раздел [«Воспроизведение»](#page-31-3)  [\(стр. 32\)](#page-31-3).

#### m**/**M **(быстро/медленно/ пауза)**

Перемотка назад/вперед во время воспроизведения. При каждом нажатии кнопки скорость перемотки меняется.

Замедленное воспроизведение, если кнопка удерживается более секунды после паузы.

Покадровое воспроизведение при нажатии во время паузы.

#### **Примечание**

Во время воспроизведения дисков Blu-ray 3D Disc функции обратного замедленного просмотра и обратного покадрового просмотра недоступны.

#### $\blacktriangleright\blacktriangleleft$ **/** $\blacktriangleright\blacktriangleright\blacktriangleright$  **(назад/далее)**

Переход к предыдущей/ следующей главе, треку или файлу.

N **(воспроизведение)** Запуск или возобновление воспроизведения. Активация функции включения одной кнопкой [\(стр. 49\),](#page-48-2) если система включена и выбрана функция BD/DVD.

#### **П** (пауза)

Приостановка или возобновление воспроизведения.

#### ■ (остановка)

Остановка воспроизведения и запоминание точки остановки (возобновления). Точка возобновления фильма/трека это последняя точка воспроизведения или последняя фотография в папке с фото. Останавливает звуковую демонстрацию из встроенной памяти или с USB-устройства.

#### **Кнопки управления радио**

См. раздел [«Тюнер» \(стр. 47\).](#page-46-2) **TUNING +/– PRESET +/–** 

I **(отключение звука)**

Временное отключение звука. 2 **(громкость) +/–** 

Изменение громкости.

**TV** 2 **(громкость) +/–** 

Регулировка громкости телевизора.

**TV ⊕ (вход)** <sup>TV</sup>

Переключение источника входного сигнала телевизора между ТВ и другими источниками.

#### <span id="page-18-0"></span>**Подготовка пульта ДУ для управления телевизором**

Контролируя сигнал дистанционного управления, можно управлять телевизором с помощью предоставленного пульта ДУ.

#### **Примечание**

При замене батарей пульта ДУ может восстановиться значение номера кода по умолчанию (SONY). Снова определите пульт дистанционного управления.

- $1$  Удерживайте кнопку TV  $1/(1)$ .
- 2 Нажмите кнопку, соответствующую вашему телевизору (см. приведенную ниже таблицу), затем нажмите $\boxed{+}$ .

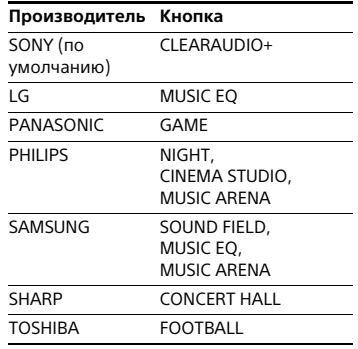

#### **Примечание**

Коды производителя ТВ зарегистрированы для кнопок, приведенных в предыдущей таблице. Если настройка окончится неудачей, зарегистрированный в настоящее время код не изменится. Снова нажмите соответствующую кнопку. Если указано несколько кнопок, попробуйте нажимать их по одной, пока вы не найдете ту кнопку, которая работает с вашим телевизором.

**3** Отпустите кнопку TV  $I/\bigcirc$ .

Теперь можно использовать телевизор  $I/\bigcirc$ , Кнопки TV  $\angle$  +/и TV  $\bigcirc$  для управления телевизором.

### <span id="page-19-0"></span>Начало работы

### <span id="page-19-1"></span>Шаг 1. Установка динамиков

• •<br>Установите динамики, как показано на рисунке ниже.

Сведения о сборке динамиков см. в предоставленном «Руководстве по установке динамиков».

A Фронтальный левый динамик (L)

- B Передний правый динамик (R)
- C Центральный динамик
- D Левый динамик объемного звука (L)
- E Правый динамик объемного звука (R)
- F Сабвуфер
- G ТВ

#### **Установка объемного звука сзади (Расположение динамиков: [Стандартный])**

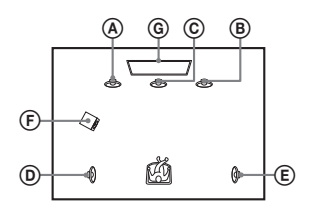

#### **Установка всех динамиков спереди (Расположение динамиков: [Все спереди])**

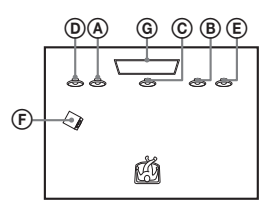

#### **Примечание**

- Выберите параметр расположения динамиков [\(стр. 51\)](#page-50-2), соответствующий размещению динамиков.
- Будьте осторожны при размещении динамиков и стоек, подключенных к ним, на обработанном полу (воском, маслом, полировкой и т. д.), так как поверхность может загрязниться или поменять цвет.
- Не опирайтесь на динамик и не повисайте на нем, так как он может упасть.
- Динамики этой системы не оснащены магнитным экраном. Это может привести к искажению цветов, если они будут расположены рядом с ЭЛТ-телевизором или проектором.

#### **Совет**

- Для воспроизведения более эффектного звука при выборе параметра [Все спереди] рекомендуется установить фронтальные динамики и динамики объемного звука ближе друг к другу.
- Вы можете установить динамики на стене. Дополнительные сведения см. в предоставленном «Руководстве по установке динамиков».

## <span id="page-19-2"></span>Шаг 2. Подключение<br>системы системы

Не присоединяйте шнур питания основного устройства к розетке, пока не будут сделаны все другие подключения.

#### **Примечание**

При подключении другого устройства с регулятором громкости уменьшите громкость устройства до уровня, при котором звук не искажается.

#### <span id="page-20-2"></span><span id="page-20-0"></span>**Подключение динамиков**

Подключите шнуры динамиков в соответствии с цветом разъемов SPEAKERS основного устройства и усилителя объемного звука. Разъем динамика следует вставить до щелчка.

#### **К основному устройству**

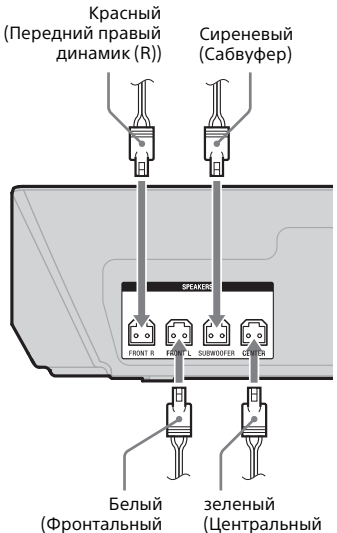

левый динамик (L))

#### **Для усилителя объемного звука**

динамик)

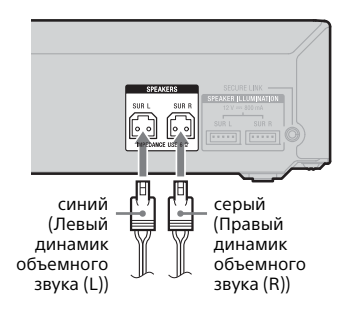

#### **Подключение терминала SPEAKER ILLUMINATION (только BDV-N9200WL/BDV-N7200WL)**

Подключите разъем освещения динамиков (присоединен к кабелю динамиков) к основному устройству и усилителю объемного звука, чтобы наслаждаться освещением динамиков.

Можно выбрать нужный узор подсветки, нажимая SPEAKER ILLUMINATION [\(стр. 55\).](#page-54-3)

#### <span id="page-20-1"></span>**К основному устройству**

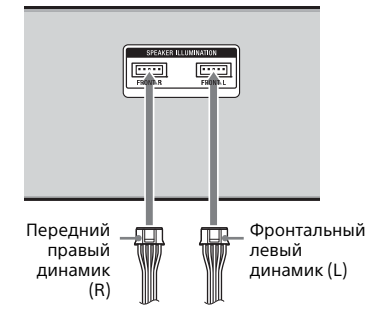

#### <span id="page-20-3"></span>**Для усилителя объемного звука**

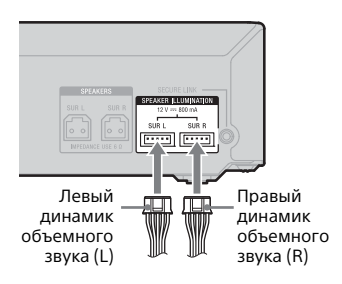

#### <span id="page-21-2"></span><span id="page-21-0"></span>**Подключение телевизора**

Выберите один из следующих методов подключения в соответствии с входными разъемами на телевизоре.

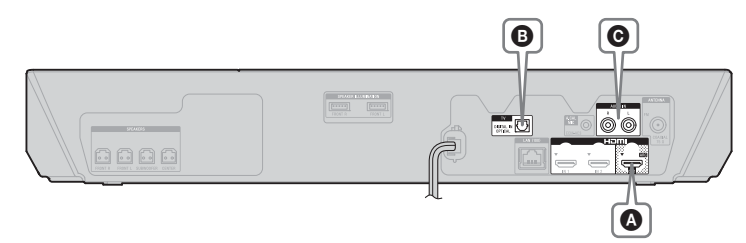

#### **Подключение источника видео**

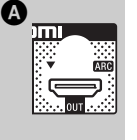

HDMI-кабель<sup>1)</sup> (поставляется только с моделями для Африки, Индии, Ближнего Востока, Сингапура, Китая, Таиланда и Тайваня) или

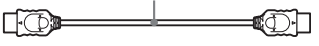

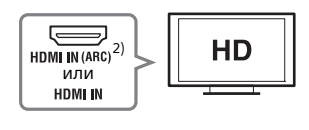

#### <sup>1)</sup> Высокоскоростной HDMI-кабель

2)**Функция Audio Return Channel (ARC)** позволяет телевизору выводить звук через систему по HDMI-соединению без необходимости в приведенных ниже соединениях B или C. Чтобы включить функцию ARC на этой системе, см. раздел «[Audio Return Channel]» [\(стр. 66\).](#page-65-3) Чтобы проверить совместимость функции ARC на вашем ТВ, изучите инструкции по эксплуатации вашего телевизора.

#### <span id="page-21-3"></span><span id="page-21-1"></span>**Аудиоподключения**

Если разъем HDMI на ТВ несовместим с функцией ARC, установите соответствующее аудиосоединение ( $\bullet$  или  $\bullet$ ) для прослушивания звука телевизора на динамиках системы.

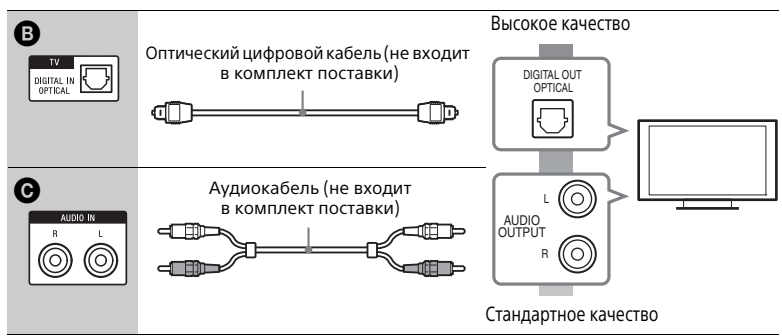

#### **Примечание**

Чтобы слушать звук ТВ, выберите функцию TV для соединения @ или функцию AUDIO для соединения  $\bm{\Theta}$ .

#### <span id="page-22-1"></span><span id="page-22-0"></span>**Подключение других устройств**

Подключите систему, телевизор и другое оборудование следующим образом. Невозможно прослушивать аудио или просматривать видео с подключенного устройства на ТВ через эту систему, если система отключена или находится в режиме ожидания.

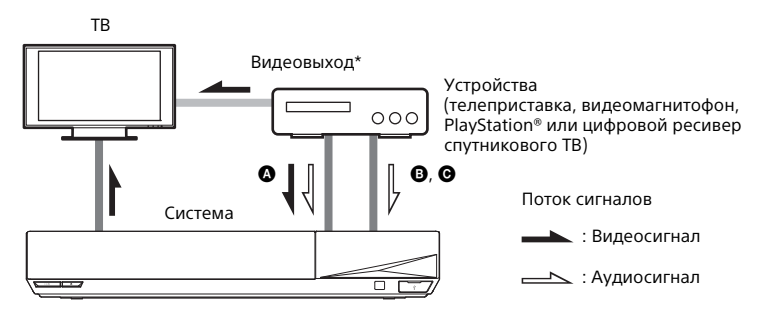

 $*$  Это подключение не является обязательным  $\bigcirc$  (HDMI-соединение).

Выберите один из следующих методов подключения в соответствии с типом разъема устройства.

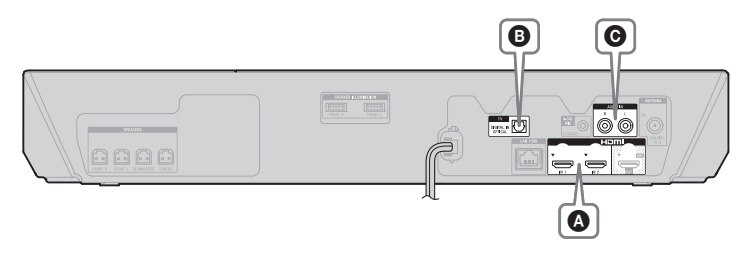

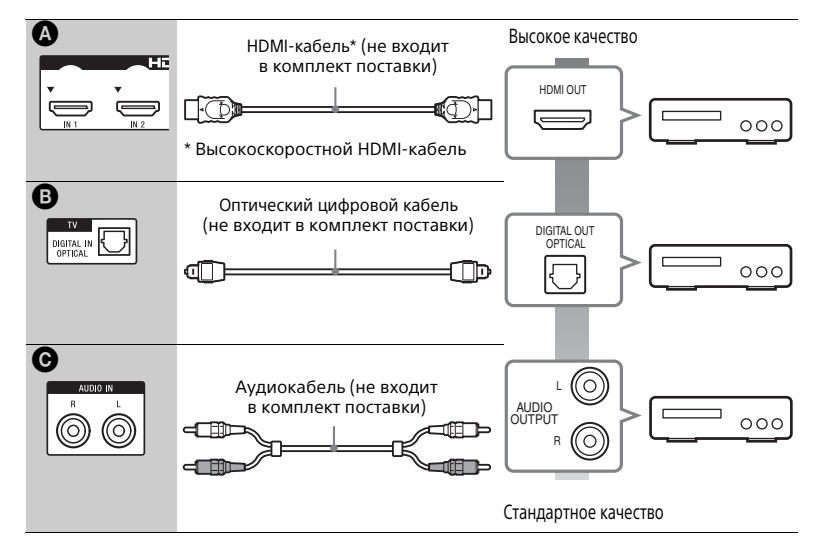

#### **Установка соединения** A

Это соединение позволяет передавать видео- и аудиосигналы.

#### **Примечание**

- Видеосигналы с разъемов HDMI (IN 1/2) подаются на разъем HDMI (OUT), только если выбрана функция HDMI1 или HDMI2.
- Для вывода аудиосигнала с разъемов HDMI (IN 1/2) на разъем HDMI (OUT) может потребоваться изменить настройки аудиовыхода. Дополнительные сведения см. в подразделе [Аудиовыход] в разделе [Настройки звука] [\(стр. 64\)](#page-63-0).
- Вы можете изменить аудиовход устройства, подключенного к разъему HDMI (IN 1), на разъем TV (DIGITAL IN OPTICAL). Дополнительные сведения см. в подразделе [Режим аудиовхода HDMI1] раздела [Настройки HDMI] [\(стр. 67\)](#page-66-0). (Только для европейских моделей.)

#### **При создании соединения** B**,** C

Подключите систему так, чтобы видеосигналы от системы и других устройств подавались на телевизор, а аудиосигналы от устройства подавались на систему.

#### **Примечание**

- Если вы используете одно из подключений, описанных выше, задайте для параметра [Управление для HDMI] в разделе [Настройки HDMI] в категории [Настройки системы] значение [Выкл.] [\(стр. 66\)](#page-65-2).
- Можно слушать звук с устройства, выбрав функцию TV для соединения  $\bm{\Theta}$ или функцию AUDIO для соединения <sup>(</sup>Э.

#### <span id="page-24-2"></span><span id="page-24-0"></span>**Подключение антенны**

#### **Задняя сторона основного устройства**

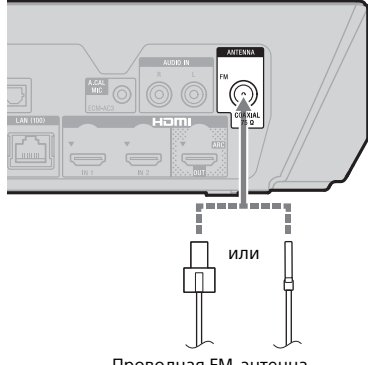

Проводная FM-антенна (входит в комплект поставки)

#### **Примечание**

- Обязательно полностью разверните проводную FM-антенну.
- После подключения проводной FM-антенны старайтесь расположить ее горизонтально.

#### **Совет**

Если FM-сигнал слабый, используйте коаксиальный кабель с сопротивлением 75 Ом (не входит в комплект) для подключения основного устройства к внешней FM-антенне.

### <span id="page-24-4"></span><span id="page-24-1"></span>Шаг 3. Подготовка<br>к подключению к сети к подключению к сети

#### **Совет**

Для подключения системы к сети выполните [Простые настройки сети]. Дополнительные сведения см. в разделе [«Шаг 5. Простая установка»](#page-27-0)  [\(стр. 28\).](#page-27-0)

Выберите метод в зависимости от среды локальной сети.

- Если используется беспроводная локальная сеть Система оснащена встроенным модулем Wi-Fi и вы можете подключить ее к сети, настроив параметры подключения.
- <span id="page-24-3"></span>• Если используется проводная локальная сеть Используйте кабель LAN для подключения к терминалу LAN (100) на основном устройстве.

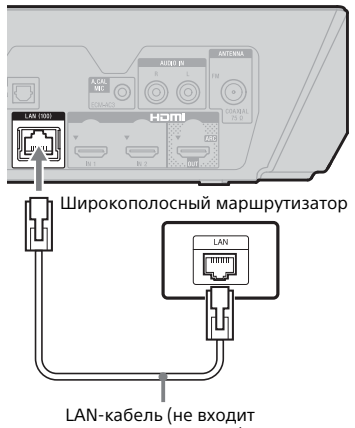

в комплект поставки)

#### **Совет**

Рекомендуется использовать экранированный прямой интерфейсный кабель (сетевой кабель).

 $\overline{a}$ 

 $\overline{a}$ 

#### **Перед настройкой сетевых параметров**

Если ваш беспроводной маршрутизатор (пункт доступа) совместим с технологией WPS, вы легко можете настроить сетевые параметры с помощью кнопки WPS. В противном случае заранее узнайте следующие данные и запишите их в предоставленном ниже месте.

- Имя сети (SSID\*), идентифицирующее вашу сеть\*\*.
- Если безопасность в вашей беспроводной сети не настроена, ключ безопасности (WEP, WPA)\*\*.
- \* SSID (Service Set Identifier) это имя, определяющее конкретную беспроводную сеть.
- \*\* Необходимо проверить настройки беспроводного маршрутизатора, чтобы узнать SSID и ключ безопасности. Дополнительные сведения
	- см. на следующем веб-сайте: Для пользователей в Европе и России: http://support.sony-europe.com Для пользователей в других странах и регионах: http://www.sony-asia.com/section/ support
	- см. руководство, поставляемое с беспроводным маршрутизатором.
	- получите у производителя беспроводного маршрутизатора

#### **О безопасности беспроводной локальной сети**

Связь с беспроводной локальной сетью осуществляется с помощью радиоволн, поэтому беспроводной сигнал может быть перехвачен. Система поддерживает различные функции безопасности для защиты беспроводной связи. Обязательно настройте параметры безопасности в соответствии с сетевой средой.

#### **• Отсутствие защиты**

Хотя задать параметры несложно, кто угодно может перехватить беспроводные сигналы или вторгнуться в беспроводную сеть даже без сложных инструментов. Помните, что существует риск несанкционированного доступа или перехвата данных.

#### x **WEP**

Технология WEP применяет механизмы безопасности к каналу связи, чтобы не позволить неавторизованным пользователям перехватывать передаваемые данные или входить в вашу беспроводную сеть. WEP это устаревшая технология безопасности, позволяющая подключать старые устройства, не поддерживающие TKIP/AES.

#### ■ WPA-PSK (TKIP), WPA2-PSK **(TKIP)**

TKIP — это технология безопасности, разработанная для устранения недостатков WEP. TKIP обеспечивает более высокий уровень безопасности, чем WEP.

#### x **WPA-PSK (AES), WPA2-PSK (AES)**

AES — это технология безопасности, использующая усовершенствованный метод защиты, отличный от WEP и TKIP. AES обеспечивает более высокий уровень безопасности, чем WEP и TKIP.

# <span id="page-25-0"></span>Шаг 4. Настройка<br>беспроводной системы

беспроводной системы Основное устройство передает звук на усилитель объемного звука, подключенный к динамикам объемного звука. Для активации беспроводной передачи, выполните следующие действия.

#### 1 **Подключите шнур питания основного устройства.**

Перед подсоединением шнура питания убедитесь, что все остальные кабели в [«Шаг 2.](#page-19-2)  [Подключение системы» \(стр. 20\)](#page-19-2)  надежно подключены.

 $2$  **Нажмите кнопку I/** $\circledcirc$ **, чтобы включить систему.**

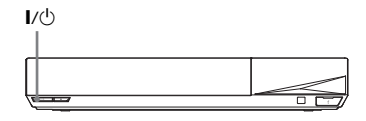

### 3 **Подключите шнур питания усилителя объемного звука к розетке.**

Индикатор LINK/STANDBY

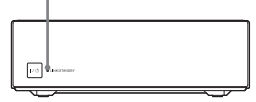

Если беспроводная связь активирована, индикатор LINK/ STANDBY становится зеленым. Если индикатор LINK/STANDBY не включается, см. раздел [«Беспроводной звук» \(стр. 76\)](#page-75-0).

#### <span id="page-26-0"></span>**Сведения об индикаторе LINK/STANDBY**

Индикатор LINK/STANDBY отображает состояние беспроводной связи следующим образом.

#### **Становится зеленым**

Система включена, беспроводная связь активирована, осуществляется прием сигналов объемного звука.

#### **Становится оранжевым**

Система включена, беспроводная связь активирована с функцией «Безопасный канал», осуществляется прием сигналов объемного звука.

#### **Медленно мигает зеленым или оранжевым цветом**

Беспроводная связь отключена.

#### **Становится красным**

Усилитель объемного звука находится в режиме ожидания, когда система в режиме ожидания или беспроводная связь отключена.

#### **Устройство выключается**

Усилитель объемного звука выключен.

#### **Мигает красным цветом**

Защита усилителя объемного звука включена.

#### **Сведения о режиме ожидания**

Усилитель объемного звука автоматически переходит в режим ожидания, если основное устройство находится в режиме ожидания или беспроводная связь отключена. Усилитель объемного звука автоматически включается, когда основное устройство активируется и включается беспроводная связь.

#### **Указание беспроводного соединения**

Если вы используете несколько беспроводных устройств или если ваши соседи используют беспроводное оборудование, могут возникнуть помехи. Чтобы предотвратить возникновение помех, вы можете указать беспроводное соединение для подключения основного устройства к усилителю объемного звука с помощью функции «Безопасный канал». Дополнительные сведения см. в разделе [«Дополнительные](#page-56-2)  [настройки беспроводной системы»](#page-56-2)  [\(стр. 57\)](#page-56-2).

# <span id="page-27-0"></span>Шаг 5. Простая<br>установка

7 - - -- - - - - - - -<br>Выполните следующие действия, чтобы установить базовые настройки и сетевые параметры системы. Отображаемые элементы зависят от региона использования.

1 **Вставьте две батареи R03 (размер AAA, входят в комплект), сопоставив концы** 3 **и** # **с отметками в батарейном отсеке.**

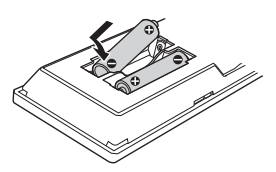

<span id="page-27-1"></span>

2 **Включите телевизор.** 3 **Подключите калибровочный микрофон к разъему A.CAL MIC на задней панели. (только BDV-N9200W/BDV-N9200WL/ BDV-N7200W/BDV-N7200WL)**

> Установите калибровочный микрофон на уровне ушей с помощью штатива и т. д. (не включен в комплект поставки). Калибровочный микрофон должен быть направлен на телеэкран. Лицевая сторона каждого динамика должна быть направлена на калибровочный микрофон, между динамиками и калибровочным микрофоном не должно быть препятствий.

#### <span id="page-27-2"></span>4 **Нажмите** [**/**1**, чтобы включить систему.**

5 **Переключите источник входного сигнала на телевизоре, чтобы изображение с системы появилось на экране.**

> Появится меню [Простые начальные настройки] для выбора языка экранного меню.

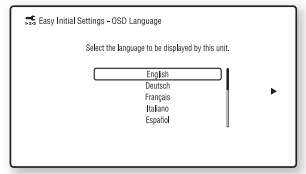

6 **Выполните [Простые начальные настройки]. Следуйте инструкциям на экране, чтобы задать базовые настройки с помощью кнопок +/+/+/→** и <u>+</u>.

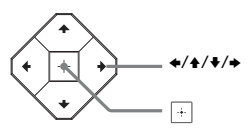

Сведения о [Автокалибровка] см. в разделе [«Автоматическая](#page-49-2)  [калибровка настроек динамиков»](#page-49-2)  [\(стр. 50\).](#page-49-2) (только BDV-N9200W/ BDV-N9200WL/BDV-N7200W/ BDV-N7200WL)

7 **После завершения процедуры [Простые начальные настройки] нажмите кнопку +/+, чтобы выбрать пункт [Простые настройки сети], а затем нажмите .**

Появится экран [Простые настройки сети].

#### 8 **Следуйте инструкциям на экране, чтобы задать сетевые настройки с помощью кнопок +/+/+/→ и** ...

Если система не может подключиться к сети, см. раздел [«Сетевое подключение»](#page-78-0)  [\(стр. 79\)](#page-78-0) или [«Подключение](#page-78-1)  [к беспроводной локальной сети»](#page-78-1)  [\(стр. 79\).](#page-78-1)

#### **Возврат к экрану [Простые настройки сети]**

- <span id="page-28-4"></span>1 Нажмите кнопку HOME. На экране телевизора появится главное меню.
- 2 Нажмите  $\leftrightarrow$ /b для выбора **Пол** [Настройка].
- 3 Нажмите кнопку  $\blacklozenge/\blacklozenge$  для выбора [Простые настройки сети], затем нажмите $\boxed{+}$ .

## <span id="page-28-0"></span>воспроизвеления<br>Воспроизвеления воспроизведения

#### <span id="page-28-2"></span>**Несколько раз нажмите кнопку FUNCTION.**

Если нажать FUNCTION один раз, на верхней панели появится текущая функция, при следующих нажатиях кнопки FUNCTION функция будет меняться циклически следующим образом.

 $BD/DVD \rightarrow USB \rightarrow FM \rightarrow HDMI1 \rightarrow$  $HDMI2 \rightarrow TV \rightarrow SCR M \rightarrow BT \rightarrow AUDIO$ 

#### **BD/DVD**

Диск или сетевое устройство, которое будет воспроизводиться системой

#### **USB**

USB-устройство, подключенное к порту (USB) [\(стр. 14\)](#page-13-1)

#### **FM**

FM-радио [\(стр. 47\)](#page-46-3)

#### **HDMI1/HDMI2**

Устройство, подключенное к разъему HDMI (IN 1) или HDMI (IN 2) [\(стр. 23\)](#page-22-0)

#### **ТВ**

Устройство (например, телевизор), подключенное к разъему TV (DIGITAL IN OPTICAL), или телевизор, совместимый с функцией Audio Return Channel, подключенный к разъему HDMI (OUT) (стр. [22](#page-21-3), [23\)](#page-22-0)

#### **SCR M**

#### **[Зеркальное отображение экрана]**

Устройство, поддерживающее отражение экрана (стр. [37](#page-36-4), [39](#page-38-1))

#### **BT**

#### **[Bluetooth AUDIO]**

BLUETOOTH-устройство, поддерживающее A2DP

#### **AUDIO**

Устройство, подключенное к разъемам AUDIO IN (L/R) (стр. [22](#page-21-3), [23](#page-22-0))

#### **Совет**

- Некоторые функции можно изменить на телеэкране, нажав кнопки FUNCTION,  $\blacklozenge/\blacklozenge$  и  $\lvert \cdot \rvert$ .
- Можно также нажать BLUETOOTH и MIRRORING на пульте ДУ, чтобы выбрать функцию BT и SCR M соответственно.

## <span id="page-28-3"></span><span id="page-28-1"></span>Шаг 7. Эффекты<br>объемного звука объе<del>много звука</del>

После выполнения предыдущих действий и начала воспроизведения вы можете наслаждаться предварительно

запрограммированными звуковыми полями для различных источников звука. Они позволяют реализовать дома мощный и реалистичный звук.

#### **Примечание**

Звуковое поле можно выбрать, только если для параметра [Звуковой эффект] задано значение [Звуковое поле включено] [\(стр. 64\)](#page-63-1). Если для параметра [Звуковой эффект] установлено другое значение, а не [Звуковое поле включено], параметр звукового поля не применяется.

#### **Выбор звукового поля**

#### **Нажимайте SOUND FIELD во время воспроизведения.**

Можно также нажать CLEARAUDIO+, GAME и NIGHT для выбора соответствующего звукового поля.

#### **ClearAudio+**

Можно прослушивать звук с использованием рекомендованного Sony звукового поля. Звуковое поле автоматически оптимизируется в соответствии с воспроизводимым контентом и функцией.

- 2-канальный источник: Система воссоздает выход 5.1-канальной акустической системы.
- Многоканальный источник: система воспроизводит звук на динамиках так, как он был записан.

#### **Фильм**

Система воспроизводит звук, оптимизированный для просмотра фильмов.

#### **Музыка**

Система воспроизводит звук, оптимизированный для прослушивания музыки.

#### **Улучшение цифровой музыки [Цифровая музыка]**

Это технология, разработанная Sony для улучшения качества звука сжатых аудиофайлов путем восстановления звука высокочастотного диапазона после процедуры сжатия.

#### **Игра**

Система воспроизводит звук, оптимизированный для видеоигр.

#### **Ночь**

Подходит для просмотра фильмов ночью, при этом громкие звуки делаются тише, а диалоги остаются четкими.

#### **Совет**

- Для прослушивания 2-канальных источников, например компактдисков, в многоканальном формате, рекомендуется выбрать режим [ClearAudio+].
- Если вы выбрали звуковое поле [ClearAudio+] и воспроизводите интернет-контент Берлинской филармонии, звуковой режим [Филармония] [\(стр. 31\)](#page-30-0) выбирается автоматически (только в избранных регионах).
- Если в качестве конфигурации динамиков выбрано [Все спереди] и воспроизводится многоканальный источник, выберите параметр [ClearAudio+], [Фильм], [Game (Игра)] или [Ночь], чтобы насладиться виртуальным объемным звуком.

#### **Выбор звукового поля в меню настроек**

- <span id="page-29-0"></span>**1** Нажмите OPTIONS и  $\triangle$ / $\blacktriangleright$ , чтобы выбрать пункт [Звуковое поле], а затем нажмите $\boxed{+}$ .
- 2 Нажмите ◆/◆, чтобы выбрать звуковое поле, а затем нажмите  $\boxed{+}$ .

#### **Выбор предварительного запрограммированного музыкального эквалайзера**

Нажимайте MUSIC EQ во время воспроизведения. Вы можете выбрать настройки звука в соответствии со своими предпочтениями. При каждом нажатии кнопки параметр будет циклически меняться следующим образом.  $[$ Стандартный $] \rightarrow [P$ ок $] \rightarrow$  $[\text{X}$ ип-хоп $]\rightarrow$  [Электроника]

Вы также можете выбрать эквалайзер музыки в меню настроек. Выполните приведенные ниже шаги 1 и 2. Выберите [Музыка] на шаге 2. Затем нажмите ◆/◆ и + для выбора настройки.

#### <span id="page-30-0"></span>**Выбор расширенного звукового поля**

Можно воспроизвести восхитительный и мощный звук кинотеатров и концертных залов у себя дома, выбрав одно из следующих звуковых полей.

#### **Нажмите CONCERT HALL, чтобы выбрать [Филармония: Вкл.].**

Система воспроизводит звуковые характеристики концертного зала Берлинской филармонии. В этом режиме воспроизводятся звуки высокого- разрешения.

#### **Нажмите CINEMA STUDIO, чтобы выбрать [Cinema Studio 9.1ch: Вкл.].**

Система воспроизводит звуковые характеристики киностудии. Этот параметр позволяет расширить исходный звук до 9.1-канальной системы, к которой применяется вертикальное оборудование, что позволяет получить эффект присутствия и глубины.

#### **Нажмите MUSIC ARENA, чтобы выбрать [Музыкальная арена: Вкл.].**

Можно воспроизводить звуки так, что будет создаваться впечатление присутствие в концертном зале, где звучит восхитительная живая музыка, что достигается благодаря уникальной технологии Sony Audio DSP. (Арена цифровой музыки)

#### **Выбор расширенного звукового поля в меню настроек**

- 1 Нажмите OPTIONS и  $\leftrightarrow$ , чтобы выбрать [Cinema Studio 9.1ch], [Музыкальная арена] или  $[Филармония]$ , затем нажмите  $[+]$ .
- 2 Нажмите кнопку◆/◆для выбора  $[BkJ, ]$ , затем нажмите  $\boxed{+}$ .

#### **Примечание**

Расширенные звуковые поля автоматически принимают значение [Выкл.], если вы выполните следующие действия.

- Выключите систему.
- Нажмите любую кнопку звукового поля [\(стр. 17\).](#page-16-0)

#### **Выбор режима «Футбол»**

#### **Нажмите кнопку FOOTBALL несколько раз во время трансляции футбольного матча.**

Вы можете насладиться эффектом присутствия на стадионе, смотря футбольный матч.

- [Футбол: Комментарий включен]: вы можете насладиться чувством погружения в атмосферу футбольного стадиона и болельщиков команд.
- [Футбол: Комментарий выключен]: вы можете насладиться более реалистичным погружением в атмосферу футбольного стадиона, уменьшив громкость комментария.
- [Футбол выкл.]: режим «Футбол» отключен.

#### **Примечание**

- Рекомендуется выбрать режим «Футбол» во время трансляции футбольного матча.
- Если вы слышите неестественный звук в контенте [Футбол: Комментарий выключен], рекомендуется использовать [Футбол: Комментарий включен].
- Для режим «Футбол» автоматически задается значение [Футбол выкл.], если вы выполните следующие действия.
	- Выключите систему.
	- Нажмите любую кнопку звукового поля [\(стр. 17\)](#page-16-0).
- Эта функция не поддерживает монозвук.

#### **Совет**

- Вы также можете выбрать футбольный режим в меню настроек.
- Если доступен 5.1-канальный аудиопоток, рекомендуется выбрать его на вашем телевизоре или телеприставке.

#### <span id="page-31-3"></span><span id="page-31-0"></span>Воспроизведение Воспроизведение

<span id="page-31-1"></span>Воспроизведение диска Список дисков, которые можно воспроизводить на проигрывателе, см. раздел [«Воспроизводимые](#page-80-1)  [диски» \(стр. 81\).](#page-80-1)

- 1 **Переключите источник входного сигнала на телевизоре, чтобы изображение с системы появилось на экране.**
- <span id="page-31-2"></span>2 **Нажмите** Z **и вставьте диск в лоток, чтобы был слышен щелчок.**

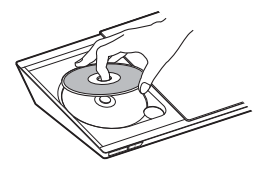

**3** Нажмите кнопку ▲ чтобы **закрыть крышку.** Начнется воспроизведение.

Если воспроизведение не начинается автоматически, выберите в категории [Видео], [Музыка] или  $\blacksquare$  [Фото] и нажмите кнопку  $\blacksquare$ .

#### **Enjoying BONUSVIEW/ BD-LIVE**

Некоторые диски BD-ROM с эмблемой BD-LIVE\* содержат дополнительные сцены и другие данные.

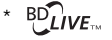

## 1 **Подключите USB-устройство к порту (USB) [\(стр. 34\)](#page-33-3).**

Для локального хранилища используйте USB-устройство объемом от 1 ГБ.

- 2 **Подготовка к просмотру BD-LIVE (только для BD-LIVE).**
	- Подключите систему к сети [\(стр. 25\).](#page-24-4)
	- Установите для параметра [Интернет-соединение BD] значение [Разрешить] [\(стр. 65\).](#page-64-2)
- 3 **Вставьте диск BD-ROM с контентом BONUSVIEW/ BD-LIVE.**

Способ воспроизведения зависит от диска. Дополнительные сведения см. в инструкции по эксплуатации диска.

#### **Совет**

Чтобы удалить данные на USB-устройстве, выберите [Удалить данные BD] в категории **[В]** [Видео] и нажмите кнопку . Все данные в папке buda будут удалены.

#### **Просмотр Blu-ray 3D**

Вы можете насладиться просмотром дисков Blu-ray 3D Disc с эмблемой 3D\*.

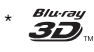

## 1 **Подготовка к просмотру дисков Blu-ray 3D Disc.**

- Подключите систему к телевизору с поддержкой 3D с помощью высокоскоростного HDMI-кабеля [\(стр. 22\).](#page-21-2)
- Настройте параметры [Настройка 3D-выхода] и [Настройка размера экрана для 3D] в меню [Настройки экрана] [\(стр. 61\)](#page-60-1).

#### 2 **Вставьте диск Blu-ray 3D Disc.**

Способ воспроизведения зависит от диска. Изучите руководство, поставляемое с диском.

#### **Совет**

Также см. инструкции по эксплуатации 3D-совместимого телевизора.

#### **Отображение сведений о воспроизведении**

<span id="page-32-0"></span>Вы можете просмотреть сведения о воспроизведении, нажав кнопку DISPLAY.

Отображаемая информация зависит от типа диска и состояния системы.

Пример: воспроизведение BD-ROM

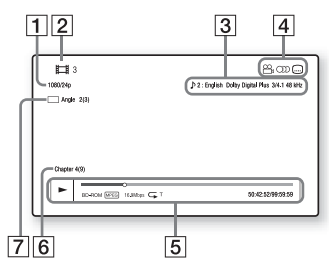

- A Выходное разрешение / частота кадров видео
- B Номер или название фильма
- $\overline{3}$  Текущий выбранный параметр угла
- $\boxed{4}$  Доступные функции ( $\frac{1}{2}$  угол, **(CD)** аудио, [....] субтитры)
- E Сведения о воспроизведении Отображение режима воспроизведения, строки состояния воспроизведения, типа диска, видеокодека, скорости передачи, типа повторения, прошедшего времени и общего времени воспроизведения.
- **6** Номер главы
- G Текущий выбранный угол

# <span id="page-33-2"></span><span id="page-33-0"></span>Воспроизведение<br>с USB-устройства

с USB-устройства Вы можете воспроизводить видео и музыку, а также просматривать фотографии на подключенном USB-устройстве.

Воспроизводимые типы файлов см. в разделе [«Воспроизводимые типы](#page-81-1)  [файлов» \(стр. 82\).](#page-81-1)

#### <span id="page-33-3"></span>1 **Подключите USB-устройство к порту ∜ (USB).**

Перед подключением изучите инструкции по эксплуатации USB-устройства.

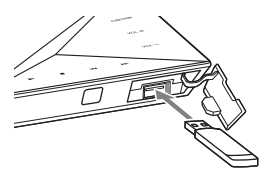

2 **Нажмите кнопку HOME.** На экране телевизора появится главное меню.

- 3 **Нажмите кнопку** B**/**b**, чтобы выбрать [Видео], [Музыка] или [Фото].**
- 4 **Нажмите** V**/**v **для выбора [USB-устройство], затем нажмите**  $\boxed{+}$ .

#### **Примечание**

Не извлекайте USB-устройство во время использования. Чтобы предотвратить повреждение данных или повреждение USB-устройства, выключите систему перед подключением или извлечением USB-устройства.

### <span id="page-33-1"></span>Прослушивание<br>музыки через **УСТРОЙСТВО BLUETOOTH** устройство BLUETOOTH

#### **Сведения о технологии беспроводной связи BLUETOOTH**

BLUETOOTH — это технология беспроводной связи на коротком расстоянии, которая позволяет взаимодействовать цифровым устройствам по беспроводной связи. Технология BLUETOOTH работает на расстоянии около 10 м.

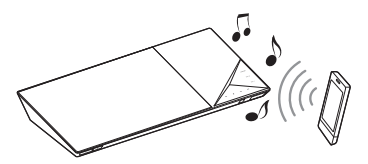

#### **Поддерживаемые версии и профили BLUETOOTH**

Профили означают стандартный набор возможностей для различных функций BLUETOOTH-устройства. Сведения о поддерживаемой версии и профилях BLUETOOTH см. в разделе, посвященном BLUETOOTH [\(стр. 84\)](#page-83-1).

#### **Примечание**

- В зависимости от технических характеристик устройства BLUETOOTH функции могут различаться, даже если устройство поддерживает тот же профиль, что и система.
- Воспроизведение аудио на этой системе может отставать от BLUETOOTH-устройства из-за характеристик технологии беспроводной связи BLUETOOTH.

#### <span id="page-34-1"></span>**Сопряжение системы с BLUETOOTH-устройством**

Сопряжение — это операция предварительной взаимной регистрации BLUETOOTH-устройств. После сопряжения эту операцию не нужно выполнять еще раз.

### 1 **Разместите BLUETOOTH-устройство на расстоянии 1 м от основного устройства.**

- <span id="page-34-0"></span>2 **Нажмите кнопку BLUETOOTH.** Вы также можете выбрать **B** [Bluetooth AUDIO] в категории [Вход] в главном меню.
- 3 **Выберите BLUETOOTHустройство в режиме сопряжения.**

Сведения о настройке BLUETOOTH-устройства в режиме сопряжения см. в инструкциях по эксплуатации устройства.

#### 4 **Выберите имя системы (например, BDV-N9200W) на дисплее устройства.**

Этот этап должен выполняться не дольше 5 минут, в противном случае сопряжение будет отменено.

#### **Примечание**

Если на BLUETOOTH-устройстве требуется секретный код, введите 0000. Секретный код может называться кодом, PIN-кодом, PIN или паролем.

#### **Совет**

Можно изменить имя системы, которое отображается на устройстве с помощью [Имя устройства] в разделе [Настройки системы] [\(стр. 67\)](#page-66-1).

#### 5 **После завершения сопряжения устройство автоматически подключается к системе.**

На телеэкране появится имя устройства.

#### **Примечание**

Можно выполнить сопряжение 9 BLUETOOT-устройств. При сопряжении 10-го BLUETOOTHустройства самое старое сопряженное устройство будет заменено новым.

6 **Начните воспроизведение на BLUETOOTH-устройстве.**

7 **Изменить громкость.** Сначала измените громкость BLUETOOTH-устройства, если громкость все еще слишком низкая, измените ее на главном устройстве.

#### **Отмена сопряжения**

Нажмите кнопку HOME или FUNCTION.

#### **Подключение к BLUETOOTH-устройству с этой системы**

Вы можете подключиться к BLUETOOTH-устройству на основном устройстве. Проверьте следующее перед воспроизведением музыки.

- Функция BLUETOOTH на устройстве BLUETOOTH включена.
- Сопряжение завершено [\(стр. 35\)](#page-34-1).

#### 1 **Нажмите кнопку BLUETOOTH.**

#### **Примечание**

Чтобы подключиться к последнему использованному устройству  $B$ LUETOOTH, нажмите $\blacktriangleright$ . Затем перейдите к шагу 5.

#### 2 **Нажмите OPTIONS.** 3 **Выберите [Список устройств],**  затем нажмите  $\overline{\cdot \cdot \cdot}$ .

Появится список сопряженных BLUETOOTH-устройств.

**4** Нажмите **◆/** + несколько раз, **чтобы выбрать нужное устройство, затем нажмите**  $\boxed{+}$ **.** 

**5** Нажмите кнопку >, чтобы **начать воспроизведение.**

6 **Изменить громкость.**

Сначала измените громкость BLUETOOTH-устройства, если громкость все еще слишком низкая, измените ее на главном устройстве.

#### **Примечание**

- После подключения основного устройства и BLUETOOTH-устройства можно управлять воспроизведением с помощью кнопок $\blacktriangleright$ , II,  $\blacksquare$ , 44/ $\blacktriangleright$ и**144/>>**.
- Можно подключиться к системе с сопряженного BLUETOOTHустройства с помощью функций, отличных от BT, если задать для параметра [Настройка Bluetooth Power] в разделе [Настройки внешнего входа] значение [Вкл.] [\(стр. 68\).](#page-67-3)

#### **Совет**

Можно включить или отключить прием AAC-аудио с BLUETOOTH-устройства [\(стр. 68\)](#page-67-4).

#### **Отключение BLUETOOTHустройства**

Нажмите кнопку HOME, FUNCTION или RETURN.

#### **Удаление сопряженного BLUETOOTH-устройства из списка устройств**

- 1 Выполните шаги 1–3.
- 2 Нажимайте  $\leftrightarrow$  пока не будет выбрано нужное устройство, а затем нажмите OPTIONS.
- 3 Нажмите ◆/◆ несколько раз, чтобы выбрать [Удалить], затем нажмите $\boxed{+}$ .
- 4 Нажмите +/→ несколько раз, чтобы выбрать  $[OK]$ , затем нажмите  $\overline{+}$ .
### Использование отражения экрана

отражения экрана «Отражение экрана» — это функция для отображения экрана мобильного устройства на ТВ с помощью технологии Miracast.

Основное устройство может быть подключено напрямую к устройству, поддерживающему отражение экрана (например, смартфону, планшету). Можно просматривать экран своего устройства на большом телеэкране. Для использования этой функции не требуется беспроводной маршрутизатор (или точка доступа).

1 **Нажмите MIRRORING.** 2 **Следуйте инструкциям на экране.**

Активируйте функцию отражения экрана со своего устройства. Сведения об активации функции см. в инструкциях по эксплуатации, поставляемых вместе с вашим устройством.

#### **Примечание**

- При использовании отражения экрана качество изображения и звука иногда могут ухудшаться из-за помех в сети.
- Некоторые сетевые функции могут оказаться недоступными во время отражения экрана.
- Убедитесь, что устройство поддерживает технологию Miracast. Не гарантируется подключение всех устройств, поддерживающих Miracast.
- В зависимости от среды использования качество изображения и звука может ухудшаться.

#### **Совет**

Можно также использовать беспроводную сеть для отражения всего экрана смартфона Xperia на большом телеэкране с помощью функции отражения в одно касание (NFC) [\(стр. 39\)](#page-38-0).

### <span id="page-36-1"></span>Подключение<br>к удаленному устройству с помощью функции включения в одно касание (NFC)

### в одно касание (NFC) **Что такое NFC?**

<span id="page-36-0"></span>NFC (Near Field Communication) это технология беспроводной связи на коротком расстоянии для различных устройств, таких как мобильные телефоны и IC-теги. Благодаря функции NFC можно легко передавать данные, просто держа устройство рядом с **N** (N-Mark) на NFC-совместимых устройствах.

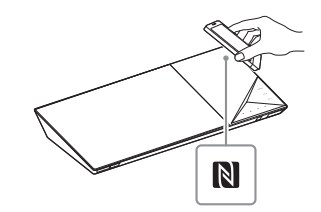

#### **Примечание**

- Система распознает и подключается только к одному NFC-совместимому устройству одновременно.
- В зависимости от удаленного устройства вам может потребоваться включить функцию NFC на удаленном устройстве заранее. Дополнительные сведения см. в инструкции по эксплуатации удаленного устройства.
- Чтобы использовать функцию NFC, задайте для параметра [NFC] значение [Вкл.] [\(стр. 67\)](#page-66-0).

#### **Подключение к удаленному устройству с помощью функции прослушивания в одно касание (NFC)**

Если удерживать удаленное устройство, поддерживающее NFC, рядом с отметкой N-mark основного устройства, основное устройство и удаленное устройство автоматически выполнят сопряжение и установят BLUETOOTH-сопряжение.

#### **Совместимые удаленные устройства**

Удаленные устройства со встроенной функцией NFC (ОС: Android 2.3.3 — 4.x.x, кроме Android 3.x)

# 1 **Загрузите и установите приложение NFC Easy Connect.**

NFC Easy Connect — это бесплатное приложение для удаленных устройств Android, которое можно загрузить на Google Play. Найдите это приложение, выполнив поиск по ключевым словам NFC Easy Connect на сайте или напрямую откройте сайт загрузки, просканировав двухмерный код ниже.

Учтите, что приложение NFC Easy Connect бесплатное, но с вас может взиматься отдельная плата за передаваемые данные.

#### **Двухмерный код\* для прямого доступа**

\* Используйте приложение сканера двухмерных кодов.

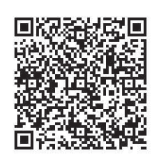

#### **Примечание**

Приложение может быть недоступно в некоторых странах и регионах.

- 2 **Запустите приложение NFC Easy Connect на удаленном устройстве.** Убедитесь, что появился экран приложения.
- 3 **Удерживайте удаленное устройство рядом с отметкой N-mark на основном устройстве [\(стр. 37\)](#page-36-0), пока удаленное устройство не начнет вибрировать.**

Вибрация — это свидетельство того, что удаленное устройство распознано основным устройством. После распознавания следуйте инструкциям на экране удаленного устройства и завершите процедуру подключения по BLUETOOTH. После установки BLUETOOTHсоединения синий светодиодный индикатор на верхней панели перестанет мигать. Время воспроизведения появится на верхней панели экрана.

#### **Примечание**

Для некоторых удаленных устройств эта функция может оказаться доступной без загрузки NFC Easy Connect. В этом случае управление удаленным устройством и его технические характеристики могут отличаться от описанного в этом руководстве.

#### **Совет**

При ошибке сопряжения и BLUETOOTHсоединения выполните следующие действия.

- Повторно запустите NFC Easy Connect и медленно переместите удаленное устройство над отметкой N-Mark.
- Снимите футляр с удаленного устройства, если используется доступный в розничной продаже футляр для удаленного устройства.

#### **Прослушивание музыки**

Начните воспроизведение источника аудио на удаленном устройстве. Дополнительные сведения о воспроизведении см. в инструкции по эксплуатации удаленного устройства.

#### **Совет**

Если громкость низкая, сначала измените ее на удаленном устройстве. Если громкость все еще слишком низкая, измените ее на основном устройстве.

#### **Остановка воспроизведения**

Воспроизведение будет остановлено, если выполнить следующие действия:

- Удерживайте удаленное устройство рядом с отметкой N-Mark на основном устройстве.
- Остановите музыкальный плеер на удаленном устройстве.
- Выключите основное устройство или удаленное устройство.
- Измените функцию.
- Отключите функцию BLUETOOTH на удаленном устройстве.

#### <span id="page-38-0"></span>**Подключение к смартфону Xperia с помощью функции отражения в одно касание (NFC)**

Удерживая смартфон Xperia, поддерживающий отображение в одно касание, рядом с отметкой N-Mark на основном устройстве, можно отразить весь экран смартфона Xperia по беспроводной сети на широкоэкранном телевизоре. Можно смотреть видео или другой контент вместе с друзьями и родными. Для использования этой функции не требуется беспроводной маршрутизатор (или точка доступа).

**Совместимые смартфоны Xperia** Xperia с функцией отражения в одно касание

- 1 **Нажмите MIRRORING.**
- 2 **Удерживайте смартфон Xperia рядом с отметкой N-mark на основном устройстве [\(стр. 37\),](#page-36-0) пока смартфон Xperia не начнет вибрировать.**

Вибрация — это свидетельство того, что смартфон Xperia распознан основным устройством. Основное устройство устанавливает подключение к смартфону Xperia.

### 3 **После подключения экран смартфона Xperia отображается на экране телевизора.**

Смартфон Xperia регистрируется в системе.

#### **Выход из режима отражения экрана**

Нажмите HOME, RETURN или FUNCTION.

#### **Примечание**

- Во время отражения нет доступа к любым другим сетям.
- Качество изображения и звука иногда могут ухудшаться из-за помех в сети.

#### **Совет**

Во время отражения можно выбрать настройки звукового поля. Нажимайте кнопки звукового поля [\(стр. 17\).](#page-16-0)

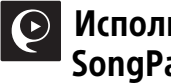

### Использование<br>SongPal SongPal

Специальное приложение для этой модели доступно как в Google Play, так и в App Store. Выполните поиск SongPal и загрузите бесплатное приложение, чтобы узнать больше о доступных удобных функциях. Простое приложение для управления SongPal поддерживает управление по беспроводной сети. С его помощью можно выполнять следующие действия:

- выбирать музыку/аудиоконтент с помощью интегрированных функций различных устройств и смартфонов;
- интуитивно управлять различными настройками;
- визуально улучшать музыку с использованием экрана смартфона.

#### **Примечание**

Для использования этой функции обязательно обновляйте ПО [\(стр. 60\).](#page-59-0)

### Воспроизведение по сети

#### **Использование Sony Entertainment Network (SEN)**

Sony Entertainment Network служит шлюзом, доставляющим выбранный интернет-контент и различные развлекательные материалы по требованию прямо на ваше основное устройство.

#### **Совет**

• Для воспроизведения некоторого интернет-контента требуется регистрация с компьютера. Дополнительные сведения см. на следующем веб-сайте:

Для пользователей в Европе и России: http://support.sony-europe.com

Для пользователей в других странах и регионах: http://www.sony-asia.com/section/ support

• Определенный интернет-контент может быть недоступен в некоторых странах и регионах.

1 **Подготовьтесь к использованию Sony Entertainment Network.**

Подключите систему к сети [\(стр. 25\)](#page-24-0).

2 **Нажмите кнопку SEN.**

3 **Нажмите** B**/**V**/**v**/**b **для выбора интернет-контента и различного развлекательного содержимого, доступного по**  требованию, затем нажмите  $\boxed{+}$ .

#### **Панель управления потоковым видео**

Панель управления отображается, когда начинается воспроизведение видеофайла. Отображаемые элементы могут отличаться в зависимости от поставщика интернет-контента. Чтобы показать элемент еще раз,

нажмите кнопку DISPLAY.

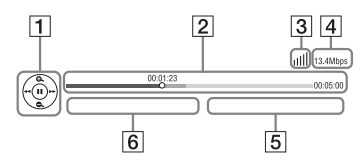

- 1 Экран управления Нажмите +/1/+/+ или для выбора настроек воспроизведения.
- B Строка состояния воспроизведения Строка состояния, курсор текущего положения, время воспроизведения, длительность видеофайла
- З Индикатор состояния сети Отображает уровень сигнала беспроводного соединения.  $\frac{p}{d-1}$  Указывает на проводное соединение.
- **4** Скорость передачи по сети
- E Имя следующего видеофайла
- F Имя файла текущего видеофайла

### **Воспроизведение файлов в домашней сети (DLNA)**

Вы можете воспроизводить видео и музыку, а также просматривать фотографии на других DLNAсовместимых устройствах, подключив их к вашей домашней сети.

Это основное устройство можно использовать как проигрыватель или средство визуализации.

- Сервер: хранит и цифровые мультимедиа ресурсы и предоставляет к ним доступ
- Проигрыватель: поиск и воспроизведение цифрового мультимедиа с DMS
- Средство визуализации: прием и воспроизведение файлов с сервера; может контролироваться другим устройством (контроллером)
- Контроллер: управляет устройством визуализации

#### **Подготовьтесь к использованию функции DLNA.**

- Подключите систему к сети [\(стр. 25\)](#page-24-0).
- Подготовьте другое DLNAустройство. Дополнительные сведения см. в инструкции по эксплуатации устройства.

#### **Воспроизведение файлов на DLNA-сервере с помощью системы (DLNA-проигрыватель)**

Выберите значок DLNA-сервера в категории [Видео], [Музыка] или [Фото] в главном меню, а затем выберите файл, который нужно воспроизвести.

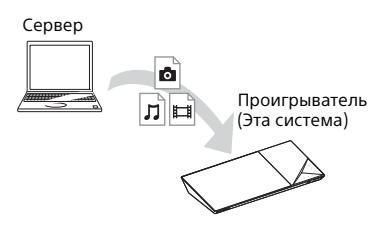

#### **Воспроизведение удаленных файлов посредством управления системой (средством визуализации) с помощью DLNA-контроллера**

Можно управлять системой с помощью DLNA-совместимого контроллера (мобильного телефона и др.) при воспроизведении файлов, хранимых на DLNA-сервере.

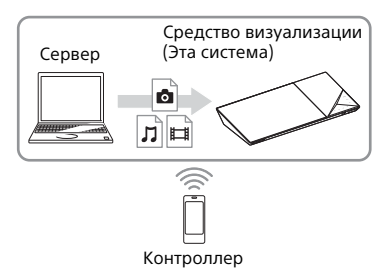

Дополнительные сведения см. в инструкции по эксплуатации DLNA-контроллера.

#### **Примечание**

Не управляйте системой поставляемым пультом ДУ и DLNA-контроллером одновременно.

#### **Совет**

Система совместима с функцией Play To проигрывателя Windows Media® 12, который поставляется вместе с Windows 7.

### **Поиск сведений о видео и музыке**

Вы можете получить сведения о контенте, используя технологию Gracenote и поиск.

- 1 **Подключите систему к сети [\(стр. 25\).](#page-24-0)**
- 2 **Вставьте диск с контентом, сведения о котором вы хотите найти.**

Вы можете выполнить поиск видео с BD-ROM или DVD-ROM и поиск музыки с CD-DA (музыкального компакт-диска).

- 3 **Нажмите кнопку** B**/**b**, чтобы выбрать [Видео] или [Музыка].**
- 4 **Нажмите кнопку** V**/**v**, чтобы выбрать [Поиск видео] или [Поиск музыки].**

Появятся сведения о контенте (например, название, актерский состав, трек или исполнитель), [Журнал воспроизведения] и [Журнал поиска].

- [Журнал воспроизведения] Отображение списка ранее воспроизводимых дисков BD-ROM/DVD-ROM/CD-DA. Выберите название, чтобы получить информацию.
- [Журнал поиска] Отображение списка предыдущих операций поиска, выполненных с помощью функции [Поиск видео] или [Поиск музыки].

#### **Поиск дополнительной информации**

Выберите элемент в списке, а затем выберите службу для поиска.

### **Использование TV SideView**

TV SideView — это бесплатное мобильное приложение для удаленных устройств (например, смартфонов и т. д.). Используя TV SideView с этой системой, вы легко можете управлять ей с помощью удаленного устройства. Вы можете запустить службу или приложение напрямую с пульта ДУ или просмотреть сведения о диске во время воспроизведения. TV SideView также можно использовать как пульт дистанционного управления и программную клавиатуру. Перед первым использованием устройства TV SideView с этой системой зарегистрируйте устройство TV SideView. Следуйте инструкциям на экране устройства TV SideView для регистрации.

#### **Примечание**

Регистрация будет возможна, только если на телеэкране отображается главное меню.

### Доступные параметры

При нажатии OPTIONS становятся доступными различные настройки и параметры воспроизведения. Доступные элементы зависят от ситуации.

#### **Общие параметры**

#### **[Звуковое поле]**

Изменение настроек звукового поля [\(стр. 30\).](#page-29-0)

#### **[Cinema Studio 9.1ch]**

Включает или отключает 9.1-канальный режим Cinema Studio [\(стр. 31\).](#page-30-0)

#### **[Музыкальная арена]**

Включение и отключение режима арены цифровой музыки [\(стр. 31\)](#page-30-0).

#### **[Филармония]**

Включение и отключение режима зала филармонии [\(стр. 31\).](#page-30-0)

#### **[Футбол]**

Выбор режима «Футбол» [\(стр. 32\)](#page-31-0).

**[Настройка повтора]** Включение повторного воспроизведения.

#### **[Меню 3D]** [Эмуляция 3D]: изменение

воспроизведения 3D-эффекта. [Регулировка 3D-глубины]: изменение глубины 3D-изображения. [Воспроизведение 2D-видео]: настройка воспроизведения 2D-изображения.

**[Воспроизведение/Остановка]** Запуск или остановка воспроизведения.

**[Воспроизвести с начала]** Воспроизведение элемента с начала.

#### **[Изменить категорию]**

Переключение между категориями [Видео], [Музыка] и [Фото] в BD/DVD (только для дисков), функции USB или для DLNA-сервера. Этот пункт доступен, только если для категории доступен список элементов.

#### **Только для [Видео]**

#### **[A/V SYNC]**

Регулировка задержки между изображением и звуком [\(стр. 45\).](#page-44-0)

#### **[Настройка 3D-выхода]**

Определение, воспроизводится ли 3D-видео автоматически.

#### **Примечание**

3D-видео с разъемов HDMI (IN 1) и HDMI (IN 2) воспроизводится независимо от этого параметра.

#### **[Настройки видео]**

[Режим качества изображения]: выбор настроек изображения ([Direct], [Более яркая комната], [Театральный зал], [Автоматически], [Выборочная1] и [Выборочная2]).

Можно определить следующие настройки изображения в соответствии со своими предпочтениями и сохранить их в настройках [Выборочная1]/ [Выборочная2].

- [Ремастеринг текстур]: изменение резкости детализации краев.
- [Суперразрешение]: улучшение разрешения.
- [Сглаживание]: уменьшение разрозненности изображения за счет сглаживания переходов в плоских областях.
- [Ремастеринг контрастности]: автоматическое изменение уровней черного и белого, чтобы экран не был слишком темным, а изображением было модулированным.
- [Четкий черный]: изменение отображения темных элементов изображения. Тени не подавляются. Это позволяет красиво отображать черные тона.

#### **[Пауза]**

Приостановка воспроизведения.

#### **[Меню верхнего уровня]**

Отображение меню верхнего уровня диска BD или DVD.

#### **[Меню/Всплывающее меню]**

Отображение всплывающего меню BD-ROM или меню DVD.

#### **[Поиск по названию]**

Поиск названия на диске BD-ROM/DVD VIDEO и запуск воспроизведения с начала.

#### **[Поиск по главам]**

Поиск главы на диске BD-ROM/DVD VIDEO и запуск воспроизведения с начала.

#### **[Аудио]**

Выбор формата аудио/трека.

#### **[Субтитры]**

Выбор языка субтитров, если на дисках BD-ROM/DVD VIDEO записаны многоязыковые субтитры.

#### **[Угол]**

Переключение на другие углы просмотра, если диски BD-ROM/DVD VIDEO содержат сцены с разными углами просмотра.

#### **[NR Pro IP-контента]**

Изменение качества видео интернетконтента.

#### **[Поиск видео]**

Отображение информации о BD-ROM/ DVD-ROM на основе технологии Gracenote.

#### **[Номер кода]**

Ввод цифр. Используйте +/+/+/+ для выбора номера.

#### **Только [Музыка]**

#### **[Поиск треков]**

Поиск номера трека во время воспроизведения музыкального компакт-диска.

#### **[Добавить BGM слайд-шоу]**

Регистрация музыкальных файлов на USB-устройстве в качестве музыки заднего плана для слайд-шоу (BGM).

#### **[Поиск музыки]**

Отображение сведений о музыкальном компакт-диске (CD-DA) на основе технологии Gracenote.

#### **[Средство визуализатора]/ [Цветной узор]**

Изменение цветового эффекта средства визуализации на телеэкране [\(стр. 54\).](#page-53-0)

### **Только [Фото]**

**[Слайд-шоу]**

Воспроизведение слайд-шоу.

**[Скорость слайд-шоу]** Изменение скорости слайд-шоу.

#### **[Эффект слайд-шоу]**

Установка эффекта при просмотре слайд-шоу.

#### **[Слайд-шоу BGM]**

- [Выкл.]: отключение функции.
- [Моя музыка с USB]: установка музыкальных файлов, зарегистрированных с помощью команды [Добавить BGM слайд-шоу].
- [Воспроизведение с музыкального компакт-диска]: определение треков на CD-DA.

#### **[Изменить отображение]**

Переключение между [Режим таблицы] и [Режим списка].

#### **[Поворот влево]**

Поворот фотографии против часовой стрелки на 90 градусов.

#### **[Поворот вправо]**

Поворот фотографии по часовой стрелке на 90 градусов.

#### **[Просмотр изображения]**

Отображение выбранного изображения.

#### **Изменение задержки между изображением и звуком**

### <span id="page-44-0"></span>**(A/V SYNC)**

Если звук не совпадает с изображением, вы можете изменить задержку между ними для следующих функций. Метод настройки зависит от выбранной функции.

#### **Если выбрана функция BD/DVD, USB, HDMI1 или HDMI2**

1 **Нажмите OPTIONS.** На экране телевизора появится меню настроек.

- 2 **Нажмите кнопку**V**/**v **для выбора [A/V SYNC], затем нажмите .**
- 3 **Нажмите** B**/**b **для изменения**  задержки, затем нажмите  $\boxed{+}$ . Можно задать значение от 0 мс до 300 мс с интервалом в 25 мс.

#### **Если выбрана функция TV**

1 **Нажмите OPTIONS.** На верхней панели отображается сообщение AV.SYNC.

- - **Нажмите**  $\boxed{+}$  или **\***.

#### Нажмите <sup>◆/◆</sup> для изменения **задержки, затем нажмите .**

Можно задать значение от 0 мс до 300 мс с интервалом в 25 мс.

4 **Нажмите OPTIONS.** Меню настроек на экране верхней панели отключается.

### Регулировка звука

### Выбор формата аудио, или канала

------ -------------<br>Если система воспроизводит диск BD/DVD VIDEO, записанный в нескольких форматах аудио (PCM, Dolby Digital, MPEG audio или DTS) или с многоязычными треками, вы можете изменить формат аудио или язык.

При воспроизведении компактдисков вы можете выбрать звук правого или левого канала и слушать звук выбранного канала в правом и левом динамике.

#### **Нажимайте AUDIO во время воспроизведения, пока не будет выбран нужный аудиосигнал.**

На экране телевизора появится сведения об аудио.

#### **BD/DVD VIDEO**

Языковые параметры зависят от диска BD/DVD VIDEO. Если отображаются четыре цифры, они представляют код языка. См. [«Список языковых кодов»](#page-86-0)  [\(стр. 87\)](#page-86-0). Если один язык отображается два раза или чаще, диск BD/DVD VIDEO записан в нескольких форматах аудио.

#### x **DVD-VR**

Будут показаны типы саундтреков, записанных на диске. Пример

- [ Стерео]
- [  $\triangleright$  Стерео (Audio1)]
- [  $\triangleright$  Стерео (Audio2)]
- [  $\triangleright$  Основной]
- [  $\triangleright$  Субтитры]
- [ Основной/субтитры]

#### **Примечание**

[ Стерео (Audio1)] и [ Стерео (Audio2)] не отображаются, если на диске записан только один аудиопоток.

#### $\blacksquare$  CD

- [ Стерео]: стандартный стереозвук.
- [ $\triangleright$  1/L]: звук левого канала (моно).
- [ $\geq$  2/R]: звукправого канала (моно).
- [ $\triangleright$  L+R]: звук левого и правого каналов воспроизводится из отдельных динамиков.

### Прослушивание звука трансляций

## звука трансляций **(DUAL MONO)**

Вы можете наслаждаться мультиплексным звуком трансляций, когда система принимает или воспроизводит мультиплексный сигнал трансляций Dolby Digital.

#### **Примечание**

Для приема сигнала Dolby Digital необходимо подключить телевизор или другое устройство к разъему TV (DIGITAL IN OPTICAL) с помощью оптического цифрового кабеля (стр. [22](#page-21-0), [23\)](#page-22-0). Если разъем HDMI IN вашего телевизора поддерживает функцию ARC (стр. [22](#page-21-1), [66\)](#page-65-0), вы можете принимать сигнал Dolby Digital с помощью кабеля HDMI.

#### **Нажимайте кнопку AUDIO, пока нужный сигнал не появится на верхней панели.**

- MAIN: воспроизводится основной язык.
- SUB: воспроизводится язык субтитров.
- MN/SUB: воспроизводится звук с основным и дополнительными языками.

#### Тюнер Тюнер

# прослушивание радио<br>4

1 **Нажимайте кнопку FUNCTION, пока на верхней панели не появится FM.**

2 **Выберите радиостанцию.**

#### **Автоматическая настройка**

Удерживайте кнопку TUNING +/–, пока не начнется автосканирование. На телеэкране появляется сообщение [Автонастройка]. Система прекратит сканирование при приеме сигнала какой-либо

станции. Чтобы прервать автоматическую настройку, нажмите любую кнопку.

#### **Ручная настройка**

Нажимайте TUNING +/– несколько раз.

3 **Нажимайте** 2 **+/–, чтобы изменить громкость.**

#### **Если FM-станция слишком шумная**

Если FM-станция слишком шумная, вы можете выбрать моносигнал. Стереоэффекта не будет, но качество приема улучшится.

1 **Нажмите OPTIONS.** На экране телевизора появится меню настроек.

**2** Нажмите кнопку **↑/** *◆*для выбора **[Режим FM], затем нажмите**  $\boxed{+}$ **.** 

- 3 **Нажмите кнопку** V**/**v**для выбора [Моно], затем нажмите** ...
	- [Стерео]: прием стерео.
	- [Моно]: прием моно.

#### **Совет**

Вы можете настроить [Режим FM] для каждой предустановленной станции отдельно.

#### **Предустановленные радиостанции**

Можно настроить до 20 предустановленных станций. Перед настройкой обязательно уменьшите уровень громкости до минимального.

#### 1 **Нажимайте кнопку FUNCTION, пока на верхней панели не появится FM.**

2 **Удерживайте кнопку TUNING +/–, пока не начнется автосканирование.**

> Система прекратит сканирование при приеме сигнала какой-либо станции.

3 **Нажмите OPTIONS.**

На экране телевизора появится меню настроек.

- **4** Нажмите кнопку ↑/◆для выбора **[Память предустановок], затем нажмите .**
- 5 **Нажмите** V**/**v**, чтобы выбрать номер предустановки, а затем нажмите .**
- 6 **Повторите шаги 2–5 для сохранения других станций.**

#### **Изменение номера предустановки**

Выберите нужный номер, нажимая кнопки PRESET +/–, а затем выполните процедуру начиная с шага 3.

#### **Выбор предустановленной станции**

- 1 Нажимайте кнопку FUNCTION, пока на верхней панели не появится FM. Происходит настройка на последнюю принятую станцию.
- 2 Нажимайте PRESET +/–, пока не будет выбрана нужная станция.

При каждом нажатии кнопки DISPLAY экран верхней панели будет циклически меняться следующим образом. Частота  $\rightarrow$  Номер предустановки  $\rightarrow$ Состояние декодирования\*

\* Отображается, если для параметра [Sound Effect] задано значение [Dolby Pro Logic], [DTS Neo:6 Cinema] или [DTS Neo:6 Music] [\(стр. 64\).](#page-63-0)

# Прием сигналов

### ----- ----- --- -<br>(Только для европейских **моделей)**

Система предоставляет функцию RDS, которая позволяет просматривать дополнительную информацию с радиостанций.

#### **Просто выберите станцию в FM-диапазоне.**

Название станции отображается на экране телевизора.

#### **Совет Примечание**

- Система RDS может работать неправильно, если станция, на которую вы настроены, не передает сигнал RDS или передаваемый сигнал слишком слаб.
- 3 Не все FM-станции предоставляют услугу RDS, при этом тип услуг может отличаться. Если вы не знакомы с системой RDS, обратитесь к локальным радиостанциям для получения дополнительных сведений о службе RDS в вашем регионе.

### Другие операции

### Использование функции «Управление для HDMI» для BRAVIA Sync

BRAVIA Sync Эта функция доступна на телевизорах с поддержкой BRAVIA Sync. Подключив устройство Sony, совместимое с функцией «Управление для HDMI» по кабелю HDMI, можно упростить управление устройством.

#### **Примечание**

Для применения функции BRAVIA Sync необходимо включить систему и все подключенное оборудование после завершения HDMI-подключения.

#### **Управление для HDMI простая установка**

Вы можете автоматически настроить функцию [Управление для HDMI] системы, включив соответствующий параметр на телевизоре.

Дополнительные сведения о функции [Управление для HDMI] см. в разделе [«\[Настройки HDMI\]» \(стр. 66\)](#page-65-1).

#### **Выключение питания системы**

Вы можете выключить систему синхронно с телевизором.

#### **Примечание**

Система не выключается автоматически при воспроизведении музыки или когда включена функция FM.

#### **Включение одной кнопкой**

Если нажать кнопку  $\blacktriangleright$  на пульте ДУ, система и телевизор включатся, а вход телевизора будет изменен на HDMI-вход, к которому подключена система.

#### **Функция System Audio Control**

Вы можете воспроизводить звук с телевизора или другого устройства через динамики, выполнив простую операцию.

Вы можете использовать функцию System Audio Control следующим образом.

- Если система включена, звук с телевизора или другого устройства можно воспроизводить через динамики системы.
- Если звук с телевизора или другого устройства воспроизводится через динамики системы, вы можете начать воспроизводить звук с динамиков телевизора, нажав кнопку SPEAKERS TV->AUDIO.
- Если звук с телевизора или другого устройства воспроизводится через динамики системы, вы можете изменить громкость и отключить звук системы, управляя телевизором.

#### **Audio Return Channel**

Вы можете наслаждаться звуком телевизора через систему, используя всего один кабель HDMI. Дополнительные сведения см. в разделе [«\[Audio Return Channel\]»](#page-65-0)  [\(стр. 66\).](#page-65-0)

#### **Выбор языка**

При изменении языка для экранного меню телевизора язык системы также изменится после выключения и включения системы.

#### **Управление маршрутизацией**

При выполнении включения одной кнопкой на подключенном устройстве система включается и выбирает функцию «HDMI1» или «HDMI2» (в зависимости от используемого входного разъема HDMI), а в качестве входа телевизора автоматически выбирается вход HDMI, к которому полключена система.

### <span id="page-49-0"></span>Автоматическая калибровка настроек динамиков

## динамиков **[Автокалибровка]**

#### **(только BDV-N9200W/ BDV-N9200WL/BDV-N7200W/ BDV-N7200WL)**

D.C.A.C. DX (Цифровая кинематографическая автокалибровка DX) обеспечивает идеальное качество звука, автоматически настраивая расстояние, расположение и акустические характеристики динамиков.

#### **Примечание**

- Система воспроизводит громкий тестовый звук после начала [Автокалибровка]. Вы не можете уменьшить громкость. Сообщите о тесте детям и соседям.
- Прежде чем [Автокалибровка], убедитесь в следующем
	- все динамики подключены к основному устройству и усилителю объемного звука;
	- усилитель объемного звука включен и вы установили его в подходящем расположении для обеспечения беспроводного соединения с ним.
- 1 **Нажмите кнопку HOME.** На экране телевизора появится главное меню.
- 2 **Нажмите**  $\leftrightarrow$  **для выбора**<br><del>В</del> [Настройка]<br>3 нажмите кнопку  $\leftrightarrow$  лля **<u><del>f</del>**: [Настройка].</u>
- 3 **Нажмите кнопку** V**/**v **для выбора [Настройки звука], затем нажмите**  $\boxed{+}$ .
- 4 **Нажмите кнопку** V**/**v **для выбора [Автокалибровка],**  затем нажмите **[4]**. Появится экран [Выберите расположение динамиков.].
- 5 **Нажмите** V**/**v**, чтобы выбрать настройку в соответствии с размещением динамиков, затем нажмите .**
	- [Стандартный]: динамики объемного звука установлены сзади.
	- [Все спереди]: все динамики установлены спереди.

Отображается экран подтверждения для параметра [Автокалибровка].

6 **Подключите калибровочный микрофон к разъему A.CAL MIC на задней панели.**

> Установите калибровочный микрофон на уровне ушей с помощью штатива и т. д. (не включен в комплект поставки). Калибровочный микрофон должен быть направлен на телеэкран. Лицевая сторона каждого динамика должна быть направлена на калибровочный микрофон, между динамиками и калибровочным микрофоном не должно быть препятствий.

#### 7 **Нажмите** V**/**v**, чтобы выбрать [ОК].**

Для отмены выберите пункт [Отмена].

8 **Нажмите кнопку .**

Запускается [Автокалибровка]. Система автоматически настроит параметры динамиков. Не шумите во время измерения.

#### **Примечание**

Не пытайтесь управлять системой во время выполнения [Автокалибровка].

9 **Подтвердите результаты [Автокалибровка].**

> Расстояние и уровень каждого динамика будут показаны на экране телевизора.

#### **Примечание**

- При ошибке измерения прочитайте сообщение, а затем повторите [Автокалибровка].
- Если центральная АС не определена, параметру [Центральная АС] будет автоматически присвоено значение [Выкл.].
- $10$  Нажмите кнопку **↑/**↓, чтобы **выбрать [ОК] или [Отмена],**  затем нажмите  $\boxed{+}$ .

#### x **Измерение выполнено без ошибок.**

Отсоедините калибровочный микрофон, а затем выберите [ОК]. Результат калибровки будет применен к системе.

#### **Измерение выполнено с ошибками.**

Прочитайте сообщение, а затем выберите [ОК], чтобы повторить операцию.

### <span id="page-50-0"></span>Настройка динамиков

#### **[Настройки динамиков]**

Для получения оптимального объемного звука настройте расстояние динамиков от положения слушателя.

1 **Нажмите кнопку HOME.** На экране телевизора появится главное меню.

- 2 **Нажмите** B**/b для выбора [Настройка].**
- **3** Нажмите кнопку **↑/** + для **выбора [Настройки звука], затем нажмите**  $\boxed{+}$ .
- 4 **Нажмите кнопку** V**/**v **для выбора [Настройки динамиков], затем нажмите**  $\boxed{+}$ .

Появится экран [Выберите расположение динамиков.].

- **5** Нажмите **↑/**↓, чтобы выбрать **настройку в соответствии с расположением динамиков,**  затем нажмите **[**+].
	- [Стандартный]: динамики объемного звука установлены сзади.
	- [Все спереди]: все динамики установлены спереди.

#### **Примечание**

Каждый раз, когда вы меняете параметр расположения динамиков, для всех настроек восстанавливается значение по умолчанию.

**б** Нажмите кнопку  $\leftrightarrow$ , чтобы **выбрать [ОК] или [Отмена],**  затем нажмите **.**.

- 7 **Нажмите кнопку** V**/**v**, чтобы выбрать элемент, а затем нажмите**  $\boxed{+}$ .
- 8 **Нажмите** V**/**v**, чтобы изменить параметр.**
- $9$  **Нажмите**  $\bigstar$ **/** $\bigstar$  **и**  $\bigcirc$ . чтобы **подтвердить настройки.**

Проверьте следующие настройки.

#### x **[Центральная АС]**

[Вкл.]: центральная АС подключена. [Выкл.]: центральная АС не подключена.

#### **■ [Расстояние]**

При перемещении динамиков установите расстояние от положения слушателя до динамиков. Можно задать расстояние от 0,0 до 7,0 м.

[Передний Левый/Правый] 3,0 м: задайте расстояние от фронтального динамика.

[Центр] 3,0 м: задайте расстояние от центрального динамика. Эта настройка доступна только при значении параметра [Центральная АС], равном [Вкл.].

[Объемный звук Левый/Правый] 3,0 м: задайте расстояние от динамика объемного звука. [Сабвуфер] 3,0 м: задайте расстояние от сабвуфера.

**■** [Уровень]

Вы можете настроить уровень звука динамиков. Можно задать значение от -6,0 до +6,0 дБ. Обязательно выберите для параметра [Тестовый звук] значение [Вкл.], чтобы упростить настройку.

[Передний Левый/Правый] 0,0 дБ: установите уровень фронтального динамика.

[Центр] 0,0 дБ: Установите уровень центрального динамика. Эта настройка доступна только при значении параметра [Центральная АС], равном [Вкл.]. [Объемный звук Левый/Правый] 0,0 дБ: Установите уровень динамика объемного звука. [Сабвуфер] 0,0 дБ: Установите уровень сабвуфера.

#### x **[Изменение расположения] (только BDV-N9200W/ BDV-N9200WL/BDV-N7200W/ BDV-N7200WL)**

Вы можете виртуально изменить положение динамика, чтобы улучшить эффект объемного звука.

[Вкл.]: вы можете услышать звук виртуально перемещенного динамика, определенного параметром [Автокалибровка]. [Выкл.]: вы можете услышать звук при фактическом расположении динамика.

#### **Примечание**

- Эта настройка отражается только после [Автокалибровка].
- Нельзя выбрать эту функцию, если в качестве конфигурации динамиков выбран параметр [Все спереди].

#### **■ [Тестовый звук]**

Динамики будут издавать тестовый звук для корректировки [Уровень].

[Выкл.]: тестовый звук не воспроизводится из динамиков. [Вкл.]: при настройке уровня тестовый звук воспроизводится из всех динамиков последовательно. Если выбрать один из элементов [Настройки динамиков], тестовый звук воспроизводится из всех динамиков последовательно. Измените уровень звука следующим образом.

- 1 Установите для параметра [Тестовый звук] значение [Вкл.].
- 2 Нажмите кнопку  $\leftrightarrow$  для выбора  $[Y]$ ровень], затем нажмите  $\boxed{+}$ .
- **3** Нажимайте  $\rightarrow$ / $\rightarrow$ , пока не будет выбран нужный тип динамика, а затем нажмите $\boxed{+}$ .
- 4 Нажмите кнопку  $\leftrightarrow$ , чтобы выбрать левый или правый динамик, а затем нажмите  $\triangleleft$ для настройки уровня.
- 5 Нажмите кнопку $\boxed{+}$ .
- **6** Повторите шаги 3-5.
- 7 Нажмите RETURN. Система вернется к предыдущему экрану.
- **8** Нажмите кнопку  $\rightarrow$   $\rightarrow$  для выбора  $[Tect$ овый звук], затем нажмите $\boxed{+}$ .
- 9 Нажмите кнопку  $\leftrightarrow$  для выбора  $[$ Выкл. $]$ , затем нажмите $[+]$ .

#### **Примечание**

- Тестовые сигналы не воспроизводятся с разъема HDMI (OUT).
- Тестовый звук не воспроизводится центральной АС, если для параметра [Центральная АС] задано значение [Выкл.].

#### **Совет**

Чтобы настроить уровень громкости всех динамиков одновременно, нажмите ⊿ +/-.

### Использование ---------*-*--------<br>таймера сна таймера сна

Можно настроить систему для выключения через данное время, чтобы вы могли засыпать, слушая музыку.

#### **Нажмите SLEEP.**

При каждом нажатии кнопки SLEEP число минут (оставшееся время) на верхней панели меняется на 10 минут.

При настройке таймера сна оставшееся время появляется каждые 5 минут. Если времени осталось меньше 2 минут, на верхней панели мигает надпись SLEEP.

#### **Проверка оставшегося времени**

Нажмите SLEEP один раз.

#### **Изменение оставшегося времени**

Нажимайте SLEEP несколько раз.

### Отключение кнопок <u>.</u><br>На основном устройс на основном устройстве

#### **(Защита от доступа детей)**

Вы можете отключить кнопки на основном устройстве (кроме  $\mathsf{I}/\langle\cdot\rangle$ ), чтобы избежать неправильного использования, например применения детьми без разрешения.

#### Нажмите и удерживайте кнопку **■ на основном устройстве более 5 с.**

На верхней панели отображается сообщение LOCKED. Функция защиты от доступа детей включена, а кнопки на основном устройстве заблокированы. (Вы можете управлять системой с помощью пульта ДУ ресивера.) Чтобы выполнить отмену, нажмите и удерживайте x больше 5 секунд, пока на верхней панели не появится надпись UNLOCK.

# <span id="page-53-2"></span>изменение яркости<br>.

Можно изменить яркость следующих элементов:

- светодиодная подсветка динамиков (только BDV-N9200WL/ BDV-N7200WL);
- верхняя панель экрана;
- индикатор сенсорных кнопок;
- индикатор верхней панели.

#### **Нажмите DIMMER.**

При каждом нажатии кнопки меняется яркость элемента. Можно изменить яркость по трем уровням\*.

\* Для верхней панели яркость, заданная для настроек [Регулятор яркости : 1], [Регулятор яркости : 2] и [Регулятор яркости : 3], является одинаковой.

#### **Совет**

Можно изменить яркость светодиодной подсветки динамиков, даже если основное устройство отключено. Следует предварительно включить подсветку динамиков [\(стр. 55\)](#page-54-0).

# <span id="page-53-1"></span><span id="page-53-0"></span>Просмотр<br>визуализации на телеэкране

---- - --- -----<br>Можно воспользоваться эффектом визуализации, который имитирует ритм воспроизводимой музыки с использованием цветных узоров и графики. Можно выводить на экран эти эффекты во время воспроизведения музыки (только для функций BD/DVD, USB, FM, TV, BT и AUDIO) и встроенной звуковой демонстрации.

**Несколько раз нажмите кнопку VISUALIZER. (только для BDV-N9200W/ BDV-N7200W/BDV-N5200W) Несколько раз нажмите кнопку COLOUR PATTERN. (только для BDV-N9200WL/BDV-N7200WL)**

Визуализация отображается на телеэкране и синхронизируется с ритмом музыки. При каждом нажатии кнопки цветовой эффект будет циклически меняться следующим образом.

 $[RAINBOW] \rightarrow [PASSION] \rightarrow$  $\overline{IOCEAN]} \rightarrow$  [FOREST]  $\rightarrow$  [Выкл.]

#### **Примечание**

Эффект средства визуализации может не отображаться сглаженно при воспроизведении высокочастотного аудиоконтента со скоростью передачи более 15 мбит/с.

#### **Совет**

- Во избежание отображения информации на телеэкране, которая накладывалась бы на визуализацию, задайте для параметра [Автоматическое отображение] в разделе [Настройки системы] значение [Выкл.] [\(стр. 67\).](#page-66-1)
- Вы также можете выбрать эффект визуализации с помощью меню настроек.

# Подсветка динамиков

#### **(только для BDV-N9200WL/ BDV-N7200WL)**

Можно еще больше усилить эффект погружения, как будто вы находитесь на стадионе, у сцены или в кинотеатре, включив подсветку динамиков. В соответствии со своими предпочтениями можно выбрать последовательность подсветки фронтальных динамиков и динамиков объемного звучания.

#### **Примечание**

Светодиодная подсветка является достаточно яркой, поэтому не смотрите напрямую на ее источник. Если подсветка мерцает, можно выключить подсветку динамиков или изменить яркость светодиодной подсветки [\(стр. 54\)](#page-53-2).

#### **Совет**

Рекомендуется использовать динамики в следующих условиях.

- Расположите динамики в 0,5 м от стены.
- Оптимального эффекта подсветки можно достичь, поставив динамики перед ярко окрашенной стеной.

#### **Несколько раз нажмите кнопку SPEAKER ILLUMINATION.**

#### **IMMERSIVE**

#### **[Цвет погружения]**

Во время воспроизведения видео цвет подсветки меняется в зависимости от цвета телеэкрана.

Во время воспроизведения музыки или показа фотографий (сопровождаемое воспроизведением файлов MP3) цвет подсветки меняется в зависимости от цвета визуализации [\(стр. 54\)](#page-53-1)  и синхронизируется с ритмом музыки. Во время показа фотографий (сопровождаемое воспроизведением музыки) цвет освещения становится синим.

#### **AMBIENT**

#### **[Окружающий цвет]**

Цветом светодиодной подсветки становится синий.

#### **REAR IMMERSIVE OFF**

**[Цвет погружения (выкл. тыл)]** Подсветка динамиков объемного звука отключается. Последовательность подсветки фронтальных динамиков равна значению настройки [Цвет погружения].

#### **REAR AMBIENT OFF**

**[Окружающий цвет (выкл. тыл)]** Подсветка динамиков объемного звука отключается. Последовательность подсветки фронтальных динамиков равна значению настройки [Окружающий цвет].

#### **OFF**

**[Выкл.]**

Подсветка всех динамиков отключается.

#### <span id="page-54-0"></span>**Если основное устройство отключено**

Можно нажать кнопку SPEAKER ILLUMINATION, чтобы включить или отключить светодиодную подсветку фронтальных динамиков. Цветом светодиодной подсветки становится синий.

### Экономия энергии<br>в режиме ожидания в режиме ожидания

Убедитесь в настройке следующих параметров.

- Для параметра [Управление для HDMI] в разделе [Настройки HDMI] задается значение [Выкл.] [\(стр. 66\)](#page-65-1).
- Для параметра [Режим быстрого запуска] задается значение [Выкл.] [\(стр. 67\)](#page-66-2).
- Для параметра [Удаленный запуск] задается значение [Выкл.] [\(стр. 69\)](#page-68-0).
- Для параметра [NFC] задается значение [Выкл.] [\(стр. 67\).](#page-66-0)

### Просмотр веб-сайтов

#### 1 **Подготовьтесь к просмотру веб-сайтов.**

Подключите систему к сети [\(стр. 25\).](#page-24-0)

2 **Нажмите кнопку HOME.** На экране телевизора появится

главное меню.

- 3 **Нажмите кнопку** B**/**b **для выбора [к сети].**
- **4** Нажмите кнопку **+/**↓ для **выбора [Интернет-браузер], затем нажмите**  $\boxed{+}$ . Появится экран [Интернетбраузер].

#### **Примечание**

Некоторые веб-сайты могут отображаться неправильно или не работать.

#### **Ввод URL-адреса**

Выберите [Ввод URL-адреса] в меню параметров.

Введите URL-адрес с помощью программной клавиатуры и выберите [Ввод].

#### **Установка начальной страницы по умолчанию**

Когда открыта нужная страница, выберите [Сделать начальной страницей] в меню параметров.

#### **Возврат к предыдущей странице**

Выберите [Предыдущая страница] в меню параметров. Если предыдущая страница не открывается при выборе [Предыдущая страница], выберите [Список окон] в меню параметров и найдите в списке страницу, на которую нужно вернуться.

#### **Выход из браузера**

Нажмите кнопку HOME.

#### **Отображение браузера**

Вы можете просмотреть сведения о веб-сайте, нажав кнопку DISPLAY. Отображаемая информация зависит от состояния веб-сайта и страницы.

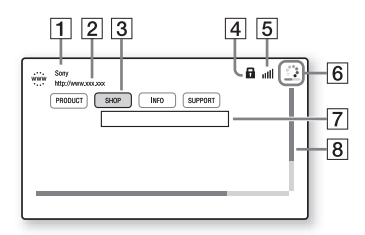

- A Название страницы
- B Адрес страницы
- 3 Курсор

Перемещайтесь с помощью кнопок +/1/+/+. Наведите курсор на ссылку, которую нужно просмотреть, и нажмите  $\lceil \cdot \rceil$ . Будет показан соответствующий веб-сайт.

- $\overline{4}$  Значок SSL Появляется, если URL-адрес защищен.
- Б Индикатор уровня сигнала Появляется, если система подключена к беспроводной сети.
- 6 Строка хода выполнения / значок загрузки Отображается при чтении страницы или загрузке/передаче файла.
- G Поле ввода текста Нажмите и выберите [Вход] в меню параметров, чтобы открыть программную клавиатуру.
- |8| Строка прокрутки Нажмите  $\triangleleft$ / $\triangleleft$ / $\triangleleft$  для перемещения отображаемой части страницы влево, вверх, вниз или вправо.

#### **Доступные параметры**

При нажатии OPTIONS становятся доступными различные настройки и параметры.

Доступные элементы зависят от ситуации.

#### **[Настройка браузера]**

Отображение настроек браузера.

- [Масштаб]: увеличение или уменьшение размера отображаемого контента.
- [Настройка JavaScript]: включение или выключение JavaScript.
- [Настройка Cookie]: указывает, следует ли принимать файлы Cookie браузера.
- [Отображение оповещения SSL]: включение или выключение SSL.

#### **[Список окон]**

Отображение списка текущих открытых веб-сайтов.

Позволяет вернуться к ранее открытому веб-сайту, выбрав нужное окно.

#### **[Список закладок]** Отображение списка закладок.

**[Ввод URL-адреса]**

Позволяет ввести URL-адрес при отображении программной клавиатуры.

**[Предыдущая страница]** Переход к предыдущей странице.

**[Следующая страница]** Переход к следующей странице.

**[Отменить загрузку]** Остановка загрузки страницы.

**[Загрузить заново]** Повторная загрузка той же страницы.

#### **[Добавить в закладки]**

Добавляет открытый веб-сайт в список закладок.

#### **[Сделать начальной страницей]**

Делает текущий веб-сайт начальной страницей по умолчанию.

#### **[Открыть в новом окне]**

Открывает ссылку в новом окне.

#### **[Кодировка символов]**

Установка системы кодировки.

#### **[Показать сертификат]**

Отображение сертификатов сервера, отправленных со страниц, поддерживающих SSL.

#### **[Вход]**

Отображение программной клавиатуры для ввода символов при просмотре вебсайтов.

#### **[Остановить]**

Перемещение курсора к следующей строке в поле ввода текста.

#### **[Удалить]**

Удаление одного символа слева от курсора при вводе текста.

### <span id="page-56-1"></span>Дополнительные<br>настройки беспроводной системы беспроводной системы

Вы можете установить дополнительные настройки беспроводной системы с помощью настройки [Беспроводное звуковое подключение].

<span id="page-56-0"></span>1 **Нажмите кнопку HOME.** На экране телевизора появится главное меню.

- **Нажмите**  $\neq$ **/** $\neq$  **для выбора [Настройка].**
- 3 **Нажмите кнопку** V**/**v **для выбора [Настройки системы],**  затем нажмите **...**

**4** Нажмите кнопку  $\rightarrow$  /  $\rightarrow$  для **выбора [Беспроводное звуковое подключение],**  затем нажмите **...** 

> Появится экран [Беспроводное звуковое подключение].

- [Безопасный канал] [\(стр. 58\)](#page-57-0)
- [Полоса радиочастот]\* [\(стр. 58\)](#page-57-1)
- [Радиоканал] [\(стр. 59\)](#page-58-0)
- \* Эта функция может быть недоступна в некоторых странах и регионах.

#### **Активация беспроводной передачи между определенными устройствами**

#### <span id="page-57-0"></span>**[Безопасный канал]**

Вы можете указать беспроводное соединение для подключения основного устройства к усилителю объемного звука с помощью функции «Безопасный канал». Эта функция может предотвратить помехи, если вы используете несколько беспроводных устройств или если ваши соседи используют беспроводное оборудование.

- 1 **Выберите [Беспроводное звуковое подключение] в разделе [Настройки системы] [\(стр. 57\).](#page-56-0)**
- **2** Нажмите кнопку **+/** + для **выбора [Безопасный канал], затем нажмите ...**
- **3** Нажмите кнопку  $\rightarrow$  / $\rightarrow$  для выбора **[Вкл.], затем нажмите ...]**
- 4 **Нажмите SECURE LINK сзади усилителя объемного звука.** Перейдите к следующему шагу через несколько минут.

**5** Нажмите кнопку ←/→ для выбора **[Запуск], затем нажмите**  $\boxed{+}$ **.** 

Для возврата к предыдущему экрану выберите [Отмена].

6 **После отображения сообщения [Настройка безопасного канала завершена] нажмите .**

> Усилитель объемного звука связан с основным устройством, а индикатор LINK/STANDBY стал оранжевым.

Если появляется сообщение [Не удается задать безопасный канал.], следуйте инструкциям на экране.

#### **Отключение функции «Безопасный канал»**

#### **Для основного устройства**

Выберите пункт [Выкл.] на шаге 3.

#### **Для усилителя объемного звука**

Удерживайте кнопку SECURE LINK сзади усилителя объемного звука, пока индикатор LINK/STANDBY не станет зеленым или начнет мигать зеленым цветом.

#### <span id="page-57-1"></span>**Выбор диапазона частот**

#### **[Полоса радиочастот] (Модели для Европы, Океании, Африки, Индии, Ближнего Востока, Таиланда и России)**

Можно выбрать диапазон частот, к которому принадлежит [Радиоканал].

#### **Примечание**

Эта функция может быть недоступна в некоторых странах и регионах.

- 1 **Выберите [Беспроводное звуковое подключение] в разделе [Настройки системы] [\(стр. 57\).](#page-56-0)**
- **2** Нажмите кнопку **↑/** + для **выбора [Полоса радиочастот], затем нажмите**  $\boxed{+}$ .
- 3 **Нажмите** V**/**v**, чтобы выбрать нужный параметр, а затем нажмите ...** 
	- [Автоматически]: выбирайте этот параметр в большинстве случаев. Система автоматически выберет самый лучший диапазон частот для передачи.
	- [5,2 ГГц], [5,8 ГГц]: система передает звук в соответствии с выбранным диапазоном частот.

#### **Совет**

Рекомендуется задать для параметра [Полоса радиочастот] значение [Автоматически].

#### **Если беспроводная передача нестабильна**

#### <span id="page-58-0"></span>**[Радиоканал]**

При использовании нескольких беспроводных систем, например беспроводной LAN (локальная сеть), сигналы беспроводной связи могут быть нестабильными. В этом случае качестве передачи можно улучшить, изменив параметр [Радиоканал].

- 1 **Выберите [Беспроводное звуковое подключение] в разделе [Настройки системы] [\(стр. 57\).](#page-56-0)**
- **2** Нажмите кнопку **◆/** + для **выбора [Радиоканал],**  затем нажмите **...**
- 3 **Нажмите** V**/**v**, чтобы выбрать нужный параметр, а затем нажмите**  $\boxed{+}$ .
	- [Автоматически]: выбирайте этот параметр в большинстве случаев. Система автоматически выберет лучший канал для передачи.
	- [1], [2], [3]: система передает звук, зафиксировав нужный канал. Выберите канал с лучшим качеством передачи.

#### **Примечание**

- Качество передачи можно улучшить, изменив канал (частоту) других беспроводных систем. Дополнительные сведения см. в инструкции по эксплуатации беспроводных систем.
- Нельзя выбрать эту функцию, если для параметра [Полоса радиочастот] выбрано значение [Автоматически] [\(стр. 58\)](#page-57-1).

### Настройки и регулировки

# Использование экрана<br>настройки

настройки Здесь вы можете изменять различные настройки, например для изображения и звука. Настройки по умолчанию подчеркнуты.

#### **Примечание**

Настройки воспроизведения на диске имеют более высокий приоритет, чем параметры экрана настройки. Поэтому некоторые функции могут быть не выполнены.

- 1 **Нажмите кнопку HOME.** На экране телевизора появится главное меню.
- 2 **Нажмите** B**/**b **для выбора [Настройка].**
- 3 **Нажмите** V**/**v**, чтобы выбрать значок категории настройки, а затем нажмите**  $\boxed{+}$ .

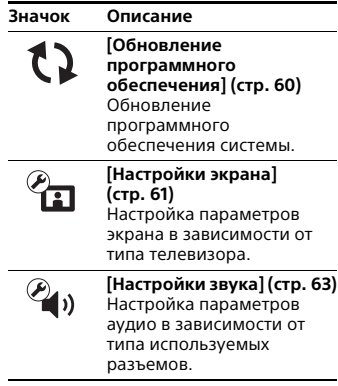

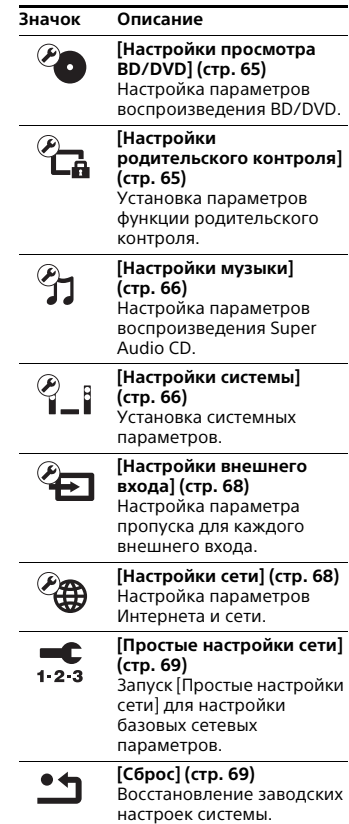

### <span id="page-59-1"></span><span id="page-59-0"></span>[Обновление обеспечения] обеспечени $\mathbf{I}$

Обновляя программное обеспечение до последней версии, вы сможете воспользоваться новейшими функциями.

Во время обновления ПО на верхней панели отображается сообщение UPDATE. После завершения обновления основное устройство автоматически отключается. Во время обновления не включайте и не выключайте основное устройство и не пытайтесь использовать основное устройство или телевизор. Дождитесь завершения обновления ПО.

#### **Примечание**

Сведения о функциях обновления см. на следующем веб-сайте:

Для пользователей в Европе и России: http://support.sony-europe.com

Для пользователей в других странах и регионах:

http://www.sony-asia.com/section/ support

#### **■ [Обновление через Интернет]**

Обновление программного обеспечения системы с использованием доступной сети. Убедитесь, что сеть подключена к Интернету. Дополнительные сведения см. в разделе [«Шаг 3.](#page-24-0)  [Подготовка к подключению к сети»](#page-24-0)  [\(стр. 25\).](#page-24-0)

#### $\blacksquare$  **[Обновление через USB-устройство]**

Обновление программного обеспечения через USB-устройство. Убедитесь, что папка обновления программного обеспечения названа правильно: UPDATE.

## <span id="page-60-0"></span> $\mathscr{C}_{\Box}$  [Настройки экрана]

#### x **[Настройка 3D-выхода]**

[Автоматически]: выбирайте этот параметр в большинстве случаев. [Выкл.]: выбирайте этот параметр для отображения всего контента в 2D.

#### **Примечание**

3D-видео с разъемов HDMI (IN 1) и HDMI (IN 2) воспроизводится независимо от этого параметра.

#### **■ [Настройка размера экрана для 3D]**

Установка размера экрана телевизора с поддержкой 3D.

#### **Примечание**

Этот параметр не работает для 3D-видео с разъема HDMI (IN 1) или HDMI (IN 2).

#### $\blacksquare$  [Тип телевизора]

[16:9]: выбирайте этот параметр при подключении к широкоэкранному телевизору или телевизору с функцией широкоэкранного показа. [4:3]: выбирайте этот параметр при подключении к телевизору с форматом экрана 4:3 без функции широкоэкранного показа.

#### x **[Формат экрана]**

[Полный]: выбирайте этот параметр при подключении к телевизору с функцией широкоэкранного показа. Изображение с форматом экрана 16:9 отображается в формате 4:3 даже на широкоэкранном телевизоре. [Обычный]: изменение размера изображения в соответствии с размером экрана с сохранением соотношения сторон изображения.

#### x **[Формат экрана DVD]**

[Конверт]: отображение широкого изображения с черными полосами сверху и снизу.

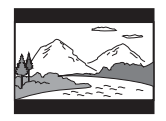

[Панорамирование и сканирование]: показ изображения в полную высоту на всем экране с обрезанными боковыми сторонами.

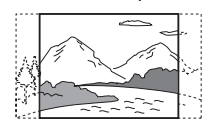

#### **• [Режим кино]**

[Автоматически]: выбирайте этот параметр в большинстве случаев. Основное устройство автоматически определяет, являются ли материалы снятыми на пленку или цифровую камеру, и переключает на соответствующий метод преобразования. [Видео]: метод преобразования видео выбирается независимо

от материала.

#### $\blacksquare$  [Разрешение выводимого видео]

[Автоматически]: воспроизведение видеосигнала в соответствии с разрешением телевизора или подключенного устройства. [Исходное разрешение]: воспроизведение видеосигнала в соответствии с разрешением изображения на диске. (Если разрешение меньше SD, оно масштабируется до разрешения SD.) [480i/576i]\*, [480p/576p]\*, [720p], [1080i], [1080p]: воспроизведение видеосигнала с выбранным разрешением.

Если цветовая система диска — NTSC, разрешение видеосигналов может быть преобразовано только в [480i] и [480p].

#### **■ [Выход BD-ROM 24p]**

[Автоматически]: сигналы в формате 24p воспроизводятся, только если 1080/24p-совместимый телевизор подключен по HDMI-кабелю и для параметра [Разрешение выводимого видео] задано значение [Автоматически] или [1080p]. [Вкл.]: выберите этот параметр, если ваш телевизор совместим с видеосигналами в формате 1080/24p.

[Выкл.]: выберите этот параметр, если ваш телевизор несовместим с видеосигналами в формате 1080/24p.

#### **■ [Выход DVD-ROM 24p]**

[Автоматически]: сигналы в формате 24p воспроизводятся, только если 1080/24p-совместимый телевизор подключен по HDMI-кабелю и для параметра [Разрешение выводимого видео] задано значение [Автоматически] или [1080p]. [Выкл.]: выберите этот параметр, если ваш телевизор несовместим с видеосигналами в формате 1080/24p.

#### **■ [Вывод 4К]**

[Авто1]: воспроизведение видеосигналов в формате 2K (1920 × 1080) во время воспроизведения видео и видеосигналы в формате 4K при просмотре фотографий при подключении к 4K-совместимого устройства Sony.

Вывод видеосигналов 4K во время воспроизведения видеоконтента 24p с дисков BD/DVD ROM или при просмотре фотографий при подключении к отличному от 4K-совместимого устройства Sony оборудованию. Этот параметр не работает при воспроизведении 3D-видео. [Авто2]: автоматическое воспроизведение видеосигналов 4K/24p, если подключено 4K/24p-совместимое устройство и заданы необходимые настройки в параметрах [Выход BD-ROM 24p]

или [Выход DVD-ROM 24p], а также воспроизведение фотографий 4K/24p при просмотре 2D-файлов. [Выкл.]: отключение функции.

#### **Примечание**

Если ваше устройство Sony не обнаружено при выборе параметра [Авто1], данный параметр будет иметь такое же влияние, как и параметр [Авто2].

#### x **[YCbCr/RGB (HDMI)]**

[Автоматически]: автоматически определяет тип внешнего устройства и переходит на соответствующие цветовые настройки.

[YCbCr (4:2:2)]: воспроизведение видеосигналов в формате YCbCr 4:2:2. [YCbCr (4:4:4)]: воспроизведение видеосигналов в формате YCbCr 4:4:4.

[RGB]: выберите этот параметр при подключении к устройству с HDCP-совместимому разъему DVI.

#### **■ [Выход HDMI Deep Colour]**

[Автоматически]: выберите этот параметр в большинстве случаев. [16 бит], [12 бит], [10 бит]: воспроизведение 16-, 12- и 10-битных видеосигналов при подключении телевизора, совместимого с технологией Deep Colour.

[Выкл.]: выберите этот параметр при нестабильном изображении или неестественных цветах.

#### x **[SBM] (Super Bit Mapping)**

[Вкл.]: сглаживает градацию видеосигналов с разъема HDMI (OUT). [Выкл.]: выберите этот параметр при воспроизведении искаженных видеосигналов или неестественных цветов.

#### x **[NR Pro IP-контента]**

[Видео3]/[Видео2]/[Видео1]/ [Пленка1]/[Пленка2]/[Пленка3]: изменение качества видео интернетконтента. Эта настройка не отличается от настройки в меню параметров при использовании интернет-службы. [Выкл.]: выкл.

#### **■ |Режим паузы**]

[Автоматически]: выбирайте этот параметр в большинстве случаев. Изображение, в том числе динамические субъекты, воспроизводятся без мерцания. [Кадр]: изображение, в том числе статические субъекты, воспроизводятся в высоком разрешении.

### <span id="page-62-0"></span>[Настройки звука]

#### **■ [Параметр BD Audio MIX]**

[Вкл.]: вывод аудио, полученного при микшировании интерактивного и дополнительного звука с основным звуком во время воспроизведения BDMV. [Выкл.]: воспроизведение только основного аудио.

#### x **[Audio DRC]**

Вы можете компрессировать динамический диапазон звуковой дорожки.

[Автоматически]: воспроизведение с динамическим диапазоном, указанным диском (только для BD-ROM). [Вкл.]: система воспроизводит звуковую дорожки с динамическим диапазоном, задуманным звукоинженером. [Выкл.]: без компрессии динамического диапазона.

#### x **[Настройки затухания — AUDIO]**

При прослушивании устройства, подключенного к разъемам AUDIO IN L/R, могут возникнуть искажения. Вы можете предотвратить искажения за счет ослабления входного сигнала на основном устройстве.

[Вкл.]: аттенюация входного уровня. Выходной уровень уменьшится при использовании этой настройки. [Выкл.]: нормальный входной уровень.

#### $\blacksquare$  | Аудиовыход]

Вы можете выбрать метод вывода аудиосигнала.

[Динамик]: воспроизведение многоканального звука только на системных динамиках. [Динамик + HDMI]: вывод многоканального звука с системных динамиков и 2-канальных линейных сигналов PCM с разъема HDMI (OUT). [HDMI]: воспроизведение звука только с разъема HDMI (OUT). Формат звука зависит от подключенного оборудования.

#### **Примечание**

- Если для параметра [Управление для HDMI] задано значение [Вкл.] [\(стр. 66\),](#page-65-4) для параметра [Аудиовыход] автоматически устанавливается значение [Динамик + HDMI], при этом этот параметр нельзя изменить.
- Аудиосигналы не воспроизводятся через разъем HDMI (OUT), если для параметра [Аудиовыход] задано значение [Динамик + HDMI], а для параметра [Режим аудиовхода HDMI1] [\(стр. 67\)](#page-66-3) задано значение [ТВ]. (Только для европейских моделей.)

#### <span id="page-63-0"></span>x **[Звуковой эффект]**

Вы можете включить или отключить звуковые эффекты (настройка SOUND FIELD [\(стр. 30\)](#page-29-0)). Для 2-канального источника можно выбрать [Dolby Pro Logic], [DTS Neo:6 Cinema] или [DTS Neo:6 Music] для симуляции объемного звука.

[Звуковое поле включено]: включает эффект объемного звука для звукового поля (стр. [30,](#page-29-0) [31\)](#page-30-0). [Dolby Pro Logic]: системы эмулирует объемный звук с 2-канальных источников и выводит звук со всех динамиков (5.1-канальный звук) (декодирование Dolby Pro Logic). [DTS Neo:6 Cinema]/[DTS Neo:6 Music]: система симулирует эффект объемного звука для 2-канальных источников и воспроизводит многоканальный звук (декодирование DTS Neo:6 Cinema/ DTS Neo:6 Music). [2-канальное стерео]: система воспроизводит звук только через фронтальный левый и правый динамики и сабвуфер. Форматы многоканального объемного звука микшируются в 2-канальный звук. [Выкл.]: звуковые эффекты отключены. Вы будете слышать звук так, как он был записан.

#### x **[Настройки динамиков]**

Настройте динамики для получения оптимального объемного звука. Дополнительные сведения см. в разделе [«Настройка](#page-50-0)  [динамиков» \(стр. 51\)](#page-50-0).

#### x **[Автокалибровка] (только BDV-N9200W/ BDV-N9200WL/BDV-N7200W/ BDV-N7200WL)**

Вы можете автоматически калибровать соответствующие настройки. Дополнительные сведения см. в разделе [«Автоматическая калибровка](#page-49-0)  [настроек динамиков» \(стр. 50\).](#page-49-0)

## <span id="page-64-0"></span> $^\mathscr{C}$ О [Настройки $_\textsf{PDCMOTD}$ а BD/DVD] просмотра BD/DVD]

#### **■ [Язык меню BD/DVD]**

Вы можете выбрать язык меню по умолчанию для дисков BD-ROM или DVD-ROM.

Если выбрать [Выбрать языковой код], появится экран для ввода кода языка. Введите код вашего языка, используя [«Список языковых кодов»](#page-86-0)  [\(стр. 87\).](#page-86-0)

#### **■ [Язык аудио]**

Вы можете выбрать языковой трек по умолчанию для дисков BD-ROM или DVD VIDEO.

Если выбрать [Исходное], устанавливается приоритетный для диска язык.

Если выбрать [Выбрать языковой код], появится экран для ввода кода языка. Введите код вашего языка, используя [«Список языковых кодов»](#page-86-0)  [\(стр. 87\).](#page-86-0)

#### **• [Язык титров]**

Вы можете выбрать язык субтитров по умолчанию для дисков BD-ROM или DVD VIDEO.

Если выбрать [Выбрать языковой код], появится экран для ввода кода языка. Введите код вашего языка, используя [«Список языковых кодов»](#page-86-0)  [\(стр. 87\)](#page-86-0).

#### **■ [Слой воспроизведения гибридных дисков BD]**

[BD]: воспроизведение слоя BD. [DVD/CD]: воспроизведение слоя DVD или компакт-диска.

#### $\blacksquare$  [Интернет-соединение BD]

[Разрешить]: выбирайте этот параметр в большинстве случаев. [Не разрешать]: запрещает интернетсоединение.

### <span id="page-64-1"></span><sup>し</sup>゚ <sub>「</sub> [Настройки<br>родительского контроля] контроля]

#### **■ Пароль**

Установка или изменение пароля функции родительского контроля. Пароль позволяет ограничить воспроизведение дисков BD-ROM и DVD VIDEO, а также видео из Интернета. При необходимости вы можете задать разные уровни ограничений для BD-ROM и DVD VIDEO.

#### **■ [Код области родительского контроля]**

Воспроизведение некоторых дисков BD-ROM и DVD VIDEO может быть ограничено в определенных географических областях. Сцены могут быть заблокированы или заменены на другие сцены. Следуйте инструкциям на экране и введите пароль из четырех цифр.

#### **■ ГРодительский контроль BDI/ [Родительский контроль DVD]/ [Родительский контроль для интернет-видео]**

С помощью родительского контроля определенные сцены могут быть заблокированы или заменены на другие. Следуйте инструкциям на экране и введите пароль из четырех цифр.

#### $\blacksquare$  [Интернет-видео без цензуры]

[Разрешить]: разрешить воспроизведение интернет-видео без цензуры.

[Блокировать]: запретить

воспроизведение интернет-видео без цензуры.

## <span id="page-65-2"></span>ீர [Настройки<br>музыки]  $\mathcal{L}$

#### **■ [Слой воспроизведения Super Audio CD]**

[Super Audio CD]: воспроизведение слоя Super Audio CD. [CD]: воспроизведение слоя компакт-диска.

#### x **[Каналы воспроизведения Super Audio CD]**

[DSD 2 кан.]: воспроизведение 2-канальной области. [DSD Multi]: воспроизведение многоканальной области.

## <span id="page-65-3"></span> $\frac{\mathscr{O}}{1-\mathsf{I}}$  [Настройки<br>системы] системы]

#### x **[Язык меню]**

DDs можете выбрать язык сообщений на экране.

#### **■ Беспроводное звуковое подключение]**

Вы можете установить дополнительные настройки беспроводной системы. Дополнительные сведения см. в разделе [«Дополнительные](#page-56-1)  [настройки беспроводной системы»](#page-56-1)  [\(стр. 57\).](#page-56-1)

Вы также можете проверить состояние беспроводной передачи. Если беспроводная передача данных включена, справа от сообщения [Состояние] появляется [ОК].

#### <span id="page-65-4"></span><span id="page-65-1"></span>**■ [Настройки HDMI]**

[Управление для HDMI] [Вкл.]: включает функцию [Управление для HDMI]. Вы можете использовать взаимные функции управления с оборудованием, подключенным по HDMI-кабелю. [Выкл.]: выкл.

<span id="page-65-0"></span>[Audio Return Channel] Эта функция доступна, если вы подключили систему к разъему HDMI IN телевизора, совместимого с функцией ARC, и если для параметра [Управление для HDMI] задано значение [Вкл.].

[Автоматически]: система может принимать цифровой аудиосигнал телевизора автоматически по кабелю HDMI. [Выкл.]: выкл.

<span id="page-66-3"></span>[Режим аудиовхода HDMI1] (Только для европейских моделей) Вы можете выбрать аудиовход устройства, подключенного к разъему HDMI (IN 1). [HDMI1]: звук устройства, подключенного к разъему HDMI (IN 1), принимается с разъема HDMI (IN 1). [ТВ]: звук устройства, подключенного к разъему HDMI (IN 1), принимается с разъема ТВ (DIGITAL IN OPTICAL).

#### <span id="page-66-0"></span>x **[NFC]**

[Вкл.]: включение функции NFC для использования функции прослушивания и отражения в одно касания на этой системе [\(стр. 37\)](#page-36-1). [Выкл.]: выкл.

#### <span id="page-66-2"></span>**• [Режим быстрого запуска]**

[Вкл.]: ускоряет время запуска в режиме ожидания. Вы можете быстро начать использовать систему после ее включения. [Выкл.]: настройка по умолчанию.

#### $\blacksquare$  **[Экономия энергии]**

[Вкл.]: сокращает энергопотребление при низкой громкости.

[Выкл.]: нормальное состояние. Система может воспроизводить звук.

#### $\blacksquare$  [Автоматически переходить **в режим ожидания]**

[Вкл.]: включает функцию [Автоматически переходить в режим ожидания]. Если вы не используете систему в течение 20 минут, она автоматически переходит в режим ожидания. [Выкл.]: выкл.

#### <span id="page-66-1"></span> $\blacksquare$  **[Автоматическое отображение]**

[Вкл.]: автоматическое отображение сведений на экране при изменении каналов, режима изображения, аудиосигнала и т. д.

[Выкл.]: отображение сведений только при нажатии кнопки DISPLAY.

#### **• [Заставка экрана]**

[Вкл.]: включает функцию экранной заставки. [Выкл.]: выкл.

#### **■ [Уведомление об обновлении программного обеспечения]**

[Вкл.]: включение уведомлений о последних версиях программного обеспечения [\(стр. 60\)](#page-59-1). [Выкл.]: выкл.

#### x **[Параметры Gracenote]**

[Автоматически]: автоматическая загрузка сведений о диске при запуске и остановке воспроизведения диска. Для загрузки обновления система должна быть подключена к сети.

[Вручную]: загрузка сведений о диске при выборе [Поиск видео] или [Поиск музыки].

#### x **[Имя устройства]**

Можно изменить имя этой системы в соответствии со своими предпочтениями, чтобы без труда определять систему при использовании функции BT или SCR M. Имя также используется при применении других сетевых возможностей, например DLNA, TV SideView. Следуйте инструкциям на экране и используйте экранную клавиатуру для ввода имени.

#### x **[Сведения о системе]**

Вы можете отобразить сведения о новой версии программного обеспечения и MAC-адресе проигрывателя.

#### x **[Сведения о лицензии программного обеспечения]**

Вы можете отобразить сведения о лицензии программного обеспечения.

# <span id="page-67-0"></span><sup>©</sup>⊟ [Настройки<br>внешнего входа] внешнего входа]

#### **■ [Настройка пропуска для входа]**

Параметр пропуска — это удобная функция, позволяющая пропускать неиспользуемые входы при выборе функции путем нажатия кнопки FUNCTION.

[Не пропускать]: система не позволяет пропускать выбранную функцию.

[Пропустить]: система пропускает выбранную функцию.

#### x **[Bluetooth AUDIO — AAC]**

Вы можете включать и выключать AAC-аудио.

[Вкл.]: AAC-аудио, если BLUETOOTHустройство поддерживает AAC. [Выкл.]: Audio SBC.

Если функция AAC включена, вы можете наслаждаться высококачественным звуком. Если вы не можете слушать AAC с вашего устройства, выберите [Выкл.].

#### **E Hactpoйκa Bluetooth Power**

[Вкл.]: функция BLUETOOTH power включена. Сопряженное BLUETOOTHустройство всегда может подключаться к основному устройству. [Выкл.]: функция BLUETOOTH power всегда используется, если выбрана функция BT.

#### **Примечание**

В некоторых приложениях невозможно устанавливать подключение напрямую с BLUETOOTH-устройства, даже если для параметра [Настройка Bluetooth Power] задано значение [Вкл.]. В этом случае нажмите BLUETOOTH.

# <span id="page-67-1"></span>[Настройки сети]

#### x **[Настройки Интернета]**

Заранее подключите систему к сети. Дополнительные сведения см. в разделе [«Шаг 3. Подготовка](#page-24-0)  [к подключению к сети» \(стр. 25\).](#page-24-0)

[Проводная настройка]: выберите этот параметр при подключении к широкополосному маршрутизатору с помощью LAN-кабеля. При выборе этой настройки встроенная беспроводная сеть отключается автоматически.

[Настройка беспроводной связи (встроенный модуль)]: выберите этот параметр при использовании встроенного модуля беспроводной связи системы для подключения **Примечание Примечание Примечание Примечание** 

#### **Совет**

Дополнительные сведения см. на следующем веб-сайте в разделе вопросов и ответов.

Для пользователей в Европе и России: http://support.sony-europe.com

Для пользователей в других странах и регионах:

http://www.sony-asia.com/section/ support

#### $\blacksquare$  **[Состояние сетевого подключения]**

Отображение текущего состояния сетевого подключения.

#### **■ Диагностика сетевого подключения]**

Вы можете выполнить диагностику сети для проверки сетевого подключения.

#### $\blacksquare$  **Параметры подключения к серверу]**

Указывает, следует ли отображать подключенный DLNA-сервер.

#### x **[Права доступа автоматического средства визуализации]**

[Вкл.]: разрешение автоматического доступа с только что определенного контроллера DLNA. [Выкл.]: выкл.

#### **■ [Регулятор доступа к средству визуализации]**

Указывает, следует ли принимать команды от DLNA-контроллеров.

#### $\blacksquare$  [Зарегистрированные удаленные **устройства]**

Показывает список зарегистрированных удаленных устройств.

#### <span id="page-68-0"></span>x **[Удаленный запуск]**

[Вкл.]: позволяет включить систему с помощью устройства, подключенного к сети, когда система находится в режиме ожидания. [Выкл.]: систему нельзя включить с помощью устройства, подключенного к сети.

## <span id="page-68-1"></span>—— [Простые<br>настройки сети] настройки сети]

Запуск [Простые настройки сети] для настройки базовых сетевых параметров. Следуйте инструкциям на экране.

# <span id="page-68-2"></span> $[0, 1]$

#### **■ Восстановление заводских настроек]**

Вы можете восстановить заводские настройки, выбрав группу настроек. Для всех параметров в группе будут восстановлены значения по умолчанию.

#### $\blacksquare$  **|Инициализировать личные данные]**

Вы можете удалить личные данные, хранимые в системе.

#### **Примечание**

Если система утилизируется, передается или перепродается, в целях безопасности удалите все личные данные. Примите необходимые меры, такие как выход после использования сетевой службы.

#### Дополнительная информация Дополнительная информация

## Меры<br>предосторожности предосторожности

#### **Безопасность**

- Если какой-либо твердый предмет или жидкость попадет в систему, отключите ее и отдайте на проверку квалифицированным специалистам перед дальнейшим использованием.
- Не касайтесь шнура питания мокрыми руками. Это может привести к удару электрическим током.

#### **Об источниках питания**

Если вы не собираетесь использовать систему в течение длительного времени, отсоедините ее от розетки. Чтобы отсоединить шнур питания, беритесь за вилку, а не за кабель.

#### **Размещение**

- Разместите систему в помещении с адекватной вентиляцией, чтобы предотвратить перегрев системы.
- Хотя система нагревается во время использования, это не является неисправностью. Если вы непрерывно используете эту систему, температура корпуса верхней, нижней и боковой части значительно повышается. Чтобы избежать ожога, не касайтесь корпуса устройства.
- Не ставьте систему на мягкую поверхность (ковры, одеяла и т. д.), которая могла бы заблокировать вентиляционные отверстия.
- Не устанавливайте систему рядом с источниками тепла, такими как радиаторы или воздуховоды, или

в месте с воздействием прямого солнечного света, пыли или механических ударов.

- Не размещайте систему под наклоном. Она предназначена для эксплуатации только в горизонтальном положении.
- Храните систему и диски вдали от компонентов с сильными магнитами, таких как микроволновые печи и крупные динамики.
- Не ставьте на систему тяжелые предметы.
- Не размещайте металлические объекты перед передней панелью. Это может ограничить прием радиоволн.
- Не размещайте систему там, где используется медицинское оборудование. Это может вызвать неполадки медицинских устройств.
- Если вы используете кардиостимулятор или другое медицинское устройство, обратитесь к вашему врачу или производителю устройства перед использованием беспроводной связи.

#### **Эксплуатация**

Если система переносится из холодного места в теплое или размещается в очень сыром помещении, внутри нее может сконденсироваться влага. В этом случае система может работать неправильно. При этом необходимо извлечь диск и оставить систему включенной в течение получаса, пока влага не испарится.

#### **О регулировке громкости**

Не увеличивайте громкость, слушая сцену с очень тихим звуком или без звука. В противном случае при достижении пиковой громкости можно повредить слух или динамики.

### **Очистка**

Очистите корпус, панель и регуляторы мягкой тканью, слегка увлажненной слабым моющим средством. Не используйте абразивные материалы, чистящий порошок или растворители, например спирт и бензин.

#### **Об очищающих дисках и очищающих средствах для дисков/головок**

**Не используйте очищающие диски или очищающие средства для дисков/головок (в том числе жидкие или спреи). Это может привести к повреждению устройства.**

#### **Замена компонентов**

При ремонте системы восстановленные компоненты могут быть сохранены для повторно использования или переработки.

#### **О цвете телевизора**

Если динамики вызывают искажения цветов на телеэкране, выключите телевизор и включите его через 15–30 минут. Если искажение цветов сохраняется, разместите динамики подальше от телевизора.

#### **ВАЖНО**

Осторожно! Эта система может длительное время отображать на экране телевизора видеокадр или меню. Если видеокадр или меню слишком долго будут отображаться на телевизоре, это может привести к повреждению экрана телевизора. Это относится к плазменным и проекционным телевизорам.

#### **Перемещение системы**

Перед перемещением системы убедитесь, что диск не вставлен в нее, и отсоедините шнур питания от розетки.

#### **Сведения об использовании BLUETOOTH**

- Устройства BLUETOOTH следует использовать на расстоянии около 10 м (без препятствий) друг от друга. Эффективный радиус действия может стать меньше в следующих условиях.
	- Если человек, металлический объект, стена или другое препятствие находится между BLUETOOTH-устройствами
	- Расположения с беспроводной локальной сетью
	- Рядом с используемыми микроволновыми печами
	- Расположения с электромагнитным излучением
- BLUETOOTH-устройства и беспроводные локальные сети LAN (IEEE 802.11b/g) используют одну частоту (2,4 ГГц). При использовании BLUETOOTHустройства рядом с устройством с беспроводным подключением могут возникнуть электромагнитные помехи. Это может привести к снижению скорости передачи данных, помехам или невозможности подключения. В этом случае выполните следующие действия.
	- Эксплуатируйте главное устройство на расстоянии по меньшей мере 10 м от устройства беспроводной локальной сети.
	- Отключите питание устройства беспроводной связи при использовании BLUETOOTHустройства в радиусе 10 м.
- Установите главное устройство и BLUETOOTH-устройство как можно ближе друг к другу.
- Радиоизлучение главного устройства может повлиять на работу некоторого медицинского оборудования. Так как это может привести к неполадкам, всегда отключайте главное устройство и BLUETOOTH-устройство
	- в следующих местах:
	- в больницах, поездах, самолетах, на заправках и в любых местах с воспламеняемыми газами;
	- рядом с автоматическими дверьми или пожарной сигнализацией.
- Основное устройство поддерживает функции безопасности, соответствующие спецификации Bluetooth, для установки безопасного подключения при использовании технологии BLUETOOTH. Однако этих мер безопасности может быть недостаточно в зависимости от настроек и других факторов, поэтому будьте осторожны при применении технологии BLUETOOTH.
- Корпорация Sony не несет ответственности за любой ущерб в результате утечки информации во время связи с использованием технологии BLUETOOTH.
- Возможность подключения по BLUETOOTH не гарантируется для всех устройств BLUETOOTH с таким же профилем, как у этого главного устройства.
- Устройства BLUETOOTH, подключенные к главному устройству, должны соответствовать спецификации BLUETOOTH, опубликованной компанией Bluetooth SIG, Inc., и должны быть сертифицированы. Но даже если устройство соответствует требованиям

спецификации BLUETOOTH, могут возникнуть ситуации, когда характеристики или спецификации BLUETOOTH-устройства не позволяют установить подключение или могут использовать другие методы управления, отображения или эксплуатации.

• Могут возникнуть шумы или аудио может быть обрезано в зависимости от BLUETOOTH-устройства, подключенного к главному устройству, оборудованию связи или окружающих условий.

Если у вас возникли вопросы или проблемы, связанные с системой, обратитесь к ближайшему дилеру Sony.

### Примечания о дисках **Сведения об использовании дисков**

- Для обеспечения чистоты диска держите его за края. Не касайтесь поверхности.
- Не приклеивайте бумагу или пленку на диск.

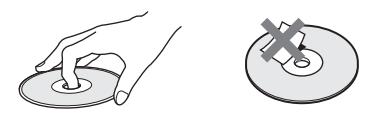

- Не подвергайте диск воздействию прямого солнечного света или источников тепла, таких как воздуховоды с теплым воздухом, и не оставляйте его в припаркованном автомобиле с прямым солнечным светом, так как температура внутри автомобиля может значительно повыситься.
- После воспроизведения поместите диск в футляр.
## **Очистка**

• Перед воспроизведением очистите диск тканью для очистки. Протрите диск с центра по направлению к краям.

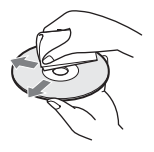

• Не используйте растворители, такие как бензин, разбавители, очищающие средства или антистатические спреи, предназначенные для виниловых пластинок.

Эта система может воспроизводить только стандартные круглые диски. Использование нестандартных дисков или дисков другой формы (например, в форме карты, сердца или звезды) может привести к неполадкам.

Не используйте диски с присоединенным аксессуаром, таким как наклейка или кольцо.

# Устранение неполадок

При возникновении следующих проблем во время использования системы попробуйте устранить проблему с помощью этого руководства, перед тем как отдавать устройство в ремонт. Если проблема не устранена, обратитесь к ближайшему дилеру Sony. При возникновении проблемы с функцией беспроводной передачи звука обратитесь к дилеру Sony для проверки всей системы (главного устройства и усилителя объемного звука).

## **Общие**

#### Питание не включается.

**→** Убедитесь, что шнур питания надежно подключен.

#### Пульт дистанционного управления не работает.

- **→ Расстояние между пультом ДУ** и главным устройством слишком велико.
- $\rightarrow$  Батареи в пульте ДУ разрядились.

#### Крышка диска не открывается, и вы не можете извлечь диск даже после нажатия  $\triangle$ .

- **+ Попробуйте выполнить** следующие действия.
	- 1 Нажмите и удерживайте  $K$ нопку  $\blacktriangleright$  и  $\triangleq$  на главном устройстве более 5 с, чтобы открыть крышку диска.
	- 2 Извлеките диск.
	- 3 Извлеките шнур питания из розетки и через несколько минут заново подсоедините шнур.

#### Система не работает нормально.

**→ Извлеките шнур питания из** розетки и через несколько минут заново подсоедините шнур.

## **Сообщения**

На телеэкране появляется сообщение [Доступна новая версия программного обеспечения. Перейдите в раздел «Настройка» меню и выберите команду «Обновление программного обеспечения», чтобы выполнить обновление.].

**→ Сведения об обновлении** программного обеспечения проигрывателя см. в разделе [Обновление программного обеспечения] [\(стр. 60\).](#page-59-0)

#### На верхней панели экрана поочередно появляются сообщения PRTECT, PUSH и POWER.

- $\rightarrow$  Нажмите «I/ $\bigcirc$ », чтобы выключить систему, и проверьте следующее после исчезновения сообщения **STRY** 
	- Нет ли короткого замыкания шнуров «+» и «−»?
	- Вы используете только поставляемые в комплекте динамики?
	- Что-нибудь блокирует вентиляционные отверстия системы?
	- После проверки указанных выше элементов и устранения всех проблем включите систему. Если причину проблемы не удается найти даже после этих действий, обратитесь к ближайшему дилеру Sony.

#### При нажатии любой кнопки на основном устройстве на верхней панели мигает сообщение LOCKED.

**+ Выключите функцию блокировки** для детей [\(стр. 53\).](#page-52-0)

#### Сообщение D. LOCK отображается на передней панели.

**→ Обратитесь к ближайшему** дилеру Sony или в местный авторизованный пункт обслуживания Sony.

#### На верхней панели отображается  $E$  xxxx ( $x - 3$ то число).

**→ Обратитесь к ближайшему** дилеру Sony или в местный авторизованный пункт обслуживания Sony и укажите код ошибки.

#### появляется на всем телеэкране без каких-либо сообщений.

**→ Обратитесь к ближайшему** дилеру Sony или в местный авторизованный пункт обслуживания Sony.

#### На верхней панели отображается сообщение NOT.USE при нажатии любой из кнопок звукового поля [\(стр. 17\)](#page-16-0).

**→** Настройки кнопок звукового поля нельзя изменить, если для параметра [Звуковой эффект] не задано значение [Звуковое поле включено]. Установите для параметра [Звуковой эффект] в разделе [Настройки звука] значение [Звуковое поле включено] [\(стр. 64\).](#page-63-0)

## **Изображение**

#### Изображение отсутствует или выводится неправильно.

- **+ Проверьте метод вывода в вашей** системе [\(стр. 22\)](#page-21-0).
- **+ Нажмите и удерживайте кнопку**  $\blacktriangleright$  и VOL – на главном устройстве более 5 с, чтобы сбросить разрешение видео до минимального.
- $\rightarrow$  Для BD-ROM проверьте настройки [Выход BD-ROM 24p] в разделе [Настройки экрана] [\(стр. 62\)](#page-61-0).

#### Нет изображения при использовании подключения по кабелю HDMI.

**→ Главное устройство подключено** к устройству ввода, не поддерживающее технологию HDCP (индикатор HDMI не горит на верхней панели) [\(стр. 22\)](#page-21-0).

#### 3D-изображения с разъема HDMI (IN 1) или HDMI (IN 2) не отображаются на телевизоре.

**→** В зависимости от телевизора или видеоустройства 3D-изображения могут не воспроизводиться.

#### Темная область изображения слишком затемнена/светлая область слишком яркая или неестественная.

**→ Задайте для параметра [Режим** качества изображения] значение [Автоматически] (по умолчанию) [\(стр. 44\).](#page-43-0)

#### Возникает шумность изображения.

- **→ Очистите диск.**
- **→** Если изображение с вашей системы подается через оборудование на телевизор, сигнал с защитой от копирования, используемый некоторыми программами BD/DVD, может повлиять на качество изображения. Если у вас все еще возникают проблемы при подключении главного устройства напрямую к телевизору, попробуйте подключить устройство к другим входным разъемам.

### Изображение отображается не на всем экране телевизора.

- **→** Проверьте настройки [Тип телевизора] в разделе [Настройки экрана] [\(стр. 61\)](#page-60-0).
- **→ Формат экрана диска** зафиксирован.

#### На телеэкране возникают искажения цветов.

**+ Если динамики используются** с ЭЛТ-телевизором или проектором, установите динамики по крайней мере в 30 см от телевизора.

- **+ Если искажения цветов** сохраняются, выключите телевизор и включите его через 15–30 минут.
- **→ Убедитесь**, что рядом с динамиками нет никаких магнитных объектов (магнитная защелка на подставке для телевизора, медицинское устройство, игрушка и т. д.).

# **Звук**

#### Нет звука.

- **+ Шнуры динамиков подключены** ненадежно.
- **→ Проверьте настройки динамиков** [\(стр. 51\).](#page-50-0)

#### Звук Super Audio CD устройства, подключенного к разъему HDMI HDMI (IN 1) или HDMI (IN 2), не воспроизводится.

 $\rightarrow$  HDMI (IN 1) и HDMI (IN 2) не поддерживает формат аудио с защитой от копирования. Подключите аналоговый аудиовыход устройства к разъемам AUDIO IN (L/R) главного устройства.

#### Нет звука от телевизора через разъем HDMI (OUT) при использовании функции ARC.

- $\rightarrow$  Установите для параметра [Управление для HDMI] в подразделе [Настройки HDMI] раздела [Настройки системы] значение [Вкл.] [\(стр. 66\).](#page-65-0) Также установите для параметра [Audio Return Channel] в подразделе [Настройки HDMI] раздела [Настройки системы] значение [Автоматически] [\(стр. 66\).](#page-65-1)
- **→** Убедитесь, что ваш телевизор совместим с функцией ARC.

**→ Убедитесь, что кабель HDMI** подключен к разъему телевизора, совместимого с функцией ARC.

Система не воспроизводит звук телепередач правильно при подключении к телеприставке.

- $\rightarrow$  Установите для параметра [Audio Return Channel] в подразделе [Настройки HDMI] раздела [Настройки системы] значение [Выкл.] [\(стр. 66\)](#page-65-1).
- → Проверьте соединения [\(стр. 23\).](#page-22-0)

#### Присутствует высокий уровень жужжания или шума.

- **→** Переместите звуковое оборудование подальше от телевизора.
- **+ Очистите диск.**

#### Теряется стереоэффект звука при воспроизведении компакт-диска.

 $\rightarrow$  Выберите стереозвук, нажав AUDIO [\(стр. 46\)](#page-45-0).

#### Звук воспроизводится только с центрального динамика.

**+ В зависимости от диска звук** может воспроизводиться только с центрального динамика.

#### Звук не слышен или слышен очень тихий звук только с динамиков объемного звука.

- **+ Проверьте подключение** и настройки динамиков (стр. [21](#page-20-0), [51](#page-50-0)).
- **→ Проверьте настройки звукового** поля [\(стр. 30\)](#page-29-0).
- **+ В зависимости от источника** эффект объемного звука динамиков может быть менее заметным.
- **→ Установите для параметра** [Звуковое поле] значение [ClearAudio+] [\(стр. 30\).](#page-29-1)

Возникают искажения звука подключенного устройства.

**+ Уменьшите входной уровень** подключенного устройства, настроив параметр [Настройки затухания — AUDIO] [\(стр. 64\)](#page-63-1).

#### Внезапно слышна громкая музыка.

**+ Активируется демонстрация** встроенной звуковой системы или звуковой системы USB. Нажмите кнопку 2, чтобы уменьшить громкость, или нажмите x, чтобы остановить демонстрацию.

## **Беспроводной звук**

#### Беспроводная связь не включена или отсутствует звук от динамиков объемного звука.

- **+ Проверьте состояние индикатора** LINK/STANDBY усилителя объемного звука.
	- Устройство выключается.
		- Убедитесь, что шнур питания усилителя объемного звука надежно подключен.
		- Включите усилитель объемного звука, нажав  $\mathsf{I\!/\!}\mathrm{O}$ на усилителе.
	- Мигает красным цветом.
		- Нажмите **I**/(<sup>I</sup>), чтобы выключить усилитель объемного звука, и проверьте следующее.
			- 1 Нет ли короткого замыкания шнуров «+» и «−»?
			- 2 Что-нибудь блокирует вентиляционные отверстия усилителя объемного звука?

После проверки указанных выше элементов и устранения всех проблем включите усилитель объемного звука. Если причину проблемы не удается найти даже после этих действий, обратитесь к ближайшему дилеру Sony.

- Медленно мигает зеленым или оранжевым цветом или становится красным.
	- Снова задайте параметр [Безопасный канал] [\(стр. 58\).](#page-57-0)
	- Плохое качество передачи звука. Переместите усилитель объемного звука, чтобы индикатор LINK/STANDBY стал зеленым или оранжевым.
	- Переместите систему подальше от других беспроводных устройств.
	- Избегайте использования других беспроводных устройств.
- Становится зеленым или оранжевым.
	- Проверьте подключение и настройки динамиков.

#### С динамиков объемного звука слышен шум, или звук динамиков объемного звука периодически пропадает.

- **→** Беспроводная передача нестабильна. Измените настройку [Радиоканал] в разделе [Беспроводное звуковое подключение] [\(стр. 59\).](#page-58-0)
- **→ Установите главное устройство** и усилитель объемного звука рядом друг с другом.
- $\rightarrow$  Не устанавливайте главное устройство и усилитель объемного звука в закрытой стойке, металлической стойке или под столом.

### **Тюнер**

#### Не удается настроить радиостанции.

- **+ Убедитесь, что антенна надежно** подключена. Отрегулируйте антенну и при необходимости подключите внешнюю антенну.
- **→** Уровень сигнала станций слишком слабый (при автоматической настройке). Используйте ручную настройку.

#### **Воспроизведение**

#### Диск не воспроизводится.

- **→** Код региона на BD- или DVD-диске не соответствует системе.
- **+ Внутри главного устройства** сконденсировалась влага, что может повредить головки Извлеките диск и оставьте главное устройство включенным в течение полутора часов.
- **→ Система не может воспроизвести** записанный диск, который не был должным образом финализован [\(стр. 81\).](#page-80-0)

#### Имена файлов отображаются неправильно.

- $\rightarrow$  Система может отображать только символы стандарта ISO 8859-1. Символы в других форматах могут отображаться неверно.
- **→ В зависимости от используемого** программного обеспечения записи входные символы могут отображаться по-разному.

#### Воспроизведение диска начинается не с начала.

**→** Выбрана операция возобновления воспроизведения. Нажмите OPTIONS и выберите [Воспроизвести с начала], а затем нажмите $\boxed{+}$ .

#### Воспроизведение начинается не с того момента, на котором оно было прервано в последний раз.

- **→ Точка возобновления могла быть** удалена из памяти в зависимости от диска, когда:
	- вы открыли крышку с диском;
	- отключили USB-устройство;
	- воспроизводили другой контент;
	- отключили главное устройство.

#### Язык звуковой дорожки/субтитров или углы обзора нельзя изменить.

- **→ Попробуйте использовать меню** BD- или DVD-диска.
- **→ Многоязычные треки/субтитры** или изображения с нескольких углов обзора не записаны на воспроизводимый BDили DVD-диск.

#### Не воспроизводится дополнительное содержимое или другие данные BD-ROM.

- **→** Попробуйте выполнить следующие действия.
	- 1 Извлеките диск.
	- 2 Выключите систему.
	- 3 Извлеките и заново подключите USBустройство [\(стр. 34\)](#page-33-0).
	- 4 Включите систему.
	- 5 Вставьте диск BD-ROM с BONUSVIEW/BD-LIVE.

## **USB-устройство**

#### USB-устройство не распознано.

- **→ Попробуйте выполнить** 
	- следующие действия.
		- 1 Выключите систему.
		- 2 Извлеките и заново подключите USB-устройство. 3 Включите систему.
- $\rightarrow$  Убедитесь, что USB-устройство надежно подключено к порту  $\Psi$  (USB).
- $\rightarrow$  Проверьте, не повреждено ли USB-устройство или кабель.
- **→** Проверьте, включено ли USB-устройство.
- $\rightarrow$  Если USB-устройство подключено через USB-концентратор, отсоедините его и подключите его напрямую к главному устройству.

## **Функция BRAVIA Internet Video**

Плохое качество изображения/ звука или определенные программы отображаются нечетко, особенно сцены с быстрым движением или плохим освещением.

- → Качество изображения/ звука может быть плохим в зависимости от поставщиков интернет-контента.
- **→ Качество изображения/звука** можно улучшить, изменив скорость подключения. Корпорация Sony рекомендует скорость подключения как минимум 2,5 Мбит/с для видео стандартной четкости и 10 Мбит/с для видео высокой четкости.
- $\rightarrow$  Не все видео содержат звук.

#### Маленький размер изображения.

**+ Нажмите • для увеличения** изображения.

## **BRAVIA Sync ([Управление для HDMI])**

#### Функция [Управление для HDMI] не работает (BRAVIA Sync).

- **→ Убедитесь, что для параметра** [Управление для HDMI] задано значение [Вкл.] [\(стр. 66\)](#page-65-0).
- **+ Если вы изменили подключение** HDMI, выключите и снова включите систему.
- **→** При сбое питания задайте для параметра [Управление для HDMI] значение [Выкл.], затем задайте для параметра [Управление для HDMI] значение [Вкл.] [\(стр. 66\)](#page-65-0).
- **→ Проверьте следующее** и прочитайте руководство по эксплуатации, поставляемое с устройством.
	- Подключенное устройство совместимо с функцией [Управление для HDMI].
	- Настройки функции [Управление для HDMI] подключенного компонента заданы правильно.

## **Сетевое подключение**

#### Система не может подключиться к сети.

**→ Проверьте сетевое подключение** [\(стр. 25\)](#page-24-0) и настройки сети [\(стр. 68\).](#page-67-0)

## **Подключение к беспроводной локальной сети**

Не удается подключить ПК к Интернету после выполнения [Защищенная настройка Wi-Fi (WPS)].

**→** Настройки беспроводной связи маршрутизатора могут измениться автоматически, если вы использовали функцию защищенной настройки Wi-Fi перед настройкой параметров маршрутизатора. В этом случае измените настройки беспроводной связи компьютера соответствующим образом.

#### Система не может подключиться к сети или сетевое соединение нестабильно.

- **→ Проверьте, включен** ли маршрутизатор.
- **+ Проверьте сетевое подключение** [\(стр. 25\)](#page-24-0) и настройки сети [\(стр. 68\)](#page-67-0).
- **→** В зависимости от окружающей среды, например материала стен, условий приема радиоволн или препятствий между системой и беспроводным маршрутизатором, радиус действия устройства может сократиться. Переместите систему и беспроводной маршрутизатор ближе друг к другу.
- **→ Устройства, использующие** частоту 2,4 ГГц, например микроволновая печь, BLUETOOTH или цифровое беспроводное устройство, могут нарушить связь с маршрутизатором. Переместите главное устройство на большее расстояние от таких устройств или выключите их.

**→ Подключение к беспроводной** сети может быть нестабильно в зависимости от окружающей среды, особенно при использовании функции BLUETOOTH системы. В этом случае измените рабочую среду.

#### Требуемый беспроводной маршрутизатор не отображается в списке беспроводных сетей.

 $\rightarrow$  Нажмите RETURN для возврата к предыдущему экрану и повторите [Настройка беспроводной связи (встроенный модуль)]. Если нужный беспроводной маршрутизатор все еще не обнаружен, выберите [Регистрация нового соединения] в списке сетей, затем выберите [Ручная регистрация] для ручного ввода имени сети (SSID).

# **BLUETOOTH-устройство**

#### Не удается выполнить сопряжение.

- $\rightarrow$  Переместите BLUETOOTHустройство ближе к главному устройству.
- **→ Сопряжение может быть** недоступно, если рядом с главном устройстве есть другие BLUETOOTH-устройства. В этом случае отключите другие BLUETOOTH-устройства.
- **+ Удалите систему в вашем** BLUETOOTH-устройстве и повторите сопряжение [\(стр. 35\)](#page-34-0).

#### Не удается выполнить подключение.

**+ Данные регистрации при** сопряжении были удалены. Повторите сопряжение [\(стр. 35\).](#page-34-0) Нет звука.

- **+ Убедитесь, что главное** устройство находится не слишком далеко от BLUETOOTHустройства или что нет помех от сети Wi-Fi, других беспроводных устройств с частотой 2,4 ГГц или микроволновой печи.
- $\rightarrow$  Убедитесь, что BLUETOOTHсоединение установлено правильно между системой и BLUETOOTH-устройством.
- $\rightarrow$  Выполните повторное сопряжение системы и BLUETOOTH-устройства.
- **→ Устанавливайте главное** устройство вдали от металлических объектов и поверхностей.
- **+ Убедитесь, что функция** BT выбрана.
- $\rightarrow$  Сначала измените громкость BLUETOOTH-устройства; если громкость все еще слишком низкая, измените ее на главном устройстве.

#### Звук периодически пропадает/ скачет или теряется подключение.

- **→ Главное устройство** и BLUETOOTH-устройство находятся слишком далеко друг от друга.
- **+ При наличии препятствий между** главным устройством и вашим BLUETOOTH-устройством удалите все препятствия или избегайте их.
- **→** Если рядом присутствует оборудование, генерирующее электромагнитное излучение, например беспроводная локальная сеть, другое BLUETOOTH-устройство или микроволновая печь, переместите его на большее расстояние.

# <span id="page-80-1"></span><span id="page-80-0"></span>Воспроизводимые диски

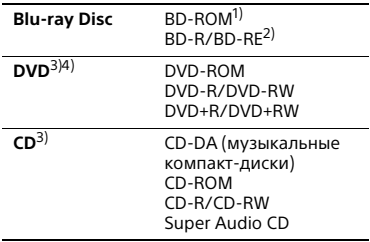

- 1) Так как характеристики Blu-ray Disc довольно новые и продолжают меняться, некоторые диски могут не воспроизводиться в зависимости от типа и версии диска. Кроме того, воспроизводимый звук зависит от источника, подключенного разъема и выбранных настроек звука.
- <sup>2)</sup> BD-RE: Версия 2.1

BD-R: Версия 1.1, 1.2, 1.3, включая диски с органическим пигментом BD-R (тип LTH)

Диски BD-R, записанные на ПК, не могут воспроизводиться, если они содержат дополнительную информацию.

- <sup>3)</sup> Компакт-диск или DVD не воспроизводятся, если они не были правильно финализованы. Дополнительные сведения см. в инструкции по эксплуатации записывающего устройства.
- 4)Система не может воспроизвести DVD-диск, записанный в формате AVCREC или HD Rec.

#### **Диски, которые не воспроизводятся**

- BD с картриджем
- BDXL
- DVD-RAM
- HD DVD
- Аудиодиски DVD
- PHOTO CD
- Часть CD-Extras с данными
- Super VCD
- Сторона DualDiscs со звуковыми материалами

#### **Примечание о дисках**

Это устройство предназначено для воспроизведения дисков, соответствующих стандарту компакт-дисков (CD). Диски DualDiscs и некоторые музыкальные диски, закодированные с помощью технологий защиты авторских прав, не соответствуют стандарту CD. Поэтому эти диски могут не воспроизводиться на этом устройстве.

#### **Примечание для воспроизведения BD и DVD**

Создатели программного обеспечения могут специально задать некоторые операции воспроизведения BD/DVD. Так эта система воспроизводит диски BD/DVD в соответствии с содержимым диска, созданными разработчиками ПО, некоторые функции воспроизведения могут быть недоступны.

#### **Примечание для двухслойных дисков BD/DVD**

Воспроизведение видео и звука может быть прервано на короткое время при переключении слоев.

#### <span id="page-80-2"></span>**Код региона (только для BD-ROM/DVD VIDEO)**

На вашей системе код региона напечатан на нижней стороне главного устройство, и она будет воспроизводить только диски BD-ROM/DVD VIDEO с таким же кодом региона или **...** 

# Воспроизводимые<br>типы файлов типы файлов

### **Видео**

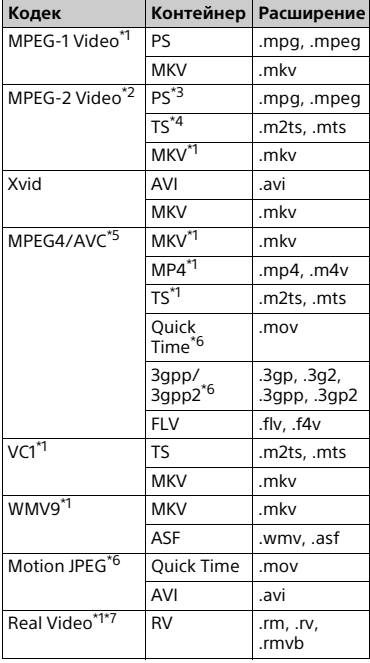

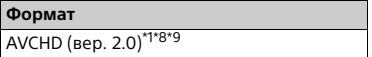

#### **Музыка**

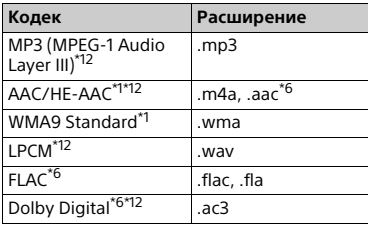

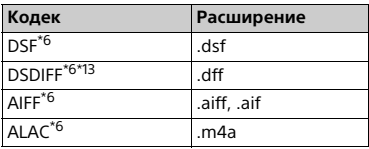

#### **Фото**

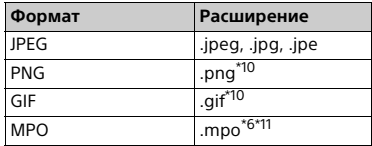

\*1 Система может не воспроизводить

- этот формат файла на DLNA-сервере. \*2 Система может воспроизводить на DLNA-сервере только видео
- стандартного разрешения.<br>\*3 Система не может воспроизводить файлы в формате DTS на DLNA-
- сервере. \*4 Система может воспроизводить только файлы в формате Dolby Digital
- на DLNA-сервере.<br>\*5 Система может поддерживать AVC
- до уровня 4.1.<br><sup>\*6</sup> Система не воспроизводит этот<br>формат файла на DLNA-сервере.
- \*7 Только для моделей для Сингапура,
- Китая, Таиланда и Тайваня.<br><sup>\*8</sup> Система поддерживает частоту до
- 60 кадров/с.<br>\*9 Система воспроизводит файлы в формате AVCHD, записанные на цифровой видеокамере и т. д. Диски в формате AVCHD не воспроизводятся, если они не были
- правильно финализованы.<br>\*<sup>10</sup> Система не может воспроизводить
- анимированные PNG- и GIF-файлы. \*11 Для MPO-файлов, отличных от 3D, демонстрируется основное или
- первое изображение.<br>\*<sup>12</sup> Система может воспроизводить файлы .mka. Этот файл не может быть
- воспроизведен на DLNA-сервере.<br>\*<sup>13</sup> Система не может воспроизводить кодированные файлы DST.

#### **Примечание**

- Некоторые файлы могут не воспроизводиться в зависимости от формата, кодировки, условий записи или состояния сервера DLNA.
- Некоторые файлы, измененные на ПК, могут не воспроизводиться.
- Для некоторых файлов функция перемотки вперед или назад может быть недоступна.
- Система не может воспроизводить кодированные файлы, такие как DRM и Lossless.
- Система может распознавать следующие файлы и папки на дисках BD, DVD, компакт-дисках и USB-устройствах:
	- все папки до 9 уровня, включая корневую папку;
	- до 500 файлов/папок на одном уровне.
- Система может распознавать следующие файлы и папки, хранимые на DLNA-сервере:
	- все папки до 19 уровня;
	- до 999 файлов/папок на одном уровне.
- Система поддерживает следующие частоты кадров:
	- до 60 кадров/с для формата AVCHD;
- до 30 кадров/с для других видеокодеков.
- Система поддерживает скорость передачи видео до 40 Мбит/с.
- Система поддерживает разрешение видео до 1920 × 1080p.
- Некоторые USB-устройства могут не работать с этой системой.
- Система распознает устройства класса MSC (например, флеш-память или жесткие диски), SICD-устройства и клавиатуры со 101 клавишей.
- Система может воспроизводить видеофайлы с высокой скоростью передачи на дисках DATA CD не так плавно, как ожидается. Рекомендуется воспроизводить файлы с высокой скоростью передачи на дисках DATA DVD или DATA BD.

# Поддерживаемые<br>форматы аудио

эта система поддерживает<br>Эта система поддерживает следующие форматы аудио.

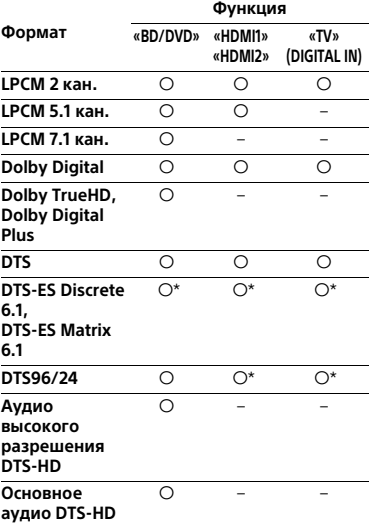

О поддерживаемый формат.

– неподдерживаемый формат.

\* Декодируется как ядро DTS.

#### **Примечание**

- По разъемам HDMI (IN 1/2) не передается звук, если используется формат аудио с защитой от копирования, например Super Audio CD или DVD-Audio.
- Для формата LPCM 2 кан. поддерживается частота семплирования цифрового сигнала до 96 кГц при использовании функции «HDMI1» или «HDMI2» и 48 кГц использовании функции «TV».
- Для формата LPCM 5.1 кан. поддерживается частота семплирования цифрового сигнала до 48 кГц при использовании функции «HDMI1» или «HDMI2».

# Характеристики

#### **Усилитель**

ВЫХОДНАЯ МОЩНОСТЬ (номинальная) Передний левый / передний правый: 125 Вт + 125 Вт (при 6 ом, 1 кГц, THD 1 % ) ВЫХОДНАЯ МОЩНОСТЬ (опорная) Передний левый / передний правый: 200 Вт (на канал, 6 Ом, 1 кГц) Центр: 200 Вт + (6 Ом, 1 кГц) Сабвуфер: 200 Вт + (6 Ом, 80 Гц) Входы (аналоговые) AUDIO IN Чувствительность: 2 В/700 мВ Входы (цифровые) TV (Audio Return Channel/OPTICAL) Поддерживаемые форматы: LPCM 2 кан. (до 48 кГц), Dolby Digital, DTS HDMI (IN 1)/HDMI (IN 2) Поддерживаемые форматы: LPCM 5.1 кан. (до 48 кГц), LPCM 2 кан. (до 96 кГц), Dolby Digital, DTS

#### **HDMI**

Разъем Тип A (19 контактов)

#### **Система BD/DVD/Super Audio CD/CD**

Система формата сигнала NTSC/PAL

#### **USB**

Порт  $\dot{\psi}$  (USB): тип A (для подключения USB-устройства, кардридера для карт памяти, цифрового фотоаппарата или цифровой видеокамеры)

#### **LAN**

Терминал LAN (100) Терминал 100BASE-TX

#### **Беспроводная локальная сеть**

Соответствие стандартам IEEE 802.11 a/b/g/n Частота 2,4 ГГц, 5 ГГц

#### **Раздел BLUETOOTH**

Система связи Спецификация BLUETOOTH версии 3.0 Выход Спецификация BLUETOOTH Power Class 2 Максимальный радиус действия Прямая видимость, приблиз. 10 м1) Частота 2,4 ГГц Метод модуляции FHSS Совместимые профили BLUETOOTH 2) A2DP 1.2 (Advanced Audio Distribution Profile) AVRCP 1.3 (Audio Video Remote Control Profile) Поддерживаемые кодеки3)  $SBC<sup>4</sup>$ , AAC Диапазон передачи (A2DP) 20–20 000 Гц (частота семплирования 44,1 кГц, 48 кГц)

1) Фактический радиус действия зависит от таких факторов, как препятствия между устройствами, магнитные поля от микроволновой печи, статического электричества, радиотелефона, а также чувствительность приема, характеристики антенны, операционная система, программное обеспечение и т. д.

- 2)Стандартные профили BLUETOOTH определяют цель BLUETOOTH-связи между устройствами.
- 3)Кодек: сжатие аудиосигнала и формат преобразования
- 4)Кодек отдельной полосы

#### **FM-тюнер**

Система Кварцевый цифровой синтезатор с фазовой подстройкой частоты Диапазон настройки 87,5–108,0 МГц (интервал 50 кГц) Антенна Проводная FM-антенна Терминалы антенны 75 Ом, несбалансированный

#### **Динамики**

#### **Передний (SS-TSB133) / объемный (SS-TSB138) для BDV-N9200W**

#### **Передний (SS-TSB134) / объемный (SS-TSB139) для BDV-N9200WL**

Размеры (Ш×В×Г) (прибл.) 102 × 705 × 71 мм (часть, крепящаяся на стену) 270 × 1 200 × 270 мм (весь динамик) Вес (приблиз.) SS-TSB133/SS-TSB138: 1,9 кг (часть, крепящаяся на стену) 4,2 кг (весь динамик) SS-TSB134/SS-TSB139: 2,0 кг (часть, крепящаяся на стену, с шнуром динамика) 4,4 кг (весь динамик)

#### **Передний (SS-TSB135)/объемный (SS-TSB140) для BDV-N7200W**

#### **Передний (SS-TSB136)/объемный (SS-TSB141) для BDV-N7200WL**

Размеры (Ш×В×Г) (прибл.) 100 × 450 × 57 мм (без стойки) 147 × 455 × 147 мм (со стойкой) Вес (приблиз.) SS-TSB135/SS-TSB140: 1,1 кг (без стойки) 1,2 кг (со стойкой) SS-TSB136/SS-TSB141: 1,2 кг (без подставки, с шнуром динамика) 1,3 кг (со стойкой)

#### **Передний (SS-TSB137) для BDV-N5200W**

Размеры (Ш×В×Г) (прибл.)  $91 \times 275 \times 96$  мм Вес (приблиз.) 0,71 кг (с шнуром динамика)

#### **Объемный (SS-TSB142) для BDV-N5200W**

Размеры (Ш×В×Г) (прибл.) 90 × 205 × 91 мм Вес (приблиз.) 0,58 кг (с шнуром динамика)

#### **Центральный (SS-CTB125) для BDV-N9200W/BDV-N7200W**

#### **Центральный (SS-CTB126) для BDV-N9200WL/BDV-N7200WL**

Размеры (Ш×В×Г) (прибл.) 365 × 73 × 77 мм Вес (приблиз.) 1,1 кг

#### **Центральный (SS-CTB127) для BDV-N5200W**

Размеры (Ш×В×Г) (прибл.)  $240 \times 90 \times 85$  MM Вес (приблиз.) 0,58 кг (с шнуром динамика)

#### **Сабвуфер (SS-WSB126) для BDV-N9200W/BDV-N7200W**

#### **Сабвуфер (SS-WSB127) для BDV-N9200WL/BDV-N7200WL**

Размеры (Ш×В×Г) (прибл.) SS-WSB126: 265 × 430 × 265 мм SS-WSR127· 265 × 425 × 265 мм Вес (приблиз.) SS-WSB126: 6,3 кг SS-WSB127: 6,2 кг

#### **Сабвуфер (SS-WSB128) для BDV-N5200W**

Размеры (Ш×В×Г) (прибл.) 225 × 365 × 345 мм Вес (приблиз.) 5,8 кг (с шнуром динамика)

## **Общие**

## **Основное устройство**

Требования к питанию Модель для Тайваня: 120 В переменного тока, 50/60 Гц Другие модели: 220–240 В переменного тока, 50/60 Гц Энергопотребление Вкл.: 95 Вт (HBD-N9200W/ HBD-N7200W/HBD-N5200W) 105 Вт (HBD-N9200WL/ HBD-N7200WL) Режим ожидания: 0,3 Вт (дополнительные сведения см. в разделе [стр. 55](#page-54-0).)

```
Размеры (Ш×В×Г) (прибл.)
    480 \times 78 \times 212 5 мм, включая
    выступающие части
Вес (приблиз.)
    .<br>3.1 кг
```
**Усилитель объемного звука (TA-SA500WR) для BDV-N9200W/ BDV-N7200W**

**Усилитель объемного звука (TA-SA600WR) для BDV-N9200WL/ BDV-N7200WL**

#### **Усилитель объемного звука (TA-SA700WR) для BDV-N5200W**

Усилитель

TA-SA500WR/TA-SA600WR: ВЫХОДНАЯ МОЩНОСТЬ (опорная) Левый/правый динамик объемного звука: 200 Вт (на канал, 6 Ом, 1 кГц) TA-SA700WR: ВЫХОДНАЯ МОЩНОСТЬ (опорная) Левый/правый динамик объемного звука: 100 Вт (на канал, 6 Ом, 1 кГц) Номинальное сопротивление 6 Q Система связи Спецификация беспроводной передачи звука версии 3.0 Частота Модели для Европы, Океании, Африки\*, Индии, Ближнего Востока\*, Таиланда и России: 5,2 ГГц, 5,8 ГГц Модели для Сингапура и Тайваня: 5,8 ГГц Модель для Китая: 5,2 ГГц \* Частоты 5,2 ГГц или 5,8 ГГц могут быть недоступны в некоторых странах и регионах. Метод модуляции DSSS Требования к питанию Модель для Тайваня: 120 В переменного тока, 50/60 Гц Другие модели: 220–240 В переменного тока, 50/60 Гц

Энергопотребление Вкл.: 55 Вт (TA-SA500WR) 70 Вт (TA-SA600WR) 45 Вт (TA-SA700WR) Энергопотребление в режиме ожидания 0,5 Вт (режим ожидания) 0,3 Вт (выключено) Размеры (Ш×В×Г) (прибл.)  $200 \times 64 \times 211.5$  мм Вес (приблиз.) 1,3 кг

Характеристики и внешний вид устройства могут быть изменены без уведомления.

# <span id="page-86-0"></span>Список языковых кодов

Написание соответствует стандарту ISO 639: 1988 (E/F).

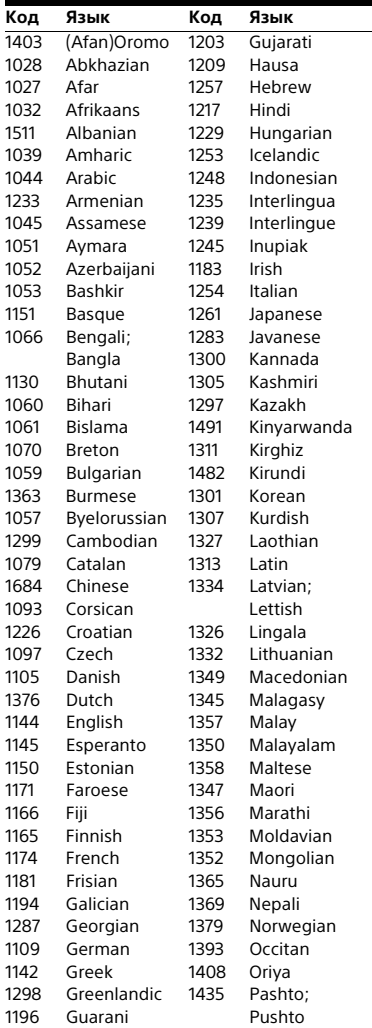

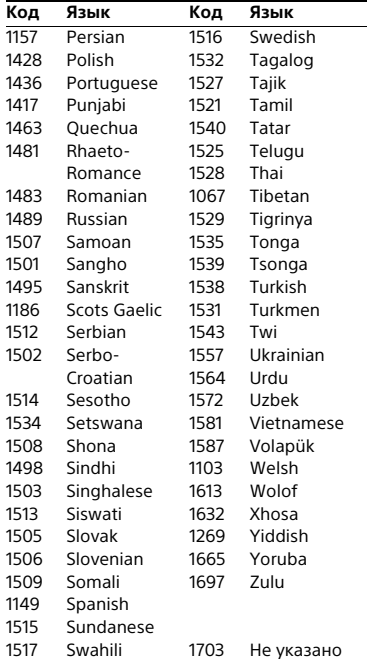

## **Список кодов родительского контроля / кодов регионов**

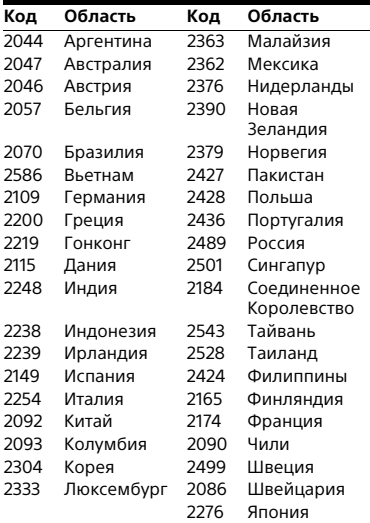

# индекс<br>П

# **Числа**

[3D 33](#page-32-0)

# **A—Z**

[A/V SYNC 45](#page-44-0) [Audio DRC 64](#page-63-2) [Audio Return Channel 66](#page-65-2) [BD-LIVE 32](#page-31-0) [BLUETOOTH 34](#page-33-1) [Bluetooth AUDIO — AAC 68](#page-67-1) [BONUSVIEW 32](#page-31-0) [BRAVIA Sync 49](#page-48-0) [CD 81](#page-80-1) D.C.A.C. DX (Цифровая кинематографическая [автокалибровка DX\) 50](#page-49-0) [DLNA 41,](#page-40-0) [69](#page-68-0) [Dolby Digital 46](#page-45-1) [DTS 46](#page-45-1) HDMI [YCbCr/RGB \(HDMI\) 63](#page-62-0) [NFC 37](#page-36-0) [RDS 48](#page-47-0) [SBM 63](#page-62-1) [SLEEP 53](#page-52-1) [SongPal 40](#page-39-0) [TV SideView 43](#page-42-0) [USB 34](#page-33-0) [WEP 26](#page-25-0) [WPA2-PSK \(AES\) 26](#page-25-0) [WPA2-PSK \(TKIP\) 26](#page-25-0) [WPA-PSK \(AES\) 26](#page-25-0) [WPA-PSK \(TKIP\) 26](#page-25-0)

# **А**

[Автокалибровка 50,](#page-49-0) [65](#page-64-0) [Автоматически переходить](#page-66-0)  в режим ожидания 67 [Автоматическое отображение 67](#page-66-1) [Арена цифровой музыки 31,](#page-30-0) [43](#page-42-1) [Аудиовыход 64](#page-63-3)

# **Б**

[Беспроводное звуковое](#page-65-3)  подключение 66

# **В**

[Верхняя панель 14](#page-13-0) [Верхняя панель экрана 15](#page-14-0) [Воспроизводимые диски 81](#page-80-1) [Восстановление заводских](#page-68-1)  настроек 69 [Выход BD-ROM 24p 62](#page-61-1) [Выход DVD-ROM 24p 62](#page-61-2) [Выход HDMI Deep Colour 63](#page-62-2)

# **Д**

[Диагностика сетевого](#page-68-2)  подключения 69

# **З**

[Задняя панель 16](#page-15-0) [Зарегистрированные удаленные](#page-68-3)  устройства 69 [Заставка экрана 67](#page-66-2) [Защита от доступа детей 53](#page-52-2) [Звуковой эффект 64](#page-63-0) [Зеркальное отображение](#page-36-1)  [экрана 37,](#page-36-1) [39](#page-38-0)

# **И**

[Инициализировать личные](#page-68-4)  данные 69 [Интернет-видео без цензуры 66](#page-65-4) [Интернет-контент 40](#page-39-1) [Интернет-соединение BD 65](#page-64-1)

# **К**

[Каналы воспроизведения Super](#page-65-5)  Audio CD 66 [Код области родительского](#page-65-6)  контроля 66 [Код региона 81](#page-80-2)

# **М**

[Мультиплексный звук](#page-45-2)  трансляций 46

# **Н**

[Настройка 3D-выхода 61](#page-60-1) [Настройка Bluetooth Power 68](#page-67-2) [Настройка пропуска для входа 68](#page-67-3) [Настройка размера экрана для](#page-60-2)  3D 61 [Настройки внешнего входа 68](#page-67-4) [Настройки динамиков 51,](#page-50-1) [65](#page-64-2) [Расстояние 52](#page-51-0) [Уровень 52](#page-51-1) [Настройки затухания — AUDIO 64](#page-63-4) [Настройки звука 63](#page-62-3) [Настройки Интернета 68](#page-67-5) [Настройки музыки 66](#page-65-7) [Настройки просмотра BD/DVD 65](#page-64-3) [Настройки родительского](#page-64-4)  контроля 65 [Настройки сети 68](#page-67-6) [Настройки экрана 61](#page-60-3)

## **О**

[Обновление 60](#page-59-0) [Обновление программного](#page-59-1)  обеспечения 60

# **П**

[Параметр BD Audio MIX 63](#page-62-4) [Параметры Gracenote 67](#page-66-3) [Параметры подключения к](#page-68-5)  серверу 69 [Пароль 65](#page-64-5) [Передняя панель 14](#page-13-0) [Подсветка динамиков 55](#page-54-1) [Права доступа автоматического](#page-68-0)  средства визуализации 69 [Проигрыватель 81](#page-80-1) [Просмотр веб-сайтов 56](#page-55-0) [Простая установка 28](#page-27-0) [Простые настройки сети 69](#page-68-6) [Пульт дистанционного](#page-16-1)  управления 17

# **Р**

[Регулятор доступа к средству](#page-68-7)  визуализации 69 [Регулятор яркости 54](#page-53-0) [Режим «Футбол» 32](#page-31-1) [Режим FM 47](#page-46-0) [Режим быстрого запуска 67](#page-66-4) [Режим кино 62](#page-61-3) [Режим паузы 63](#page-62-5) [Родительский контроль BD 66](#page-65-8) [Родительский контроль DVD 66](#page-65-8) [Родительский контроль для](#page-65-8)  [интернет-видео 66](#page-65-8)

# **С**

[Сброс 69](#page-68-8) [Сведения о воспроизведении 33](#page-32-1) Сведения о лицензии [программного обеспечения 68](#page-67-7) [Сведения о системе 68](#page-67-8) [Слайд-шоу 45](#page-44-1) [Слой воспроизведения Super Audio](#page-65-9)  CD 66 [Слой воспроизведения гибридных](#page-64-6)  дисков BD 65 [Список языковых кодов 87](#page-86-0) [Средство визуализатора 54](#page-53-1)

# **Т**

[Тестовый звук 52](#page-51-2) [Тип телевизора 61](#page-60-4)

# **У**

[Удаленный запуск 69](#page-68-9) [Управление для HDMI 49,](#page-48-0) [66](#page-65-10) [Усилитель объемного звука 16](#page-15-1)

# **Ф**

[Формат экрана 61](#page-60-5) [Формат экрана DVD 62](#page-61-4)

# **Э**

[Экономия энергии 67](#page-66-5)

# **Я**

[Язык аудио 65](#page-64-7) [Язык меню 66](#page-65-11) [Язык меню BD/DVD 65](#page-64-8) [Язык титров 65](#page-64-9)

Это программное обеспечение системы может быть обновлено в будущем. Дополнительную информацию об обновлении см. на следующих сайтах.

Для пользователей в Европе и России: http://support.sony-europe.com

Для пользователей в других странах и регионах: http://www.sony-asia.com/section/support

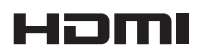

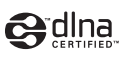

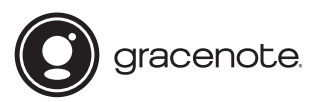

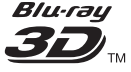

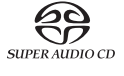

Blu-ray Disc

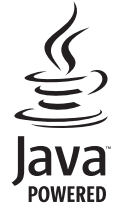

http://www.sony.net/

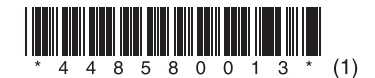